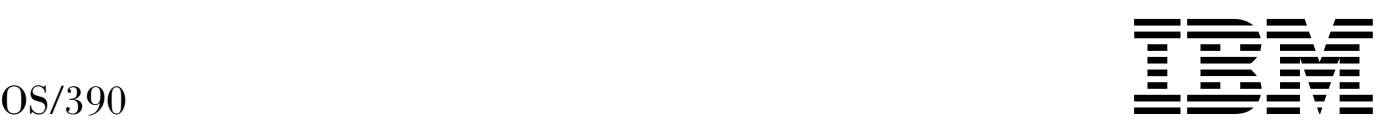

# UNIX System Services: APARs OW42811 and OW42841

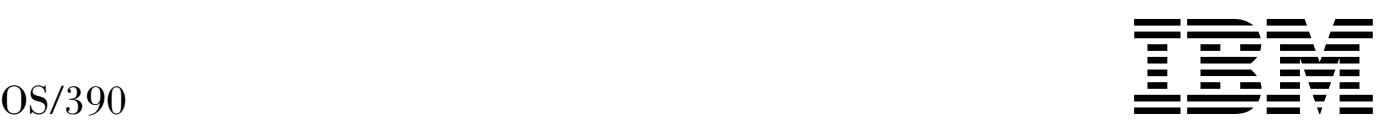

# UNIX System Services: APARs OW42811 and OW42841

# **Contents**

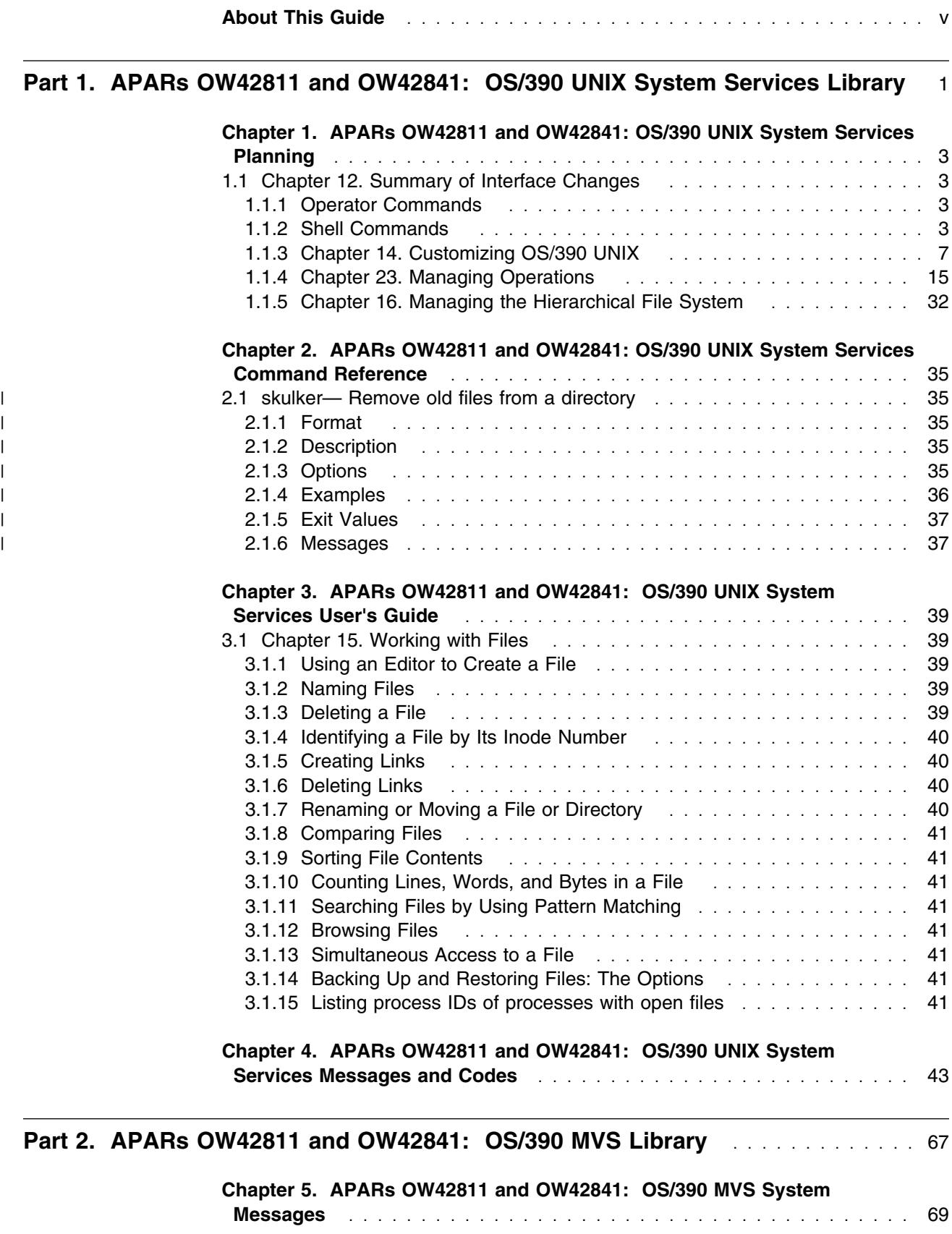

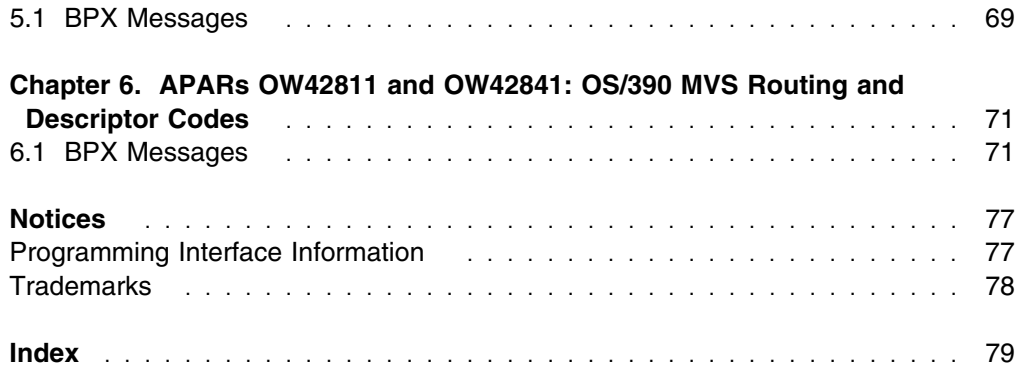

# **About This Guide**

This document supports APARs OW42811 and OW42841 for OS/390 UNIX System Services (OS/390 UNIX), which are available for OS/390 Version 2 Releases 8 and 9. This document is available only on the OS/390 UNIX web site at:

http://www.s390.ibm.com/oe/release/apar.html

**Part 1. APARs OW42811 and OW42841: OS/390 UNIX System Services Library**

# **Chapter 1. APARs OW42811 and OW42841: OS/390 UNIX System Services Planning**

# **1.1 Chapter 12. Summary of Interface Changes**

This section summarizes the new and changed interface components of OS/390 UNIX.

# **1.1.1 Operator Commands**

# **1.1.2 Shell Commands**

Figure 1 lists new and changed OS/390 UNIX shell commands. See *OS/390 UNIX System Services Command Reference* for more detailed information about these commands.

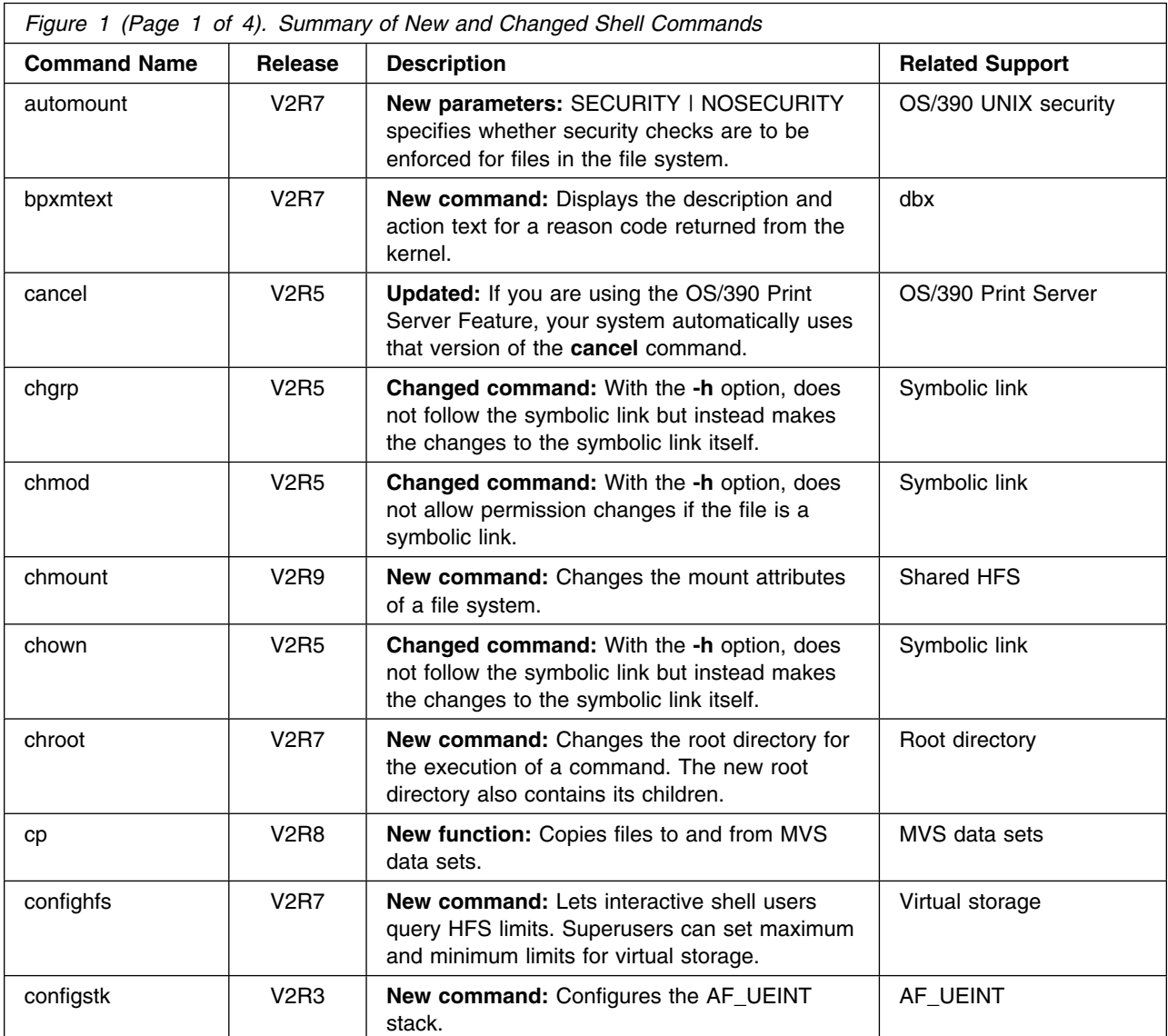

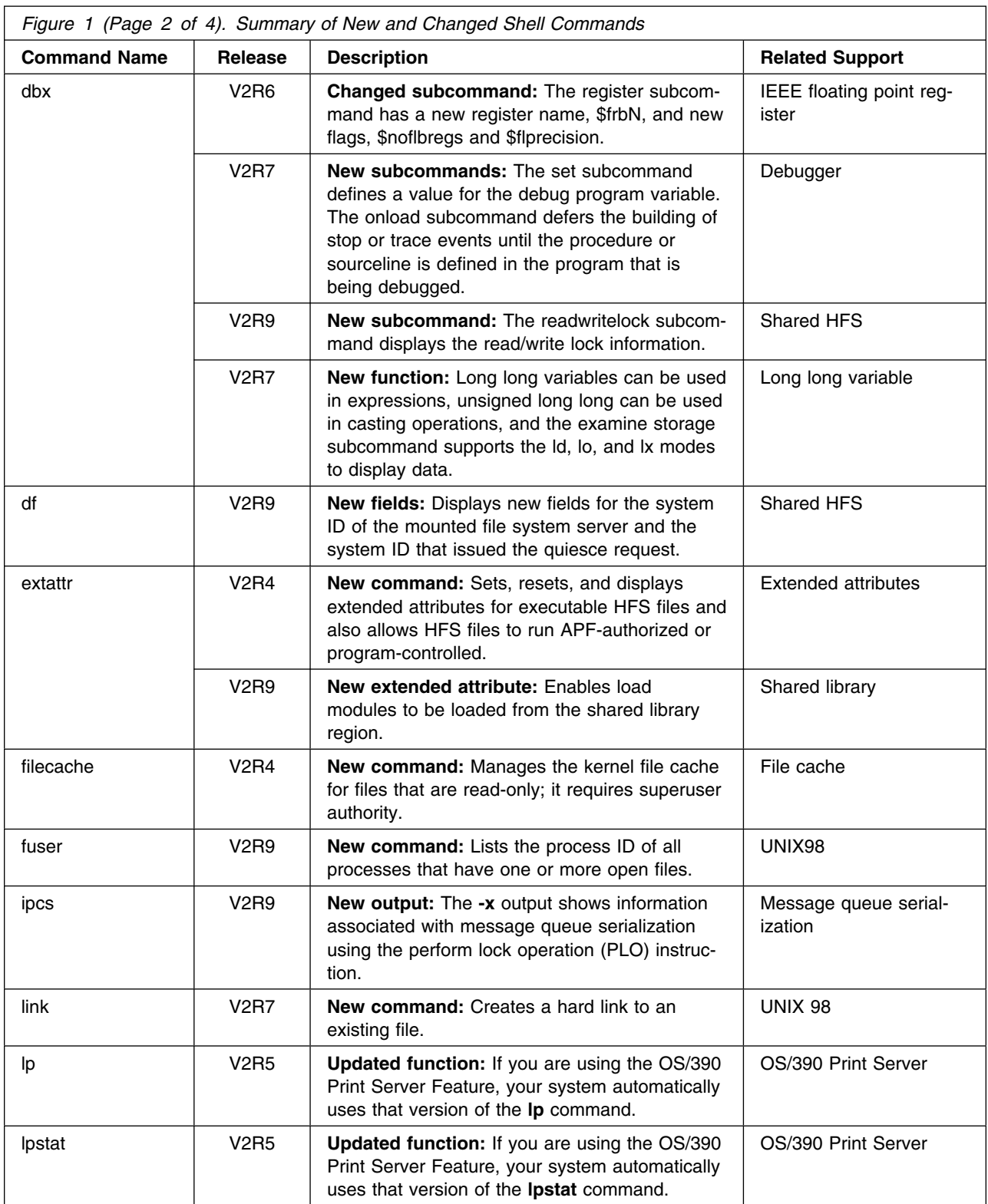

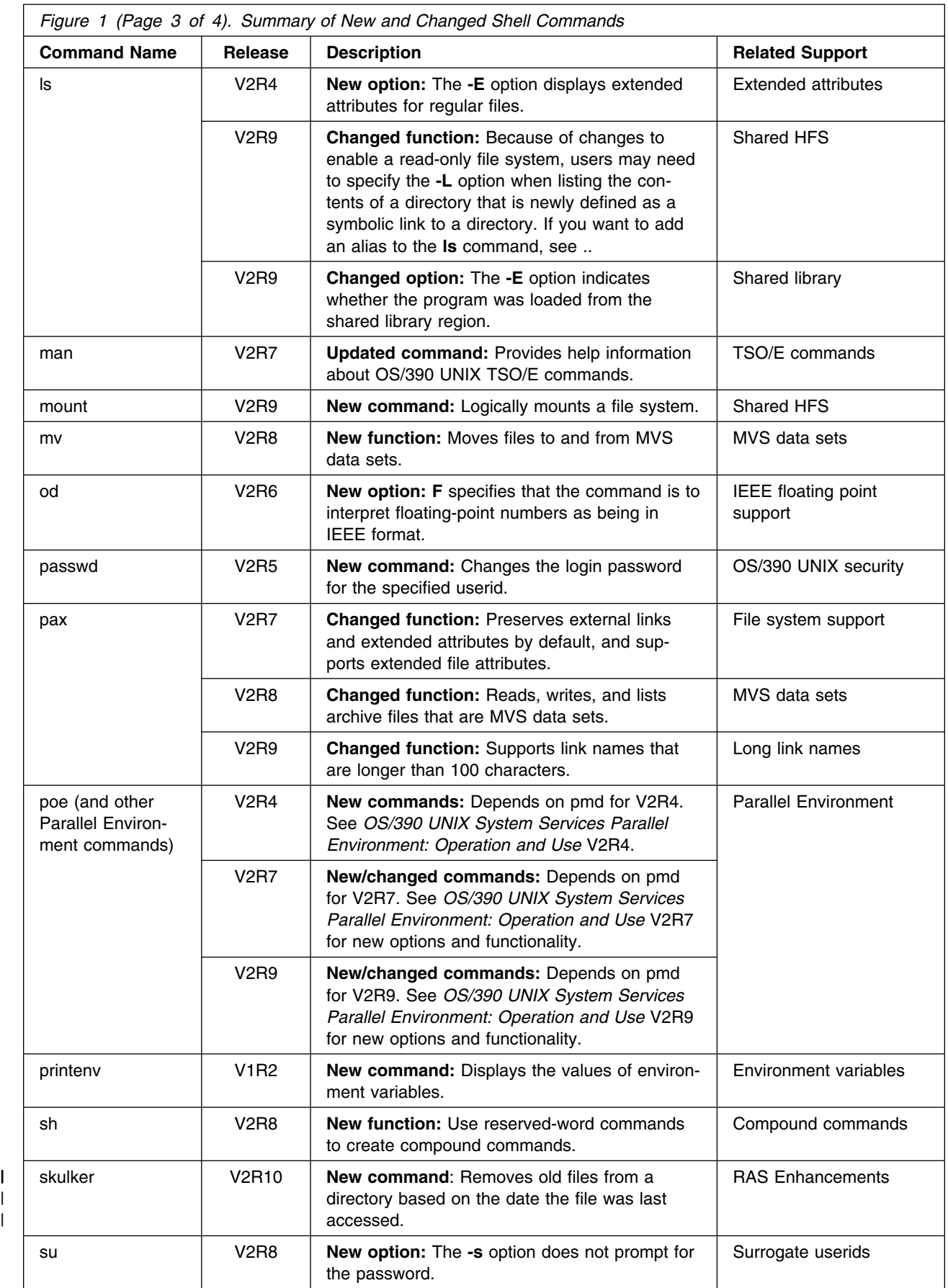

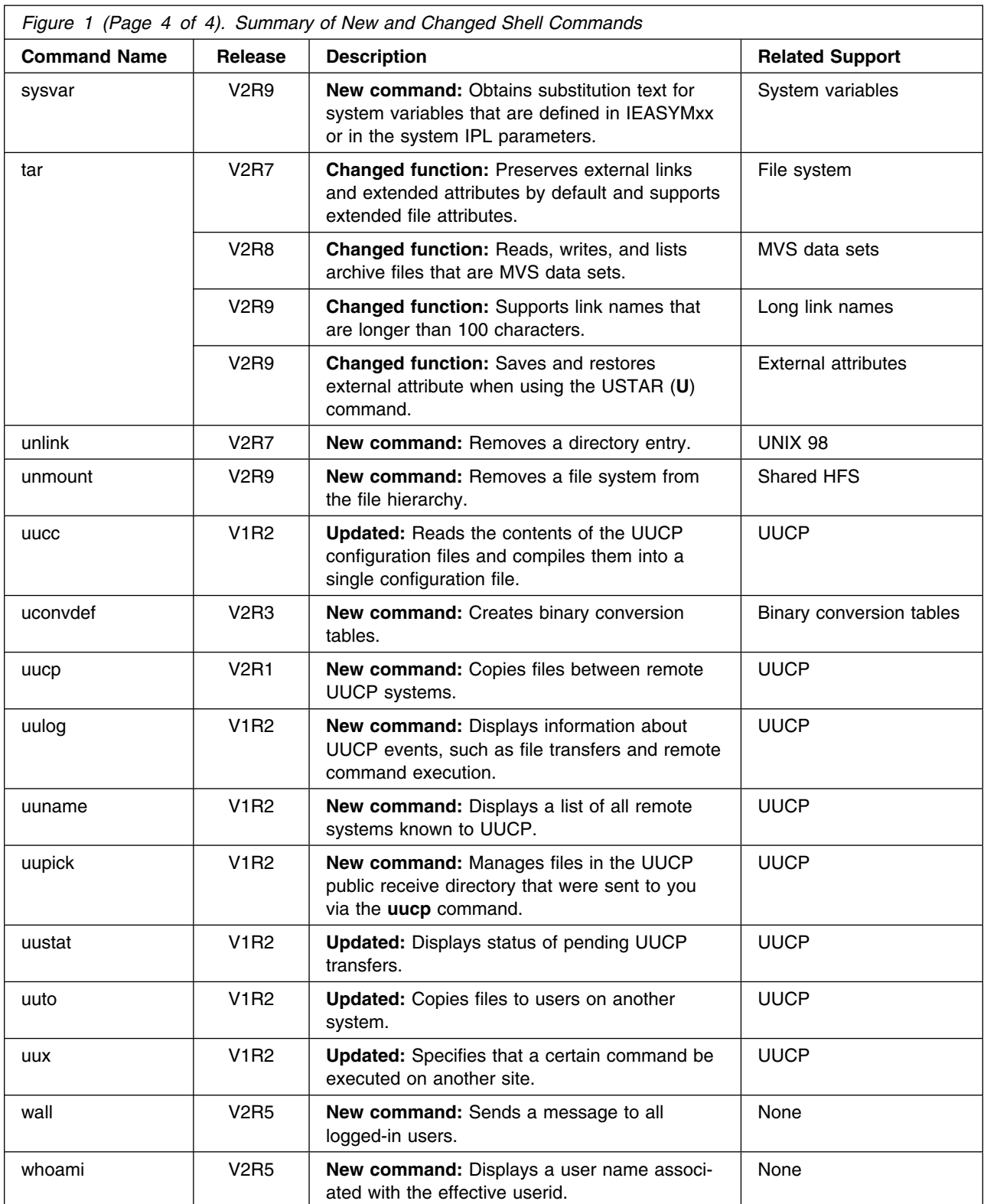

# **1.1.3 Chapter 14. Customizing OS/390 UNIX**

## **1.1.3.1 Customizing the BPXPRMxx Parmlib Members** *1.1.3.1.1 Defining File Systems*

*1.1.3.1.2 Defining System Limits:* You can customize your BPXPRMxx parmlib member to provide the performance needed for the way your installation uses kernel services.

*CTRACE:* Use CTRACE statement to provide tracing while the kernel is starting and to avoid having to issue a TRACE operator command to set tracing options. See . for information about specifying your customized component trace parmlib members.

The only way to change any CTRACE value is with the TRACE command. You cannot use the SETOMVS or SET OMVS command to change the value.

*MAXASSIZE:* MAXASSIZE is the maximum region size (in bytes) for an address space. You can set a system-wide limit in BPXPRMxx and then set higher limits for individual users. Use the RACF ADDUSER or ALTUSER command to specify the ASSIZEMAX limit on a per-user basis as follows:

ALTUSER *userid* OMVS(ASSIZEMAX(*nnnn*)

*MAXCPUTIME:* MAXCPUTIME is the time limit (in seconds) for processes that were created by **rlogind** and other daemons. You can set a system-wide limit in BPXPRMxx and then set higher limits for individual users. Use the RACF ADDUSER or ALTUSER command to specify the CPUTIMEMAX limit on a per user basis as follows:

ALTUSER *userid* OMVS(CPUTIMEMAX(*nnnn*))

*MAXFILEPROC:* Use MAXFILEPROC to determine the number of characterspecial files, **/dev/fd***xx*, that a single process can have open concurrently. You can also limit the amount of system resources available to a single user process.

When selecting a value, consider the following factors:

• For conformance to standards, set MAXFILEPROC to at least 16 to conform to the POSIX standard or at least 25 to conform to the FIPS standard.

It is recommended that you set this value to 256.

- The minimum value of 3 supports stdin, stdout, and stderr.
- The value must be larger than 3 to support shell users. If the value is too small, the shell may issue the message "File descriptor not available." If this message occurs, increase the MAXFILEPROC value.

A process can change the MAXFILEPROC value using the setrlimit() function. Only processes with appropriate privileges can increase their limits.

You can set a system-wide limit in BPXPRMxx and then set higher limits for individual users. Use the RACF ADDUSER or ALTUSER command to specify the FILEPROCMAX limit on a per user basis as follows:

ALTUSER *userid* OMVS(FILEPROCMAX(*nnnn*))

| 1.1.4.4.1, "Dynamically Changing Certain BPXPRMxx Parameter Values" on | page 20 explains how to dynamically change the MAXFILEPROC value.

> *MAXMMAPAREA:* For MAXMMAPAREA, you can set a system-wide limit in BPXPRMxx and then set higher limits for individual users. Use the RACF ADDUSER or ALTUSER command to specify the MMAPAREAMAX limit on a per user basis as follows:

ALTUSER *userid* OMVS(MMAPAREAMAX(*nnnn*))

*MAXPROCSYS:* You can manage system resources by limiting the number of processes that the system is to support. The values that you specify for MAXPROCSYS, MAXPROCUSER, and MAXUIDS are interrelated. When selecting a value for MAXPROCSYS, remember that these processes are needed:

- The initialization process (BPXOINIT)
- **/usr/sbin/init**, for starting and processing
- **exec sh** to run a shell script
- The process in which the shell script runs

Plan on one process for each daemon (for example, **inetd** and **cron**) that you start from a shell script such as **/etc/rc**. In addition, each shell user needs a minimum of three processes and possibly a few more for piping between shell commands.

Do not specify a higher value for MAXPROCSYS than your system can support because most processes use an entire MVS address space. This value will vary, depending on your environment. If you set the value too high, failures (EAGAIN) for fork or spawn might occur because WLM could not provide enough fork initiators.

1.1.4.4.1, "Dynamically Changing Certain BPXPRMxx Parameter Values" on page 20 explains how to dynamically change the MAXPROCYS value.

For an example of MAXPROCSYS, MAXPROCUSER, MAXRTYS, MAXPTYS, and MAXUIDS settings in BPXPRMxx, see ..

*MAXPROCUSER:* To improve performance, use MAXPROCUSER to limit user activity. For a typical shell user who starts up 1 to 3 shells, set the limit to 10.

When selecting a value, consider the following factors:

- Set MAXPROCUSER to at least 16 to conform to the POSIX standard for CHILD\_MAX, or to at least 25 to conform to the FIPS standard.
- A low MAXPROCUSER value limits the number of concurrent processes that a user can run. A low value limits a user's consumption of processing time, virtual storage, and other system resources.
- Some daemons or users run without UID(0), and may create many address spaces. In these cases, give the daemon ID a high enough PROCUSERMAX value in the OMVS segment.

A user with a UID of 0 is not limited by the MAXPROCUSER value because a superuser may need to be able to log on and use kernel services to solve a problem.

Though not recommended, the security administrator can give the same OMVS UID to more than one TSO/E user ID. Therefore, the number of users can be greater

than the number of UIDs that are defined. Check with the security administrator; if users share UIDs, you will need to define a greater number of processes for each user.

You can set a system-wide limit in BPXPRMxx and then set higher limits for individual users. Use the RACF ADDUSER or ALTUSER command to specify the PROCUSERMAX limit on a per-user basis as follows:

ALTUSER *userid* OMVS(PROCUSERMAX(*nnnn*))

*MAXPTYS:* Use MAXPTYS to manage the number of interactive shell sessions, where each interactive session requires one pseudo-TTY pair. Do not specify an arbitrarily high value for MAXPTYS. But, because each user may have more than one session, it is recommended that you allow four pseudo-TTY pairs for each user (MAXUIDS \* 4). Specify a MAXPTYS value that is at least twice the MAXUIDS value.

1.1.4.4.1, "Dynamically Changing Certain BPXPRMxx Parameter Values" on page 20 explains how to dynamically change the MAXPTYS value. For more information about pseudoterminal files, see ..

*MAXRTYS:* MAXRTYS enables you to manage the number of interactive shell sessions that are accessed by Communications Server terminal support. When you specify this value, each interactive session requires one remote TTY. Avoid specifying an arbitrarily high value for MAXRTYS. However, because each user may have more than one session, you should allow four remote TTY files for each user (MAXUIDS \* 4).

The MAXRTYS value influences the configuration of Communications Server nodes and associated terminal files. For more information, see *OS/390 UNIX System Services Communications Server Guide*.

1.1.4.4.1, "Dynamically Changing Certain BPXPRMxx Parameter Values" on page 20 explains how to dynamically change the MAXPROCYS value.

*MAXTHREADS:* MAXTHREADS is the maximum number of threads that a single process can have active concurrently. If an application needs to create more than the recommended maximum in SAMPLIB, it must minimize storage allocated below the 16M line by specifying C run-time options. For information on the set\_thread\_limit service (BPX1STL), refer to *OS/390 UNIX System Services Programming: Assembler Callable Services Reference*.

You can set a system-wide limit in BPXPRMxx and then set higher limits for individual users by using the RACF ADDUSER or ALTUSER command to specify the THREADSMAX limit on a per user basis as follows:

ALTUSER *userid* OMVS(THREADSMAX(*nnnn*))

*MAXTHREADTASKS:* MAXTHREADTASKS is the maximum number of MVS tasks that a single process can have concurrently active.

A high MAXTHREADTASKS value may affect storage and performance. Each task requires additional storage for the following:

- The control blocks built by the kernel
- The control blocks and data areas required by the run-time library

• System control blocks such as the TCB and RB

*MAXUIDS:* MAXUIDS limits the number of active UIDs. When you select a value for MAXUIDS, consider the following factors:

- Because users are likely to run with three or more concurrent processes each, they require more system resources than typical TSO/E users.
- If the MAXUIDS value is too high relative to the MAXPROCSYS value, too many users can invoke the shell. All users may be affected, because forks might begin to fail.

For example, if your installation can support 400 concurrent processes— MAXPROCSYS(400)—and each UID needs an average of 4 processes, then the system can support 100 users. For this operating system, specify MAXUIDS(100).

*PRIORITYGOAL:* If you are using your system to run a critical real-time application program, set the performance groups or service classes to meet the needs of the application program. It is difficult to run both real-time application programs and general users on the same OS/390 UNIX system. There is no mechanism to restrict any set of users from access to the nice() and setpriority() functions. For more information, see ..

*PRIORITYPG:* If you are using your system to run a critical real-time application program, set the performance groups or service classes to meet the needs of the application program. It is difficult to run both real-time application programs and general users on the same OS/390 UNIX system. There is no mechanism to restrict any set of users from access to the nice() and setpriority() functions. For more information, see .

*STEPLIBLIST:* With STEPLIBLIST, programs can have temporary access to files that are not normally accessible to other users. Step libraries have many uses; one is so that selected users can test new versions of run-time libraries before the new versions are made available to everyone on the system. Customers who do not put the Language Environment run-time library SCEERUN into the linklist should put the SCEERUN data set name in this file.

If your installation runs programs that have the setuid or setgid bit turned on, only those load libraries that are found in the STEPLIBLIST sanction list are set up as step libraries in the environment that those programs will run in. Because programs with the setuid or setgid bit turned on are considered privileged programs, they must run in a controlled environment. The STEPLIBLIST sanction list provides this control by allowing those programs to use only the step libraries that are considered trusted by the installation.

IBM recommends that the pathname of the file be **/etc/steplib**. This fits in with the IBM strategy to place all customized data in the **/etc** directory.

If you do not specify a value for STEPLIBLIST, step libraries will not be set up for set-user-ID and set-group-ID executable files.

These step libraries are set up as a result of the invocation of a HFS executable file using the exec service (BPX1EXC), the attach\_exec service (BPX1ATX) or spawn (BPX1SPN) service. After one of those services has been invoked, the step libraries can be propagated from the calling task's environment. They can also be

specified by using the STEPLIB environment variable that is passed to the exec service. When the exec service invokes a set-user-ID or set-group-ID executable file, only those libraries that are found in the sanctioned list are set up as step libraries in the environment that the executable file will run in.

The following is a list of formatting rules for the STEBLIBLIST file that contains the sanctioned list:

- You can include comment lines in the list. Each comment line must start with /\* and end with \*/.
- You must follow standard MVS data set naming conventions in naming the files in the list.
- Each data set name must be fully qualified and cannot be enclosed in quotation marks.
- Each data set name must be on a line by itself, with no comments.
- You must use uppercase letters for data set names.
- You can put blanks before and after each data set name. Entirely blank lines in the list are ignored.
- You can use the \* character to specify multiple files that begin with the same characters. For example, if you list SYS1.\*, you are sanctioning any file that begins with SYS1. as a step library.

If the file does not follow these formatting rules, the sanctioned list is not built using the file.

You should catalog each data set listed in the file to prevent user versions of the data set from being used.

Following is a sample sanctioned list file:

```
//
/\star \star /
/* Name: Sample Sanctioned List for set-user-ID and set-group-ID *//* files *//\star \star /
/* Updated by: May only be updated by OSTEPLIB TSO/E command *//\star \star /
/* Description: Contains a list of data set names that may \star/
/* be used as STEPLIB libraries for SETUID */\sqrt{\star} programs \star/\frac{1}{\sqrt{2}} / \frac{1}{\sqrt{2}} / \frac{1}{\sqrt{2}} / \frac{1}{\sqrt{2}} / \frac{1}{\sqrt{2}} / \frac{1}{\sqrt{2}} / \frac{1}{\sqrt{2}} / \frac{1}{\sqrt{2}} / \frac{1}{\sqrt{2}} / \frac{1}{\sqrt{2}} / \frac{1}{\sqrt{2}} / \frac{1}{\sqrt{2}} / \frac{1}{\sqrt{2}} / \frac{1}{\sqrt{2}} / \frac{1}{\sqrt{2}}\frac{1}{2} Wild cards may be used to specify multiple \frac{1}{2}/* data set names that have the same prefix */\sqrt{\star} characters. \star//\star \star /
//
//
/* Sanction all data set names beginning with CEE.SCEERUN \star///
CEE.SCEERUN
```
You can create or update the sanctioned list file using the OSTEPLIB command, which specifies read and execute permissions for all users (permissions 555). The sanctioned list file must be protected from update by nonprivileged users; therefore, only users with superuser authority should be given update access to it.

Because a working copy of the sanctioned list is maintained in storage, an update to the file will take effect when the next setuid(0) program is run from a process with read access to the stepliblist file.

Use the SETOMVS or SET OMVS command to dynamically change the value of STEPLIBLIST; this changes the current system settings. To make a permanent change, edit the BPXPRMxx member that will be used for IPLs.

*USERIDALIASTABLE:* On most UNIX systems, you use lowercase IDs. With OS/390 UNIX, typically you will use the uppercase user IDs and group names specified in your security database. In some cases, however, you may want to use lowercase or mixed case names in OS/390 UNIX processing. To do that, you need to create a user ID alias table to associate lowercase or mixed case alias names with uppercase OS/390 user ID and group names.

IBM recommends that the pathname of the file be **/etc/tablename**. This fits in with the IBM strategy to place all customized data in the **/etc** directory. If a value for USERIDALIASTABLE is not specified, alias names are not used.

Using the USERIDALIASTABLE statement degrades performance slightly. The more names that you define, the greater the performance degradation. Installations are encouraged to continue using uppercase-only userids and group names defined in their security databases.

Following is a list of formatting rules for the userid alias table:

- You can include comment lines in the list. Each comment line must start with /\* and end with \*/.
- You must follow standard MVS userid and group name naming conventions in the first column.
- You must follow XPG4 standard naming conventions in the second column.
- Do not enclose the names in quotation marks.
- Each userid or group name and associated alias name must be on a line by itself, with no comments.
- The MVS userids and group names must be located in columns 1-8 and the associated aliases must be located on the same line in columns 10-17.
- The MVS name and the alias name must be separated by 1 or more blanks.
- The tags :userids and :groups must be used to delineate between userids and group names.
	- If no tags are present in the file, then all names in the file are assumed to be userids.
	- If there are any names listed before a tag, those names are considered to be userids.
	- If a :userids tag is present, then all name lines following it and up to the next tag are considered to be userids.
- If a :groups tag is present, then all name lines following it and up to the next tag are considered to be group names.
- If specified, the tag must start in column 1.
- The tag names are not case sensitive.

If the file does not follow these formatting rules, the alias name may not be recognized and various functions relating to the attempted use of the alias may fail.

Following is a sample userid and group name alias table:

```
//
\frac{1}{\sqrt{2}} + \frac{1}{\sqrt{2}} + \frac{1}{\sqrt{2}} + \frac{1}{\sqrt{2}} + \frac{1}{\sqrt{2}} + \frac{1}{\sqrt{2}} + \frac{1}{\sqrt{2}} + \frac{1}{\sqrt{2}} + \frac{1}{\sqrt{2}} + \frac{1}{\sqrt{2}} + \frac{1}{\sqrt{2}} + \frac{1}{\sqrt{2}} + \frac{1}{\sqrt{2}} + \frac{1}{\sqrt{2}} + \frac{1}{\sqrt{2}}/* Name: Sample user ID/group name alias table */\frac{1}{\sqrt{2}} + \frac{1}{\sqrt{2}} + \frac{1}{\sqrt{2}} + \frac{1}{\sqrt{2}} + \frac{1}{\sqrt{2}} + \frac{1}{\sqrt{2}} + \frac{1}{\sqrt{2}} + \frac{1}{\sqrt{2}} + \frac{1}{\sqrt{2}} + \frac{1}{\sqrt{2}} + \frac{1}{\sqrt{2}} + \frac{1}{\sqrt{2}} + \frac{1}{\sqrt{2}} + \frac{1}{\sqrt{2}} + \frac{1}{\sqrt{2}}/* Description: Contains a list of MVS user IDs and their */\overline{z} /* associated alias names.
\frac{1}{\sqrt{2}} + \frac{1}{\sqrt{2}} + \frac{1}{\sqrt{2}} + \frac{1}{\sqrt{2}} + \frac{1}{\sqrt{2}} + \frac{1}{\sqrt{2}} + \frac{1}{\sqrt{2}} + \frac{1}{\sqrt{2}} + \frac{1}{\sqrt{2}} + \frac{1}{\sqrt{2}} + \frac{1}{\sqrt{2}} + \frac{1}{\sqrt{2}} + \frac{1}{\sqrt{2}} + \frac{1}{\sqrt{2}} + \frac{1}{\sqrt{2}}/* Alias names may be constructed from the following characters: *//\star \star /
/* A B C D E F G H I J K L M N O P O R S T U V W X Y Z \rightarrow /
/* abcdefghijk 1 mnop qrstuv w x y z */
/\star 0 1 2 3 4 5 6 7 8 9 . - \star/\frac{1}{\sqrt{2}} + \frac{1}{\sqrt{2}} + \frac{1}{\sqrt{2}} + \frac{1}{\sqrt{2}} + \frac{1}{\sqrt{2}} + \frac{1}{\sqrt{2}} + \frac{1}{\sqrt{2}} + \frac{1}{\sqrt{2}} + \frac{1}{\sqrt{2}} + \frac{1}{\sqrt{2}} + \frac{1}{\sqrt{2}} + \frac{1}{\sqrt{2}} + \frac{1}{\sqrt{2}} + \frac{1}{\sqrt{2}} + \frac{1}{\sqrt{2}}/* The hyphen shall not be used as the first character. */\frac{1}{\sqrt{2}} + \frac{1}{\sqrt{2}} + \frac{1}{\sqrt{2}} + \frac{1}{\sqrt{2}} + \frac{1}{\sqrt{2}} + \frac{1}{\sqrt{2}} + \frac{1}{\sqrt{2}} + \frac{1}{\sqrt{2}} + \frac{1}{\sqrt{2}} + \frac{1}{\sqrt{2}} + \frac{1}{\sqrt{2}} + \frac{1}{\sqrt{2}} + \frac{1}{\sqrt{2}} + \frac{1}{\sqrt{2}} + \frac{1}{\sqrt{2}}//
//
/* Mixed case group names * /
//
  :Groups
 DEPTD10 DeptD10
 DEPTD20 DeptD20
//
/* Non-alphanumeric alias user IDs and group names *///
  :UserIDs
//
/* Mixed case alias names * /
//
 MYUSERID MyUserid
//
/* Easier to remember alias names * /
//
  K61XDLBC Daniel
  JOEDOE Joe_Doe
 MRDOE Mr.Doe
 ABCD A-B-C-D
  :groups
  DEVEL OE-Dev
 TEST OE Test
```
For UUCP, you must set up userid UUCP or define uucp as an alias. Likewise, you must set up group ID UUCPG or define uucpg as an alias.

For more information, refer to . and ..

The userid/group name alias table must be protected from update by non-privileged users; therefore, only users with superuser authority should be given update access to it. All users should be given read access to the file.

Once a user is logged into the system, changing the userid/group name alias table does not change the alias name immediately. Database queries, however, will yield the new alias if the userid performing the query has read/execute access to the userid/group name alias table. The table is checked every 15 minutes and refreshed if it has been changed. If a change needs to be activated sooner, you can use the SETOMVS or SET OMVS command. See 1.1.4.4, "Dynamically Changing the BPXPRMxx Parameter Values" on page 20 for more information.

# **1.1.4 Chapter 23. Managing Operations**

OS/390 UNIX is designed to be continually available. This chapter discusses these tasks, which are done by operators.

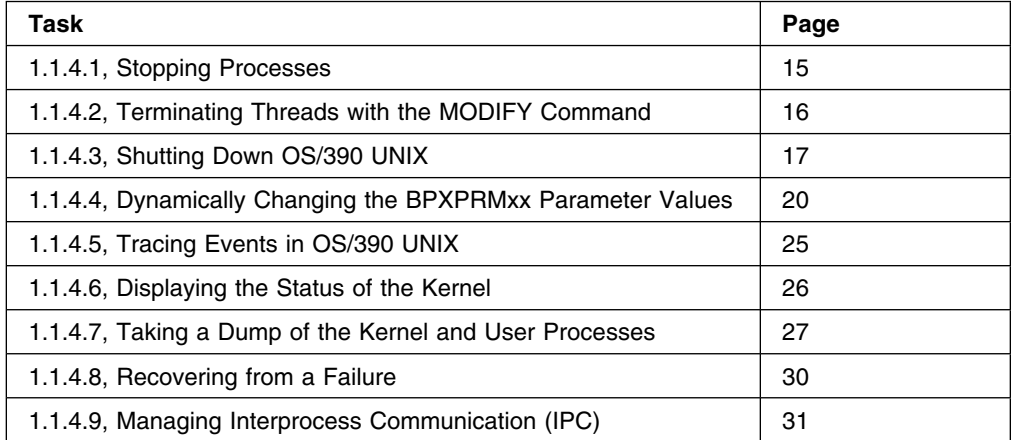

For information about the CANCEL, DISPLAY, MODIFY MSGRT, and TRACE operator commands, see *OS/390 MVS System Commands*.

### **1.1.4.1 Stopping Processes**

There are three ways to stop a process:

- The operator enters a MODIFY operator command to terminate a process.
- A shell user enters the **kill** command to cancel processes.
- The operator enters a CANCEL command to stop an address space containing a process. If the address space contains multiple processes, CANCEL terminates all of the processes.

*1.1.4.1.1 Terminating a Process with the MODIFY Command:* If a process is hung, the operator can enter one of these two MODIFY console commands to terminate the process:

 To allow the signal interface routine to receive control before the process is terminated, issue:

F BPXOINIT,TERM=pppp

where pppp is the process identifier.

• Sometimes a process is not terminated when a TERM request is sent. In these cases, issue:

F BPXOINIT,FORCE=pppp

where pppp is the process identifier.

*1.1.4.1.2 Terminating a Process with the kill Command:* The best way to end a process is to issue the **kill** command. Using the DISPLAY OMVS operator command or the **ps** command, display all the active processes. Then issue the **kill** command, specifying the signal and the PID (process identifier) for the process.

Start by sending a SIGTERM signal:

kill -s TERM pid

where pid is the process identifier. If that does not work, try sending a SIGKILL signal:

kill -s KILL pid

where pid is the process identifier.

**1.1.4.1.3 Terminating a Process with the CANCEL Command:** An operator can cancel all processes or selected processes in an address space. To cancel all processes, use the CANCEL command. Before issuing CANCEL, display all processes running in that address space and the address space identifier by issuing:

DISPLAY OMVS,A=xxxx

If there is only one process in the address space or if you want to terminate all the processes, issue:

CANCEL name,A=asid

For example, for a user with a TSO/E userid of JOE, Figure 2 shows how to obtain the ASIDs for the user's work and then cancel the user's process that is running the **sleep 6000** shell command.

```
\sqrt{a} display omvs,u=joe
BPX0001I 17.12.23 DISPLAY OMVS 361
OMVS ACTIVE OMVS=(93)
USER JOBNAME ASID PID PPID STATE START CT_SECS
JOE JOE 001D 5 1 1RI 17.00.10 1.203
JOE JOE3 001B 131076 262147 1SI 17.00.10 .111
  LATCHWAITPID= 0 CMD=sleep 6000
JOE JOE1 0041 262147 5 1WI 17.00.10 .595
  LATCHWAITPID= 0 CMD=-sh
cancel joe3,a=1b
```
*Figure 2. Console Display for a CANCEL Command*

If you want to terminate one or more selected processes in an address space, but not all the processes, then use the MODIFY command as described in 1.1.4.1.1, "Terminating a Process with the MODIFY Command" on page 15 or the **kill** command as described in 1.1.4.1.2, "Terminating a Process with the kill Command" on page 15.

## **1.1.4.2 Terminating Threads with the MODIFY Command**

An operator can terminate a thread, without disrupting the entire process. The syntax of the MODIFY command to terminate a thread is:

```
F BPXOINIT,{TERM}=pid[.tid]
             {FORCE}
```
where

- pid indicates the process identifier (PID) of the thread to be terminated. The PID is specified in decimal form as displayed by the D OMVS command.
- tid indicates the thread identifier (TID) of the thread to be terminated. The TID is 16 hexadecimal (0-9,A-F) characters as displayed by the following command:

D OMVS,PID=pppppppp

- TERM= indicates the signal interface routine will be allowed to receive control before the thread is terminated.
- FORCE= indicates the signal interface routine will not be allowed to receive control before the thread is terminated.

Although abnormal termination of a thread usually causes a process to terminate, using the MODIFY command to terminate a thread will not cause the process to terminate.

You will typically want to terminate a single thread when the thread represents a single user in a server address space. Otherwise, random termination of threads can cause some processes to hang or fail.

If a thread in a process is hung, the operator can enter one of these two MODIFY console commands to terminate the thread without terminating the entire process. We recommend that you use the TERM keyword first, and if that does not succeed, use FORCE:

 To allow the signal interface routine to receive control before the thread is terminated, use:

F BPXOINIT,TERM,PID=pppppppp.tttttttttttttttt

where pppppppp is the process identifier and ttttttttttttttt is the thread identifier.

 To terminate the thread without allowing the signal interface routine to receive control, use:

F BPXOINIT,FORCE,PID=pppppppp.tttttttttttttttt

where pppppppp is the process identifier and ttttttttttttttt is the thread identifier.

#### **1.1.4.3 Shutting Down OS/390 UNIX**

This section explains how to shut down OS/390 UNIX. When you are doing a planned shutdown and will be re-IPLing the system, issue the following operator command:

F BPXOINIT,SHUTDOWN=FORKINIT

1.1.4.3.1, "Planned Shutdowns" describes the procedure. If you want to shut down the system as part of JES2 maintenance and do not want to re-IPL the system, use the following operator command:

F BPXOINIT,SHUTDOWN=FORKS

1.1.4.3.2, "Partial Shutdowns (for JES2 Maintenance)" on page 19 describes the procedure.

*1.1.4.3.1 Planned Shutdowns:* As part of a planned shutdown, you should clean up the system first before re-IPLing.

1. Use the operator SEND command to send a note to all TSO/E users telling them that the system will be shut down at a certain time. For example:

send 'The system is being shut down in five minutes. Log off.', NOW

2. Use the **wall** command to send a similar note about the impending shutdown to all logged-on shell users. For example:

wall The system is being shut down in five minutes. Please log off.

- 3. Prevent new TSO/E logons and shut down other OS/390 subsystems (such as CICS and IMS), following your usual procedures.
- 4. Shut down all JES initiators.
- 5. Unmount all NFS-mounted file systems as part of the normal shutdown process.
- 6. Use normal shutdown procedures to terminate all file system address spaces such as TCP/IP and DFSS. Do this after the final warning has been sent to users that the system is terminating.
- 7. Terminate running daemons such as **inetd**. To get a list of daemons that are running, issue, for example:

D OMVS,U=OMVSKERN

In this example, OMVSKERN is the userid that is used for the kernel and daemons. In addition, you can display all processes (most daemons will have recognizable names) by issuing:

D OMVS,A=ALL

Then use the F BPXOINIT,PID=xxxxxxxx operator command or the **kill** command to terminate those processes.

8. Terminate any remaining processes and unmount all file systems (including the root file system) by using the bpxstop tool. It is available from the tools and toys page on the OS/390 UNIX web site.

http://www.ibm.com/s390/unix/

9. Take down JES. At this point, there may still be a number of initiators that are provided by WLM for use on fork and spawn. These initiators time out after 30 minutes on their own. To terminate the initiators, you can issue the following operator command:

F BPXOINIT,SHUTDOWN=FORKINIT

- 10. After all the processes have been terminated, you can do any of the following:
	- $\cdot$  IPL
	- Power off
	- Take down JES, restart JES, and then rebuild your environment. For example:
		- Remount any file systems that you unmounted. To do all the mounts, you must issue mount commands or construct a REXX exec or CLIST. If you are using automount for user file systems, there will be less work involved.
		- If you terminated the address spaces for TCP/IP and DFSS, you must restart these.
		- If you terminated daemons, logon to TSO as superuser and run **/etc/rc** from a shell or from the ISHELL.
		- Notify users that the system is once again available for UNIX processing.

*1.1.4.3.2 Partial Shutdowns (for JES2 Maintenance):* Before JES2 can be shut down for maintenance purposes, part of OS/390 UNIX must be shut down. This section explains how you can terminate all of the forked processes without having to re-IPL the entire system. (The kernel remains active but new forked processes are not allowed.) Use this procedure for JES2 maintenance only.

Do the partial shutdown as infrequently as possible because it is a disruptive shutdown; all the user processes that are either forked or non-local spawned are terminated.

After the forked processes have been terminated, you can terminate the colony address space. Now JES2 can be shut down for maintenance. OS/390 UNIX can be reinitialized after JES2 has been restarted, and forked processes will start being dubbed again. The file system colonies can then be restarted manually. The following steps describe the procedure:

1. Use the operator SEND command to send a note to all TSO/E users telling them that the system will be shut down. For example:

send 'The system is being shut down in five minutes. Please log off.'

- 2. Use the **wall** command to send a similar note to all logged-on shell users:
	- wall The system is being shut down in five minutes. Please log off.
- 3. Issue the following operator command to begin the shutdown of OS/390 UNIX.

F BPXOINIT,SHUTDOWN=FORKS

This terminates all forked and non-local spawned address spaces on the system. If the operator receives a success message, the shutdown can be continued.

A failure message means that some forked processes or non-local spawned address spaces could not be terminated. Try to find these processes by issuing:

D OMVS,A=ALL

To terminate them, issue:

F BPXOINIT,FORCE,PID=xxxxxxxx

If that does not work, use the CANCEL or FORCE operator commands.

4. Terminate the file system colonies. Use normal shutdown procedures to close all file system address spaces such as Network File System Client (NFSC) and the Distributed File System Cache Manager (DFSCM).

For NFSC, determine what the process name was used to start this colony. Use this name to cancel it. (For example, C NFSC.)

For DFSCM, use the procedure in *OS/390 Distributed File Service DFS Administration Guide and Reference* to stop the DFS Cache Manager. Issue STOP DFSCM to stop DFSCM.

For all other colonies, use the procedures documented in their publications.

- 5. Now you can do whatever corrective or maintenance actions that were needed for JES2, such as restarting it.
- 6. To restart OS/390 UNIX, issue the Modify (F) command.
	- F BPXOINIT,RESTART=FORKS

7. Restart the file system address spaces.

For NFSC, you have to respond to the operator message BPXF014D issued when the colony was taken down. Then reissue all the mounts.

For DFSCM, respond to the operator message BPXF014D.

For all other colonies, use the procedures they have documented in their product publications.

### **1.1.4.4 Dynamically Changing the BPXPRMxx Parameter Values**

The SETOMVS command enables you to modify BPXPRMxx parmlib settings without re-IPLing. For example:

SETOMVS MAXTHREADTASKS=100, MAXPROCUSER=8

You can dynamically change process-wide limits separately for each process. For example:

SETOMVS PID=123, MAXFILEPROC=200

The SET OMVS command enables you to dynamically change the BPXPRMxx parmlib members that are in effect. Because you can have multiple BPXPRMxx definitions, you can easily reconfigure a large set of the system characteristics. You can keep the reconfiguration settings in a permanent location for later reference or reuse. A sample SET OMVS command is:

SET OMVS=(AA,BB)

If a parameter is specified more than once with different values, in the parmlib members, the first value specified is the first value that is used. For example, if you specify SET OMVS=(AA,BB) where AA has a MAXPROCUSER=10 value and BB has a MAXPROCUSER=5 value, MAXPROCUSER =10 is used.

You can use the SETOMVS RESET command to dynamically add the FILESYSTYPE, NETWORK, and SUBFILESYSTYPE statements without having to re-IPL. However, if you change the values, a re-IPL will be necessary. For more information, see 1.1.4.4.3, "Dynamically Adding FILESYSTYPE Statements in BPXPRMxx" on page 22.

See *OS/390 MVS System Commands* for a complete description of the SET OMVS and SETOMVS commands.

You can use the SETOMVS SYNTAXCHECK operator command to check the syntax of a BPXPRMxx parmlib member before doing an IPL. (You cannot use that command to verify whether HFS datasets or mount points are valid.)

| *1.1.4.4.1 Dynamically Changing Certain BPXPRMxx Parameter Values:* The | MAXPROCSYS, MAXPTYS, MAXRTYS, MAXFILEPROC, IPCMSGNIDS, | IPCSEMNIDS, IPCSHMNIDS, and IPCSHMSPAGES specify maximum values. You | can use the SETOMVS or SET OMVS command to dynamically increase the | current system setting, but if you specify a value that is too low or too high, you will | get an error message. To use a value outside the range, you will need to change | the specification in BPXPRMxx and re-IPL.

> To avoid specifying a value that is too low or too high, you can use a formula to calculate the maximum values. The minimum value is sometimes the current setting

of the parameter and sometimes lower than that, as identified in the description of each parameter. The formula for each parameter is described later in this section.

The following example shows you how to perform the calculations using the IPCMSGNIDS parameter, which determines the highest number of unique message queues in the system. To use SETOMVS IPCMSGNIDS=*xxx* to increase the current setting, you must calculate the highest number that you can specify. According to the description of IPCMSGNIDS in "IPCMSGNIDS and IPCSEMNIDS" on page 22, the formula is:

 $MIN(20000, MAX(4096, 3*initial value))$ 

For this example, the current value of IPCMSGNIDS is 1000; the value of IPCMSGNIDS at IPL is also 1000 (that is, 1000 is the initial value). Use the formula in the following way:

- 1. Compare 4096 with 3 times 1000 to find the higher number (the MAX). 4096 is the higher number.
- 2. Compare 20000 with 4096 to find the smaller number (the MIN). 4096 is the smaller number.

Therefore, the highest number that you can specify on SETOMVS IPCMSGNIDS is 4096. The range of numbers that you can specify is 1000 (the current value) to 4096. The correct SETOMVS command for increasing the message queue limit to the maximum (assuming a starting value of 1000) would be:

SETOMVS IPCMSGNIDS=4096

To change to a number higher than 4096 (but lower than 20000), you will have to change BPXPRMxx and re-IPL.

*MAXPROCSYS:* The range that you can use has a minimum value of 5; the maximum value is based on the following formula:

 $MIN(32767, MAX(4096, 3*initial value))$ 

The initial value is the MAXPROCSYS value that was specified during BPXPRMxx initialization. You cannot use a value less than 5. If you want to use a value greater than the current maximum (as calculated by the formula) but lower than the initial maximum (32767), you will have to change the value in BPXPRMxx and re-IPL.

*MAXPTYS:* The range's minimum value is 1 and the maximum is based on the following formula:

 $MIN(10000, MAX(256, 2*initial value))$ 

The initial value is the MAXPTYS value that was specified during BPXPRMxx initialization.

*MAXRTYS:* The range's minimum value is the current setting of MAXRTYS, and the maximum is based on the following formula:

MIN(10000, MAX(256, 2\*initial value)

The initial value is the MAXRTYS value that was specified during BPXPRMxx initialization. If you want to use a value greater than the current maximum (as calculated by the formula) but lower than the initial maximum (10000), you will have to change the value in BPXPRMxx and re-IPL.

*IPCMSGNIDS and IPCSEMNIDS:* The range's minimum value is the current setting of IPCMSGNIDS or IPCSEMNIDS, and the maximum is based on the following formula:

MIN(20000, MAX(4096, 3\*initial value)

The initial value is the value that was specified during BPXPRMxx initialization. If you want to use a value greater than the current maximum (as calculated by the formula) but lower than the initial maximum (20000), you will have to change the value in BPXPRMxx and re-IPL.

*IPCSHMNIDS and IPCSHMSPAGES:* The range's minimum value is the current setting of IPCMSGNIDS or IPCSHMSPAGES, and the maximum is based on the following formula:

MIN(20000, MAX(4096, 3\*initial value)

The initial value is the value that was specified during BPXPRMxx initialization. If you want to use a value greater than the current maximum (as calculated by the formula) but lower than the initial maximum (20000), you will have to change the value in BPXPRMxx and re-IPL.

*1.1.4.4.2 Dynamically Switching to Different BPXPRMxx Members:* Another way to dynamically reconfigure parameters is to use the SET OMVS command to change the BPXPRMxx parmlib members that are in effect. With the SET OMVS command, you can have multiple BPXPRMxx definitions and use them to easily reconfigure a set of the OS/390 UNIX system characteristics. You can keep the reconfiguration settings in a permanent location for later reference or reuse.

For example, you could keep the system limits parameters that can be reconfigured in parmlib member BPXPRMLI. When you need to change any of the limits, edit the parmlib member and then issue SET OMVS. For example:

SET OMVS=(LI)

Changes to system limits (for example, MAXPROCSYS) take effect immediately. Changes to user limits (for example, MAXTHREADS) are set when a new user enters the system (for example, **rlogin** or a batch job). These limits persist for the length of the user connection to OS/390 UNIX.

*1.1.4.4.3 Dynamically Adding FILESYSTYPE Statements in BPXPRMxx:* Use the SETOMVS RESET command to dynamically add the FILESYSTYPE, NETWORK, and SUBFILESYSTYPE statements without having to re-IPL. If you want to change the values, you will have to edit the BPXPMRxx member that is used for IPLs. You can also dynamically add the parmlib statements currently supported by SETOMVS, such as MAXPROCSYS.

To display information about the current FILESYSTYPE, NETWORK, or SUBFILESYSTYPE statements, issue the following command:

#### DISPLAY OMVS,PFS

The following section shows examples of some of the more common configuration changes, adding the HFS and adding sockets. The examples discuss:

- 1. Activating the HFS file system for the first time.
- 2. Activating a single sockets file system for the first time.
- 3. Activating multiple sockets file systems for the first time with Common INET.
- 4. Adding another sockets file system to an existing common INET configuration.
- 5. Changing the MAXSOCKETS value.

*Activating the HFS File System for the First Time:* To activate the HFS file system for the first time, do the following:

- 1. Set up a root HFS dataset.
- 2. Create a temporary BPXPRM*tt* member that has the following statement: FILESYSTYPE TYPE(HFS) ENTRYPOINT(GFUAINIT)
- 3. Issue SETOMVS RESET(tt).
- 4. From TSO or the ISHELL, do the following:
	- a. Unmount the current root file system.
	- b. Mount the root HFS dataset as the new root file system.
	- c. Mount any additional HFS datasets as needed.
- 5. Add the following statements to the BPXPRMxx parmlib member used on IPL:
	- a. The FILESYSTYPE statement used above.
	- b. A ROOT statement for the root HFS.
	- c. MOUNT statements for the additional mounts that should be done initially.

*Activating a Single Sockets File System for the First Time:* This example explains how to activate a single sockets file system for the first time. It uses the SecureWay TCP/IP Socket File System for network sockets and also brings up support for local sockets. The MAXSOCKETS value used is just an example; the value that you use may be different.

1. Create a temporary BPXPRM*tt* member with the following statements:

```
/* Start Address Family AF INET for Network Sockets /*
FILESYSTYPE TYPE(INET) ENTRYPOINT(EZBPFINI)
NETWORK TYPE(INET) MAXSOCKETS(2000)
   DOMAINNAME(AF INET) DOMAINNUMBER(2)
/* Start Address Family AF UNIX for Local Sockets */FILESYSTYPE TYPE(UDS) ENTRYPOINT(BPXTUINT)
NETWORK TYPE(UDS) MAXSOCKETS(1000)
  DOMAINNAME(AF UNIX) DOMAINNUMBER(1)
```
- 2. Issue SETOMVS RESET(tt).
- 3. Start the TCPIP address space.
- 4. Add these parmlib statements to the BPXPRMxx member used on IPL.

*Activating Multiple Sockets File Systems for the First Time with Common INET:*  This example shows how to activate multiple sockets file systems for the first time with Common INET. It starts two socket file systems, TCP/IP and AnyNet. Because they both support address family AF\_INET, they are configured underneath Common INET to give applications the appearance of a single AF\_INET socket file system.

Because this is an example of the initial configuration of sockets, the support for local, or AF\_UNIX, sockets is also included for completeness.

1. Create a temporary BPXPRM*tt* member with the following statements:

```
/* Start Address Family AF INET for Common INET */FILESYSTYPE TYPE(CINET) ENTRYPOINT(BPXTCINT)
NETWORK TYPE(CINET) MAXSOCKETS(1000)
      DOMAINNAME(AF_INET) DOMAINNUMBER(2)
     INADDRANYPORT(5000) INADDRANYCOUNT(100)
/* Start TCP/IP and AnyNet under Common INET */SUBFILESYSTYPE TYPE(CINET) NAME(TCPIP) ENTRYOINT(EZBPFINI) DEFAULT
SUBFILESYSTYPE TIME(CINET) NAME(ANYNET) ENTRYPOINT(ISTOEPIT)
```
- 2. Issue SETOMVS RESET(tt).
- 3. Start the TCPIP address space.
- 4. Start the Sockets Over SNA address space.
- 5. Add these parmlib statements to the BPXPRMxx member used on IPL.

The names used in the example, TCPIP and ANYNET must match those used when configuring the associated products.

*Increasing the MAXSOCKETS Value:* This example shuts down TCP/IP and brings it back up with a new value for MAXSOCKETS:

1. Shut down TCP/IP. For example:

p tcpip

Most socket programs and daemons will either terminate after TCP/IP is shut down or will tolerate a recycle of TCP/IP. There may be others that will have to be stopped manually.

2. Create a temporary BPXPRM*tt* member that has the following statements:

NETWORK TYPE(INET) MAXSOCKETS(10000) DOMAINNAME(AF\_INET) DOMAINNUMBER(2)

- 3. Issue SETOMVS RESET=(tt).
- 4. Restart TCP/IP. For example:S TCPIP.
- 5. Restart the socket programs and daemons, as necessary.
- 6. Update the MAXSOCKETS value in the BPXPRMxx member used on IPL.

Only the SecureWay Socket PFS, EZBPFINI, supports picking up a new MAXSOCKETS value when it is recycled.

The MAXSOCKETS value for a Common INET configuration can be changed with a similar procedure:

- 1. The TYPE() keyword of the NETWORK statement would specify the TYPE name of the Common INET PFS, which was "CINET" in the previous examples.
- 2. Common INET is not shut down, though, and the change takes effect in each TCP/IP stack when that stack was recycled.
- 3. INADDRANYPORT and INADDRANYCOUNT cannot be changed.

*Adding Another Sockets File System to an Existing Common INET Configuration:* This example starts a second SecureWay Sockets File System and uses names based on the previous examples.

1. Create a temporary BPXPRM*tt* member with the following statements:

SUBFILESYSTYPE TYPE(CINET) NAME(TCPIP2) ENTRYPOINT(EZBPFINI)

- 2. Issue SETOMVS RESET(tt).
- 3. Start the TCPIP2 address space.
- 4. Add this parmlib statement to the BPXPRMxx member used on IPL.

#### **1.1.4.5 Tracing Events in OS/390 UNIX**

To provide problem data, events are traced. When the OMVS address space is started, the trace automatically starts. The trace cannot be completely turned off.

Your installation specifies events to be traced in CTnBPXxx parmlib members. Each member should specify one or more events; keep the number of events small because tracing affects system performance. The installation can filter the events by address spaces, user IDs, and level of detail.

The CTnBPXxx member to be used when the OMVS address space is initialized is identified on the CTRACE parameter of the BPXPRMxx parmlib member. You also specify the size of the trace buffers in the CTnBPXxx member used when the system is IPLed. You can change the buffer size while OS/390 UNIX is running. The buffer can be 16KB minimum to 4MB maximum. If you need a different buffer size, change buffer size (BUFSIZE) in a CTnBPXxx member and issue:

TRACE CT,ON,COMP=SYSOMVS,PARM=CTnBPXxx

An operator starts and stops tracing events in the OS/390 UNIX system with the commands:

TRACE CT,ON,COMP=SYSOMVS,PARM=CTnBPXxx TRACE CT,OFF,COMP=SYSOMVS

The operator can resume full tracing, with the previously used CTnBPXxx parmlib member or a different member, with the command:

TRACE CT,ON,COMP=SYSOMVS,PARM=CTnBPXxx

The PARM operand specifies the parmlib member with the tracing options.

*1.1.4.5.1 Tracing DFSMS/MVS Events:* You can also trace DFSMS/MVS events for the HFS. For example, to set up a trace, you can enter the following command:

TRACE CT,nnnnk,COMP=SYSSMS R X,OPTIONS=(CALL,RRTN,CB,SUSP,EXITA,COMP=(ALL,NOIMF,NOSSF)),END

or:

TRACE CT,nnnnk,COMP=SYSSMS R X,OPTIONS=(ENTRY,EXIT,EXITA,CB,COMP=(PFS,CDM)),END

### **Attention: SMS trace buffers are allocated in every initiator running kernel workloads. They are allocated in DREF ELSQA, which can cause a shortage of real pages.**

For information about how to set up and use a trace, and for diagnosis information on interpreting a trace, see *DFSMS/MVS DFSMSdfp Diagnosis Reference*.

*1.1.4.5.2 Re-creating Problems for IBM Service:* If you are re-creating a problem for IBM service, it is generally a good idea to increase the OMVS CTRACE buffer size to 4MB. To do this, issue:

TRACE CT,4M,COMP=SYSOMVS,PARM=CTnBPXxx

with the parmlib member specifying the desired options. Alternatively, you could change the parmlib member to specify the desired buffer size. After you capture the dump for the problem, you can reset the trace buffer size to the original setting. Issue:

TRACE CT,*xxx*K,COMP=SYSOMVS

where *xxx*K is the size of the desired trace buffer.

#### **1.1.4.6 Displaying the Status of the Kernel**

Display information about the kernel or processes as follows:

- The operator enters a DISPLAY OMVS command to display the status of the kernel and processes.
- The operator enters the DISPLAY TRACE,COMP=SYSOMVS command to display the status of the kernel trace.
- A shell user enters the **ps** command or the PS ISHELL command to display the status of the user's processes.
- A superuser enters the **ps** command or the PS ISHELL command to display the status of all processes.

The operator displays the status for kernel services with the command:

DISPLAY OMVS

The command can be used to show information about a userid, about the parmlib members that are in effect, or about the current values of reconfigurable parmlib member settings.

To display the status of address spaces that the userid JANES is using and the processor resources used by each address space, the operator enters:

DISPLAY OMVS,U=JANES

For another example, see Figure 2 on page 16.

If the system IPLed with the specification of OMVS=(XX,YY,ZZ), the output for the D OMVS command is:

BPX0004I 10.17.23 DISPLAY OMVS 869 OMVS ACTIVE 000E OMVS=(XX,YY,ZZ)

The keyword OPTIONS lets you display the current configuration of the BPXPRMxx parmlib statements that are reconfigurable via the SET OMVS or SETOMVS command. The updated output from D OMVS,OPTIONS reflects any changes that resulted from a SETOMVS or a SET OMVS= operator command invocation.

In this example, when the PID option is used to obtain the thread identifiers, the output is:

```
D OMVS, PID=117440514
BPX0040I 14.16.58 DISPLAY OMVS 177
OMVS 000E ACTIVE 0MVS=(93)
USER JOBNAME ASID PID PPID STATE START CT_SECS
MEGA       TC1        0021  117440514  117440515 HKI   14.16.14       .170
LATCHWAITPID= 0 CMD=ACEECACH
 THREAD_ID TCB@ PRI_JOB USERNAME ACC_TIME SC STATE
 0496146000000000 009E0438 .050 PTJ KU
 04961D0800000001 009D5E88 .002 SLP JSN
 049625B000000002 009D8798 .003 SLP JSN
 04962E5800000003 009D5090 .012 SLP JSN
 0496370000000004 009D5228 .011 SLP JSN
 04963FA800000005 009D5A88 .010 SLP JSN
 0496485000000006 009D8048 .011 SLP JSN
 049650F800000007 009D81E0 .011 SLP JSN
 049659A0000000008 009D8378 .011 SLP JSN
 0496624800000009 009D8510 .011 SLP JSN
 04966AF00000000A 009D8930 .030 SLP JSN
```
You can then cancel selected threads, as shown in this example:

F BPXOINIT, FORCE=117440514.04962E5800000003 BPXM027I COMMAND ACCEPTED.

F BPXOINIT, TERM=117440514.0496624800000009 BPXM027I COMMAND ACCEPTED.

An operator displays status for the rest of the OS/390 system with the commands:

- **DISPLAY TS,LIST**: The number of time-sharing users, including the number of users
- **DISPLAY JOBS,LIST**: The number of active jobs, including the number of address spaces that were forked or that were created in other ways but requested kernel services.
- **DISPLAY A,LIST**: The combined information from the DISPLAY TS,LIST and DISPLAY JOBS,LIST commands.

## **1.1.4.7 Taking a Dump of the Kernel and User Processes**

 If you have a loop, hang, or wait condition in a process and need a dump for diagnosis, you need to dump several types of data:

- The kernel address space.
- Any kernel data spaces that may be associated with the problem.
- Any process address spaces that may be associated with the problem.
- Appropriate storage areas containing system control blocks (for example, SQA, CSA, RGN, TRT).

The steps are:

1. Use DISPLAY commands to display information on currently active address spaces and data spaces. (For more details on these DISPLAY commands, see *OS/390 MVS System Commands*.)

- 2. Allocate a sufficiently large dump data set.
- 3. Take the dump.
- 4. Review the dump completion information.

*1.1.4.7.1 Displaying the Kernel Address Space:* To find the kernel address space and associated data spaces, use D A,OMVS. Here is a sample output:

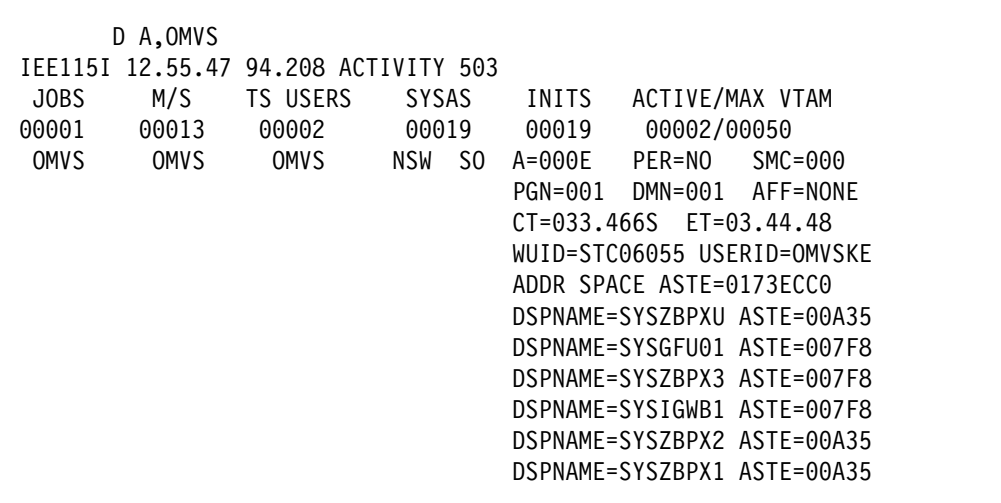

The display output shows the kernel address space identifier (ASID) as A=*nnnn* where *nnnn* is the hexadecimal ASID value. In this example, A=000E. The display output also shows the data space names associated with the kernel address space. The system uses these data spaces as follows:

- SYSZBPX1 for kernel data (including CTRACE buffers). The CTRACE buffers are automatically included in the dump and need not be explicitly added to a DUMP command or a SLIP trap.
- SYSZBPX2 for file system data
- SYSZBPX3 for pipes
- SYSIGWB1 for byte-range locking
- SYSGFU01 for file system adapter
- SYSZBPXU for AF\_UNIX sockets
- SYSZBPXC for common INET sockets
- SYSZBPXL for local AF\_INET sockets

Dump other data spaces if there is reason to believe that they contain data that could be useful in analyzing the problem.

*1.1.4.7.2 Displaying Process Information:* To display the process information for address spaces, use D OMVS,A=ALL. Here is a sample output:
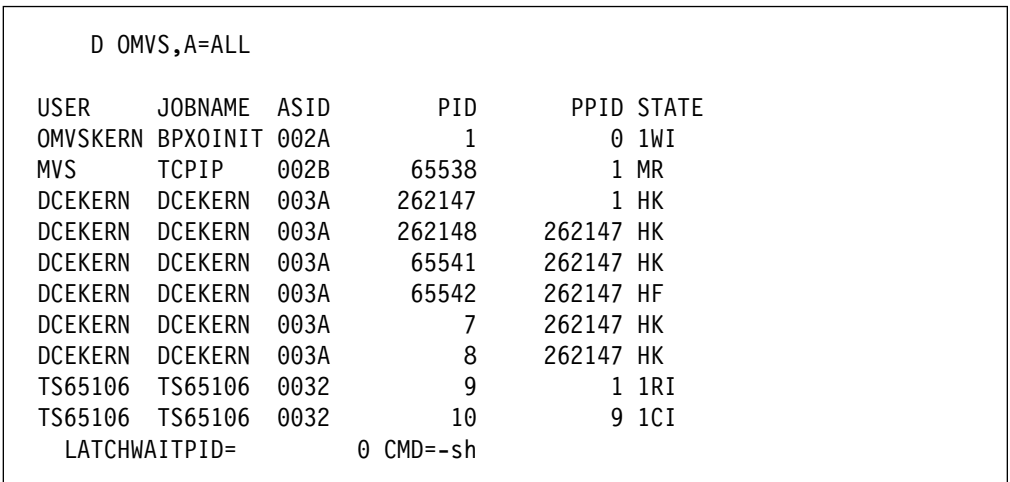

The display output shows all of the active processes, ASIDs, process identifiers, parent process IDs, and states. Use this to obtain ASIDs of processes you wish to dump.

*1.1.4.7.3 Displaying Global Resource Information:* To display global resource serialization information to see possible latch contention, use D GRS,C.

This display may show latch contention, which could be the cause of the problem. You should dump the address space of the process holding the latch. If the latch is a file system latch, dump the file system data space SYSZBPX2 also.

*1.1.4.7.4 Allocating a Sufficiently Large Dump Data Set:* Because you are dumping multiple address spaces, multiple data spaces, and multiple storage data areas, you may need a much larger dump data set defined than is normally used for dumping a single address space. You should preallocate a very large SYS1.DUMPnn data set. For more information on SYS1.DUMPnn data, see the DUMPDS command in *OS/390 MVS System Commands*.

SDUMP has a limit on how much storage it allows in a single dump. It is called MAXSPACE. To determine the current value of MAXSPACE, issue the D D,O command. The default value is 500 megabytes. To change this value, issue:

CD SET,SDUMP,MAXSPACE=nnnnM

In a large server environment, you may need to increase MAXSPACE to 2000M (2 gigabytes) or more.

*1.1.4.7.5 Taking the Dump:* To initiate the dump, enter this command:

#### DUMP COMM=(dname)

where *dname* is a descriptive name for this dump. You can specify up to 100 characters for the title of the dump. The system responds and gives you a prompt ID. You reply by specifying the data to be included in the dump. If you specify the operand CONT, the system will prompt you for more input.

In the following examples of replies you can give, *rn* is the REPLY number to the prompt.

The data areas in the following reply contain system control blocks and data areas generally necessary for investigating problems:

R rn,SDATA=(CSA,SQA,RGN,TRT,GRSQ),CONT

In the next reply, x'E' is the OMVS address space. The other address space IDs specified are those believed to be part of the problem. You can specify up to 15 ASIDs.

R rn,ASID=(E,3A,32),CONT

This example specifies data spaces:

R rn,DSPNAME=('OMVS'.SYSZBPX2,'OMVS'.SYSZBPX1),END

The file system data space, SYSZBPX2, is useful if the hang condition appears to be due to a file system latch.

For more information on the DUMP command, particularly on specifying a large number of operands, see *OS/390 MVS System Commands*.

*1.1.4.7.6 Reviewing Dump Completion Information:* After the dump completes, you receive an IEA911E message indicating whether the dump was complete or partial. If it was partial, check the SDRSN value. If insufficient disk space is the reason, delete the dump, allocate a larger dump data set, and request the dump again.

### **1.1.4.8 Recovering from a Failure**

The operator needs to recover if a failure occurs:

- **Kernel failure:** As a result, interactive processing in the shell and OS/390 UNIX applications fail.
- **File system type failure:** OS/390 UNIX continues processing even though the file system type is not operational. Requests to use the files in any file systems of that file system type will fail.
- **File system failure:** As a result, some files cannot be used, which may cause programs to fail.

The operator starts recovery by collecting messages and a dump, if written.

*1.1.4.8.1 System Services Failure:* If the OS/390 UNIX system fails, the operator collects problem data, which includes messages, SVC dumps, and SYS1.LOGREC records for abends and decides if re-IPL is warranted.

The work in progress when the failure occurred is lost and must be started from the beginning.

*1.1.4.8.2 File System Type Failure:* After a failure of a file system type, the system issues message BPXF014D. In response, the operator or automation corrects the problem as indicated by previous messages and then enters R in reply to message BPXF014D.

*1.1.4.8.3 File System Failure:* These events can be symptoms of file system failure:

- 0F4 abend
- EMVSPFSFILE return code
- EMVSPFSPERM return code
- A file becomes unrecognizable or unopenable

After a failure of a file system, the operator:

- 1. Restores the HFS data set with the data set from the previous level. For more information on recovering an HFS data set, see:
	- *DFSMS/MVS Planning for Installation*
	- *DFSMS/MVS DFSMShsm Storage Administration Guide*
- 2. Asks a superuser to logically mount the restored HFS data set with a TSO/E MOUNT command.
- 3. Notifies all shell users that when they invoke the shell they will mount a backlevel file system, telling them the mount point. (Use the **wall** command to broadcast a message to all shell users.)

Files added since the back-level data set was saved must be re-created and added again.

If the physical file system owning the root fails, or if the root file system is unmounted, the operator must restore the root file system. This can be done by a superuser who is defined with a home directory of **/**; (root). All work in progress when the failure occurred is lost and must be started from the beginning.

*1.1.4.8.4 Recovery of DCE Components:* Perform any necessary backup of OS/390 DCE program libraries, configurations, and optional data sets as a part of your regular installation backup and recovery procedures. See *OS/390 DCE Administration Guide* for information about DCE recovery.

#### **1.1.4.9 Managing Interprocess Communication (IPC)**

Users can invoke applications that create IPC resources and wait for IPC resources. IPC resources are not automatically released when a process terminates or a user logs off. Therefore, it is possible that an IPC user may need assistance to:

- Remove an IPC resource using the shell's **ipcrm** command
- Remove an IPC resource using the shell's **ipcrm** command to release a user from an IPC wait state

To display IPC resources and which userid owns the resource, issue the following command:

ipcs -w

To delete message queue IDs, use the **ipcrm -q** or **ipcrm -Q** command.

Another problem may occur when a user waits a long time for a resource such as semaphores or a message receive. Removing a message queue ID or semaphore ID brings any users in an IPC wait state out of the wait state. To display which users are waiting for semaphores and message queues, issue:

ipcs -w

## **1.1.5 Chapter 16. Managing the Hierarchical File System**

### **1.1.5.1 Hierarchical File System Concepts**

### **1.1.5.2 Creating a Hierarchical File System**

#### **1.1.5.3 Managing File Systems**

DFSMS/MVS manages the location of all HFS data sets (file systems) on volumes. However, a file system can outgrow the space on its volume and need more space. Or activity in a file system can become so great that it slows response time. In these cases, the file system needs to be managed.

As of OS/390 Release 7, HFS data sets can span volumes. As users add files and extend existing files, each data set can increase in size to a maximum of 123 extents if secondary extents are specified in the allocation. The system programmer can:

- Remove other data sets from the volume on which the full volume resides.
- Move individual HFS files and subtrees to other volumes.
- Move the entire full file system to another HFS data set.

*1.1.5.3.1 If the File System Outgrows Its Space:* If the file system becomes too big for the volume, you can try to reduce the size of the file system:

- Create a new file system on another volume and move some files from the full file system to the new file system. Mount the new file system onto the previously full file system.
- Move a subtree from the active file system into a new file system on a different volume. Mount the new file system onto the now-empty directory that was the head of the subtree. Accesses are divided between two volumes.

Moving a subtree, rather than individual files, retains the hierarchical structure of the file system.

Another approach to making more space available for the file system is to move the entire full file system to another HFS data set, as follows:

- 1. Have an authorized user enter a TSO/E UNMOUNT command to logically unmount the file system.
	- **Note:** The REXX exec **/usr/sbin/unmount** performs essentially the same functions that the UNMOUNT statement performs. You can run it from the shell.
- 2. Use the DFSMSdss dump utility to logically dump the old file system to a sequential data set.
- 3. Rename the old file system.
- 4. Preallocate a new HFS data set with a larger size and give it the original file system name.
- 5. Use the DFSMSdss restore utility to restore the old file system to the new data set.
- 6. Have an authorized user enter a TSO/E MOUNT command to logically mount the new file system. (Or you can run the REXX exec **/usr/sbin/mount** from the shell.)

7. After you have checked the new file system, you can delete the old file system and the corresponding sequential data set.

You can use the **confighfs** command to manage or expand the HFS.

1.1.5.3.2 Removing Unnecessary Files from Directories: You can use the | **skulker** OS/390 shell script to remove files that are older than a specified number | of days from any directory. It can be run manually or invoked automatically using | **cron**.

| The **skulker** shell script, which is located in **/samples**, should be copied and can be modified to suit your particular needs. Possible locations for the script include | **/bin** or **/usr/sbin**, especially if **skulker** is to be run from a UID 0 program. If | **skulker** is to be run by users, **/usr/bin** is another possiblity, but check that the | sticky bit is on in the directory.

| For more information about **skulker**, see *OS/390 UNIX System Services Command* | *Reference*.

> *1.1.5.3.3 If the File System Is Too Busy:* If activity for a file system becomes so extensive that accesses are slow, do one of the following:

- Move the file system to a volume chosen for speed because it has, for instance, a faster channel or buffered controller.
- Move a subtree from the active file system into a new file system on a different volume. Mount the new file system onto the now-empty directory that was the head of the subtree. Accesses are divided between two volumes.

Moving a subtree, rather than individual files, retains the structure of the file system.

**OS/390 UNIX System Services Planning**

# **Chapter 2. APARs OW42811 and OW42841: OS/390 UNIX System Services Command Reference**

## <sup>|</sup> **2.1 skulker— Remove old files from a directory**

### <sup>|</sup> **2.1.1 Format**

| **skulker** [**–irw**] [**–l** *logfile* ] *directory days\_old*

### <sup>|</sup> **2.1.2 Description**

| **skulker** finds files that are candidates for deletion in *directory*, based on the age | specified by *days\_old*. | When you call **skulker** without any options, the files that are candidates for deletion are found using the primaries as in the following **find** command line: | find *directory* -type f -atime +*days\_old* -level > -print | For example, specifying 5 for *days\_old* causes the **find** command to find files equal to or older than 5 24-hour intervals earlier than now. | The **skulker** script (which is an OS/390 shell script, and can be found in **/samples**) should be copied and can be modified to suit your particular needs. Possible | locations for placing the script include **/bin** or **/usr/sbin**, especially if **skulker** is to | be run from a UID(0) program. If **skulker** is to be run by users, **/usr/bin** is another possiblity, but check that the sticky bit is on in the directory. If the script is called from a privileged user (a superuser, a user with a UID of 0, or a user running with | the RACF **trusted** or **privileged** attribute), it is important to protect the script from | any modifications by a non-privileged user.

## <sup>|</sup> **2.1.3 Options**

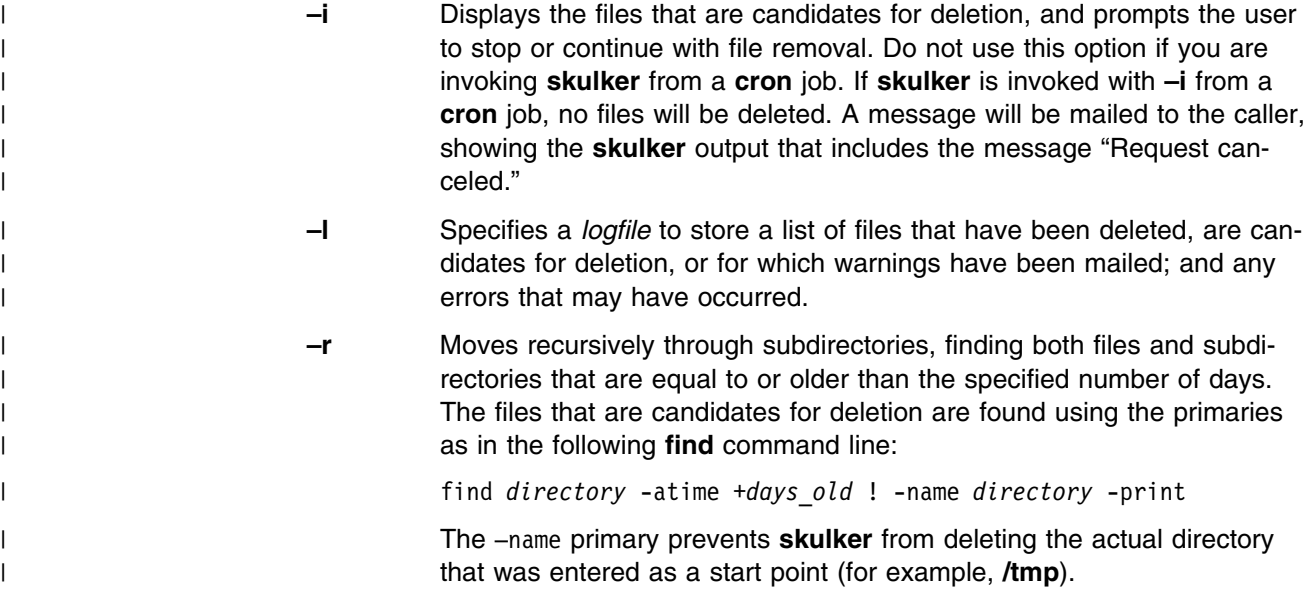

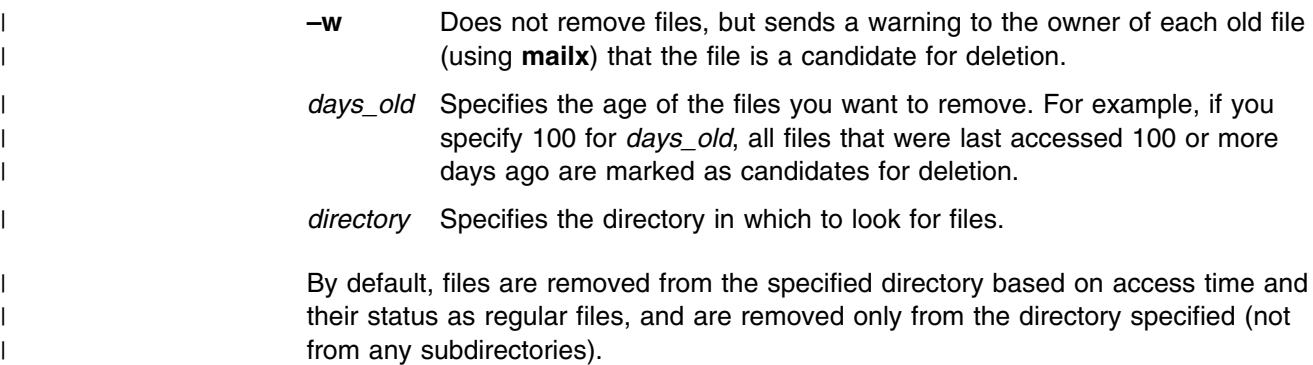

## <sup>|</sup> **2.1.4 Examples**

| 1. To remove all files from **/tmp** that were last accessed 100 or more days ago:

| skulker /tmp/ 100

| The trailing slash in **/tmp/** is necessary if **/tmp** is a symbolic link (as it is in | OS/390 Release 9 and higher), and you want to list or remove files from the | directory the link points to, rather than the symbolic link itself. If **/tmp** (or the | directory specified) is not a symbolic link, the trailing slash has no effect.

| 2. To remove all regular files from **/tmp** that were last accessed 11 or more days | ago:

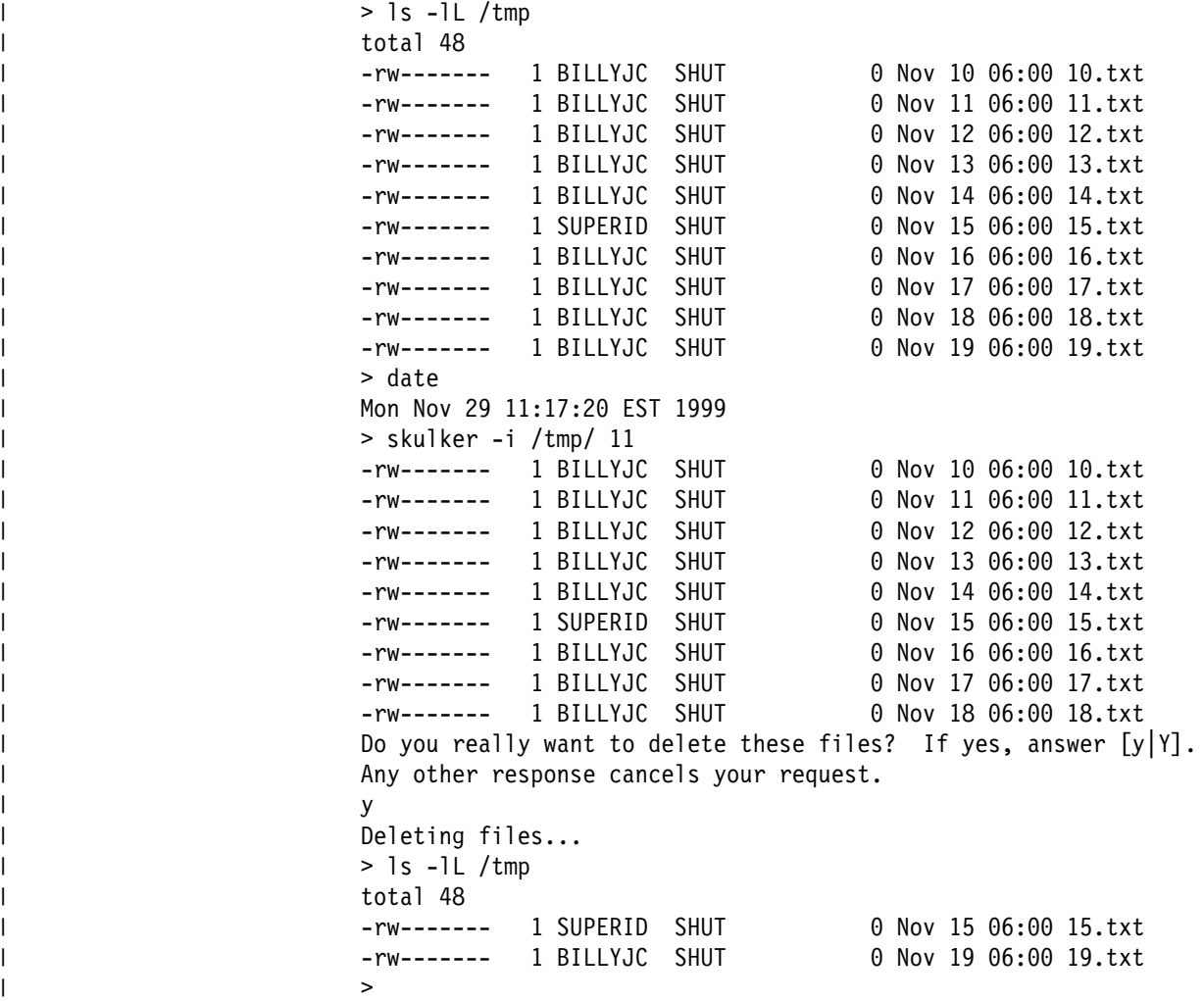

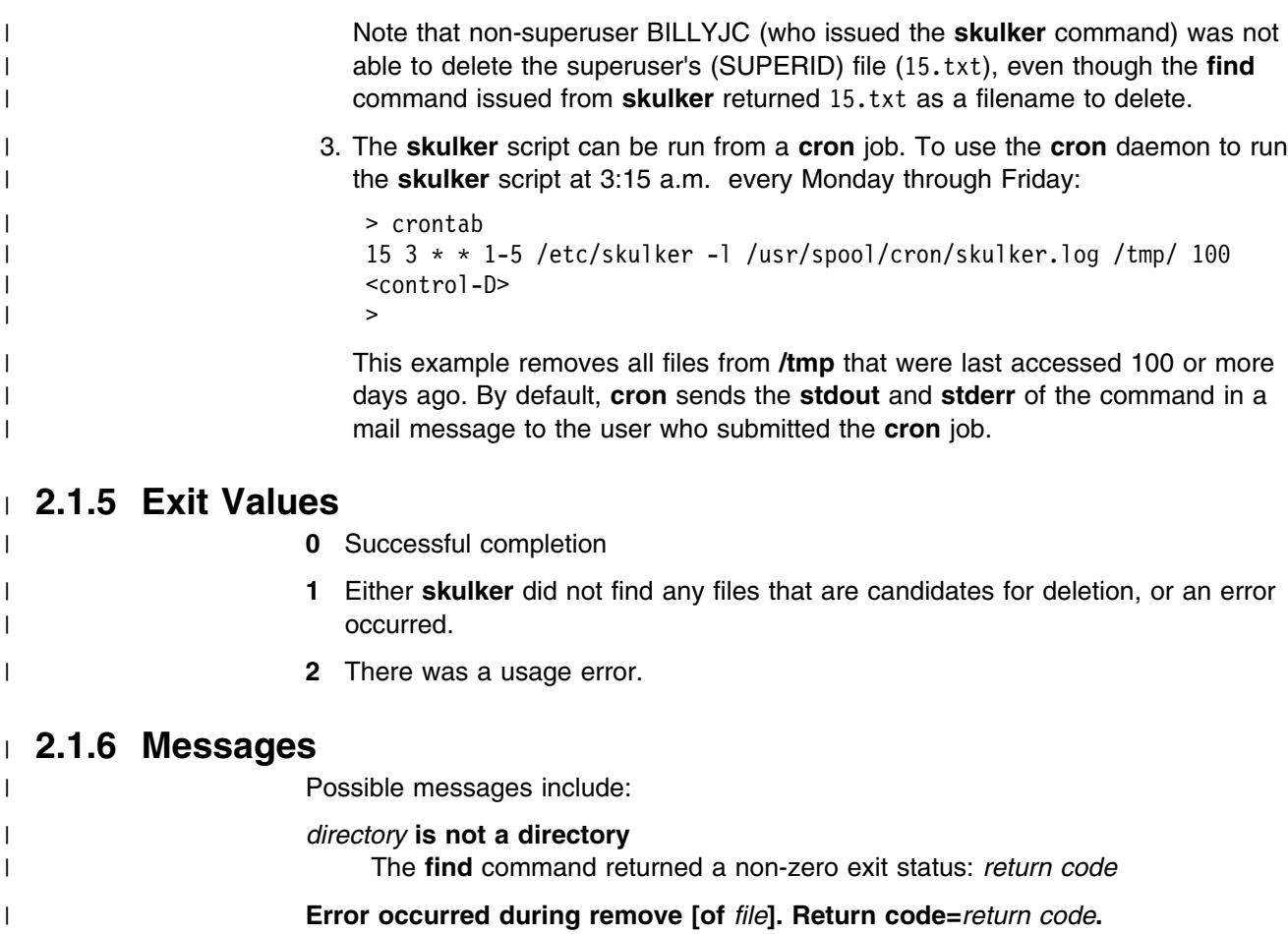

| The rm command failed with *return code* while attempting to delete *file*.

| *file* **is in use, not removed.**

| Some other process was using this file. *file* cannot be removed.

**skulker**

# **Chapter 3. APARs OW42811 and OW42841: OS/390 UNIX System Services User's Guide**

## **3.1 Chapter 15. Working with Files**

This chapter covers the topics:

- Using an editor to create a file
- Naming files
- Deleting a file
- |  $\blacksquare$  | Deleting files over a certain age
	- Identifying a file by its inode number
	- Creating links
	- Deleting links
	- Renaming or moving a file or directory
	- Comparing files
	- Sorting file contents
	- Counting lines, words, and bytes in a file
	- Searching files by using pattern matching
	- Browsing files
	- Simultaneous access to a file
	- Backing up and restoring files
	- Listing process IDs of processes with open files

## **3.1.1 Using an Editor to Create a File**

### **3.1.2 Naming Files**

### **3.1.3 Deleting a File**

The command **rm** can delete, or "remove," several files at once. For example:

rm *file1 file2 file3*

removes all the specified files.

Suppose Alice Smith's directory **projectb** had several old meeting notices in it that she wanted to delete: **0607.mtg**, **0615.mtg**, **0623.mtg**, and **0628.mtg**. She could remove all four with just a single command:

rm  $06*$ .mtq

Be careful when using the wildcard asterisk (**\***) for removing files; you may want to use the **-i** option, which prompts you to verify the deletion.

For the tcsh shell, see.for more information on how to control the wildcard asterisk.

### | **3.1.3.1 Deleting files over a certain age**

| The **skulker** shell script provides a way for the user to delete files based on when | the file was last accessed. This can be useful in cases where temporary files | created by utilities, or files that were intended to be temporary, but are forgotten | about, need to be removed.

The **skulker** script is an OS/390 shell script and can be easily modified to fit any | particular system or user needs. The script is located in **/samples**, but the system | administrator should have relocated it somewhere else. Users should check with their system administrator for the location of the script. The script should be copied | into the user's home directory or subdirectory, where it can be modified by the user | if different removal criteria are desired.

> | It is also possible to invoke the **skulker** script with the **cron** daemon so that it may be run on a regular basis.

The format for running the **skulker** script is as follows:

| skulker [-irw] [-l *logfile*] *directory days\_old*

| *directory* specifies the directory from which to delete files.

days\_old specifies the age of files you want to remove, based on when the file was last accessed.

| The **-i** option displays the files to be deleted and then prompts the user to terminate the script or continue with the deletion.

| The **-r** option recurses subdirectories, removing both files and subdirectories that | are equal to or older than the specified number of days.

| The **-w** option does not delete the files, but sends warnings to the owner of each | file (via **mailx**) that the file is a candidate for deletion.

| The **-l** option allows the user to specify a *logfile* for listing the files that were deleted | (or, in the case of the **-w** option, warnings that were sent) and any errors that might | have occurred.

| For more information on the **skulker** script, see *OS/390 UNIX System Services* | *Command Reference*.

## **3.1.4 Identifying a File by Its Inode Number**

### **3.1.5 Creating Links**

## **3.1.6 Deleting Links**

## **3.1.7 Renaming or Moving a File or Directory**

## **3.1.8 Comparing Files**

- **3.1.9 Sorting File Contents**
- **3.1.10 Counting Lines, Words, and Bytes in a File**
- **3.1.11 Searching Files by Using Pattern Matching**
- **3.1.12 Browsing Files**
- **3.1.13 Simultaneous Access to a File**
- **3.1.14 Backing Up and Restoring Files: The Options**
- **3.1.15 Listing process IDs of processes with open files**

# **Chapter 4. APARs OW42811 and OW42841: OS/390 UNIX System Services Messages and Codes**

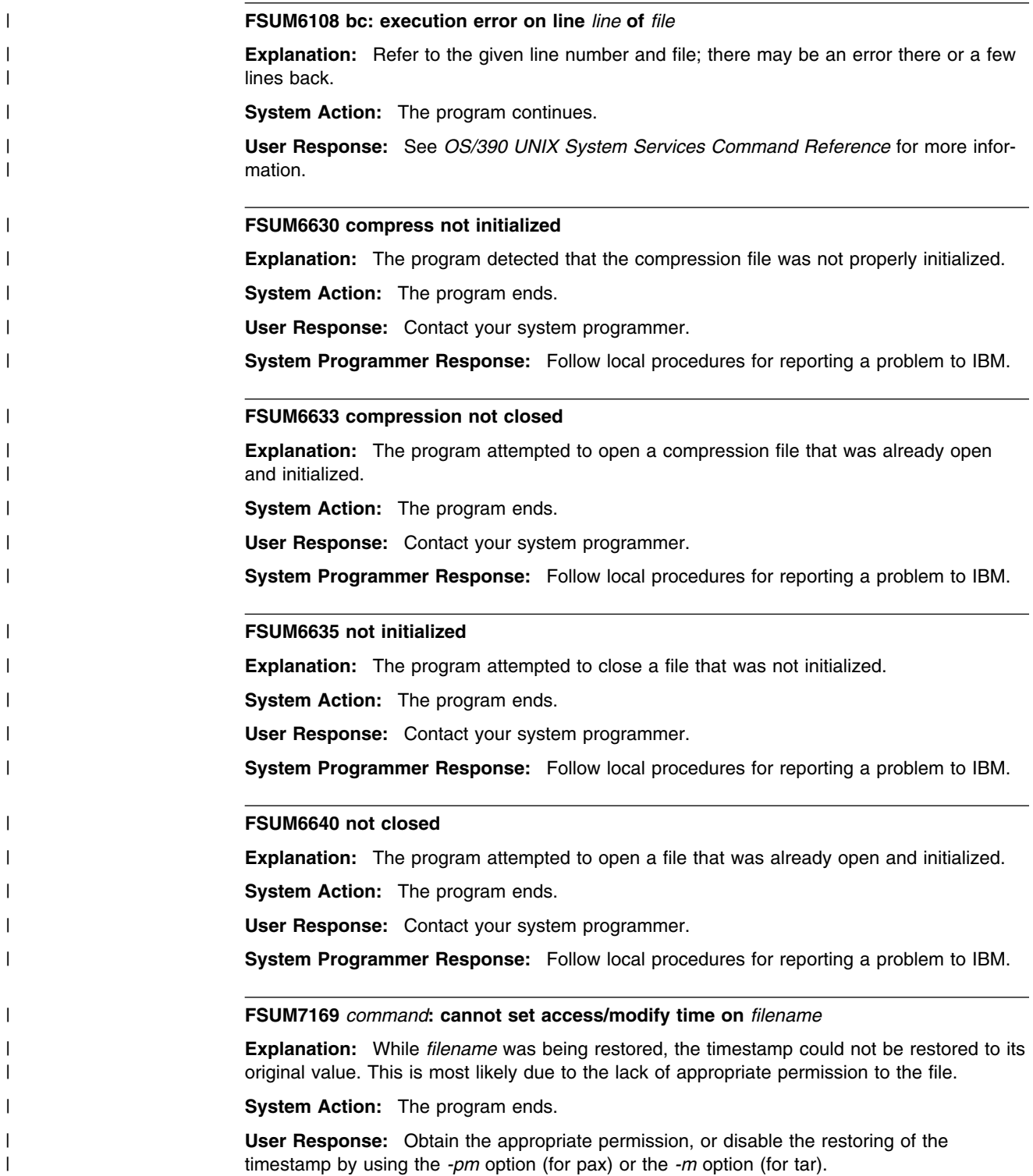

#### | **FSUM7172 Warning: file** *file***: character** *character*

**Explanation:** While attempting to convert data in the archive during a read or write, pax encountered a character that could not be converted to the desired codeset. The character is left untranslated.

**System Action:** The program continues.

| **User Response:** See *OS/390 UNIX System Services Command Reference* for more infor mation.

#### | **FSUM7207** *command***: "z" (compress) option unavailable with** *option***.**

| **Explanation:** The compress option cannot be specified with the **r** (replace) option; com pressed archives cannot be appended to.

**System Action:** The program ends.

| **User Response:** To add a file to the end of a compressed archive, you can first use the | **uncompress** utility to uncompress the archive, and later use the **compress** utility to recom press the archive.

| **FSUM7221** *command***: file** *hardlink***: hard link to "***targetfile***" ignored: tar format does not** | **permit links to pathnames longer than** *n*

**Explanation:** The format of the tar and USTAR archives does not allow the storing of files | that are hardlinked to files whose name exceeds *n*. Hard links are files that have the same inode value. The first file stored in the archive with the same inode as subsequently archived hardlinks is considered the target of those subsequently archived hardlinks. The name of the target hard link cannot exceed *n* characters, because the format of the archive allows for only *n* characters to represent the name of the target hardlink.

**System Action:** The program continues.

| **User Response:** For OS/390 Release 9 or later, pax and tar support an extended USTAR | format, which can store hard links whose target exceeds *n* characters. See *OS/390 UNIX* | *System Services Command Reference* for more information. For previous versions, the | hardlink cannot be stored unless the name of the target hardlink is shortened. For pax, the **-i** | or **-s** options can be used to rename files.

#### | **FSUM7226** *command***:** *filename***: name too long...switching to USTAR format**

**Explanation:** The **pax** or **tar** command was using the original UNIX tar format when it | encountered *filename*, whose name was too long to be represented in the archive using the | original UNIX tar format. It switched to the USTAR format for the remainder of the archive.

**System Action:** The program continues.

| **User Response:** This is an informational message. No corruption occurred to the archive | or to *filename*, and no recovery action is required. To avoid this message, use the **-U** option for tar, to force the use of the USTAR format. For pax, do not use **-x** to specify the tar format; pax will use USTAR as the default.

#### | **FSUM7261** *term:* **Unknown terminal type, using dumb.**

| **Explanation:** The terminal type *term* could not be found in the terminal database. The terminal type was set to dumb.

**User Response:** Check that the **TERM** environment variable is set correctly.

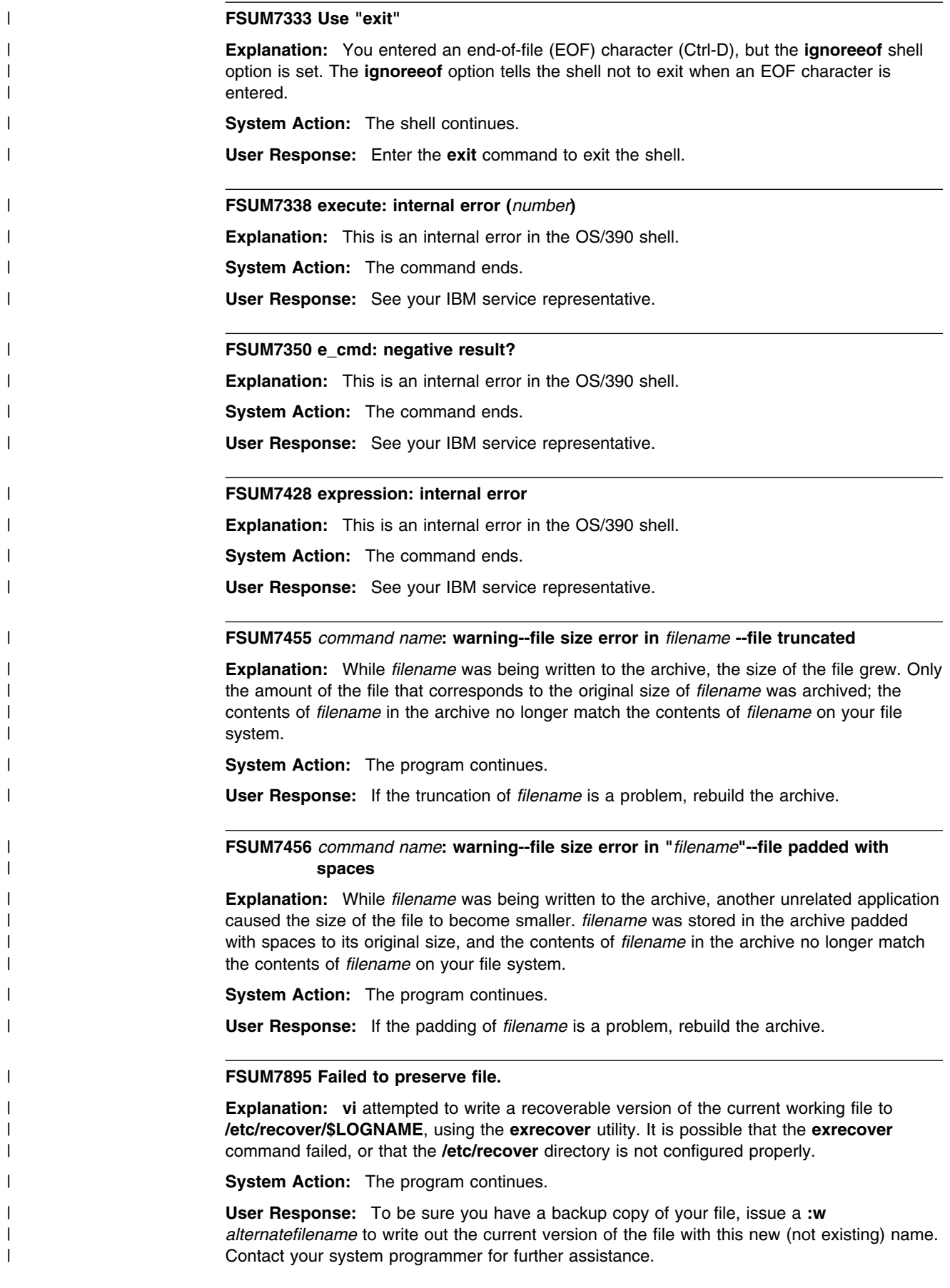

| **System Programmer Response:** Verify that the **/etc/recover** directory exists, and that it has proper permissions. Verify that *I*tmp (or wherever vi temporary files are currently being written) is not corrupted or full. For further assistance, follow local procedures for reporting a problem to IBM.

#### | **FSUM7911 Global within global not allowed.**

| **Explanation:** You specified either a **g** or a **v** as the command to be used with the **ex** global | command. The global commands **g** or **v** cannot occur in the list of commands to run globally.

**System Action:** The program continues.

| **User Response:** Verify that the command you entered has no errors, or attempt your | action through another method. See *OS/390 UNIX System Services Command Reference* for more information.

#### | **FSUM7960 Internal error: ltsave().**

**Explanation:** vi's internal tables, which store line table information, have been corrupted.

**System Action:** The program continues.

| **User Response:** If you want to try to save the latest changes, use **:w** *newfilename* (where | *newfilename* does not already exist) to avoid overwriting the current file. Check the original file and the new file (*newfilename*) for corruption, and contact your system programmer.

| **System Programmer Response:** Follow local procedures for reporting a problem to IBM.

#### | **FSUM8211 Null to Expand**

**Explanation:** The system encountered an internal error while trying to expand a null string.

System Action: The program ends.

**User Response:** Contact your system programmer.

| **System Programmer Response:** Follow local procedures for reporting problems to IBM.

#### | **FSUM8233 Illegal parser state** *state*

**Explanation:** Internal error.

**System Action:** The program ends.

User Response: Contact your system programmer.

| **System Programmer Response:** Follow local procedures for reporting problems to IBM.

#### | **FSUM8718** *name***: cannot open** *string***:**

**Explanation:** Could not open the file. This message is followed by a system error describing the specific reason for the error.

**System Action:** The program ends.

**User Response:** Refer to the system error message and take appropriate action.

#### | **FSUM8765 Internal error: glob routine: Code** *code*

**Explanation:** While attempting to get a list of all recovered files, the C/C++ Run-Time | Library function **glob()** failed, for the reason specified by *code*. It is possible that an attempt to allocate memory failed.

**System Action:** The program continues.

| **User Response:** The return codes of **glob** are specified in **glob.h**. Look in **glob.h** to find the exact reason for the failure, and attempt the command again.

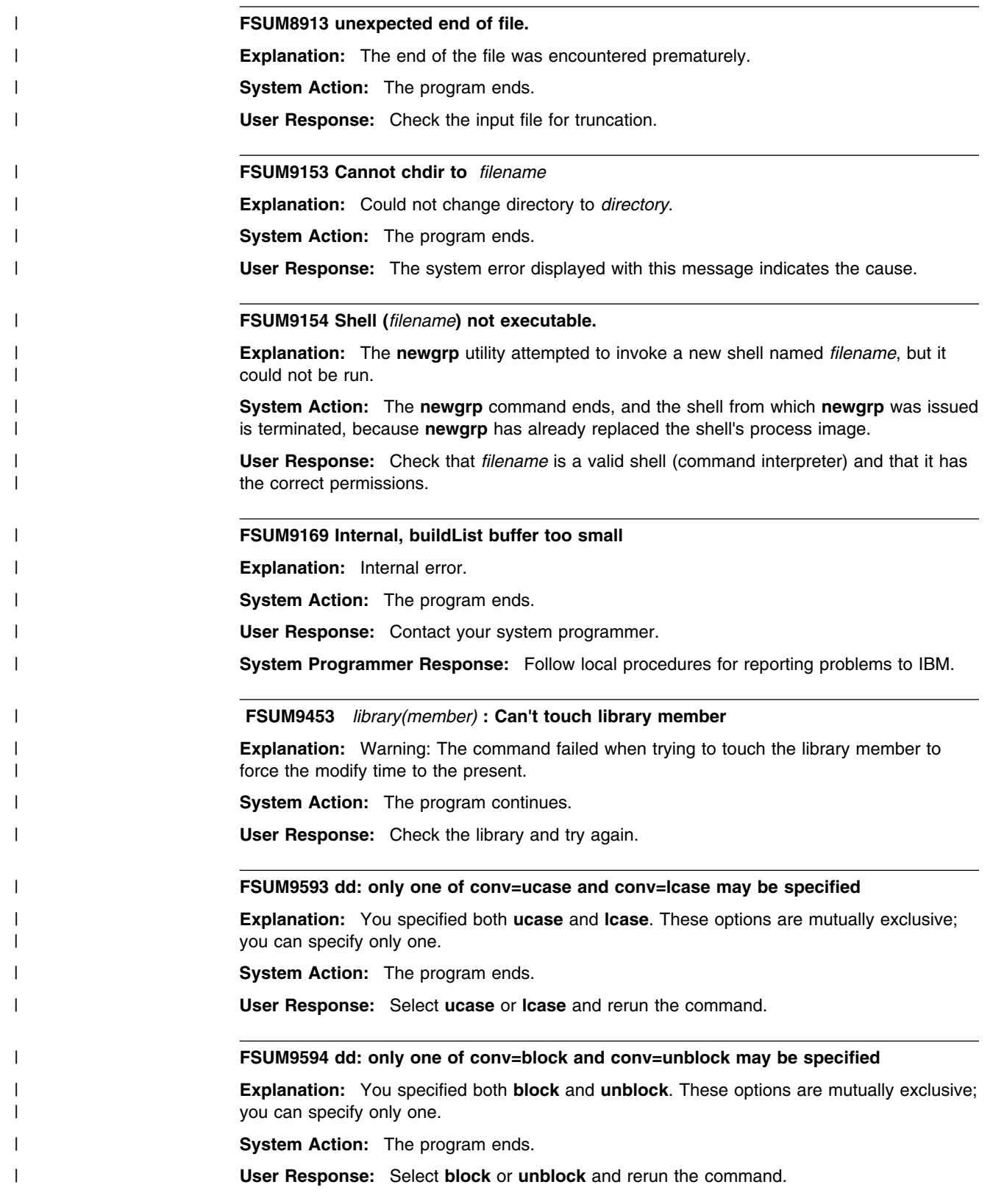

| **FSUM9595 dd: only one character set translation option may be specified** | **Explanation:** The **ascii**, **ebcdic**, **ibm**, and **convfile** translation options are mutually exclu sive. You specified more than one of these options. System Action: The program ends. **User Response:** Select only one translation option and rerun the command. | **FSUM9602 unable to create tempfile** *name* **Explanation:** A temporary file could not be created. A system error indicating the cause follows this message. The problem is usually caused by lack of space on the output device, or lack of appropriate permissions to create the file. System Action: The program ends. **User Response:** Refer to the system error message and take appropriate action. | **FSUM9603 output path or file name too long Explanation:** The pathname of the temporary file exceeds system limits. System Action: The program ends. | **User Response:** Because the name of the temporary file is based on the pathname of the input file, shorten the pathname of the input file by renaming it and/or moving it to a directory with a shorter name. | **FSUM9604 file** *filename* **already exists; not overwritten Explanation:** The output file *filename* already exists and will not be overwritten. **System Action:** The program ends. | **User Response:** Remove or rename *filename*. | **FSUM9620 File read error Explanation:** ed experienced a problem reading the file. A system error message follows. **System Action:** The program continues. **User Response:** Respond to the accompanying system error message. | **FSUM9636 System does not support querying the set of character sets Explanation:** The **-I** option is not supported. **System Action:** The program ends. | **User Response:** Consult your system programmer if this is a needed feature. | **FSUM9637 Warning: multibyte locale not supported Explanation:** lex currently does not support multibyte locales. If you are attempting to run | **lex** in a multibyte locale, you may experience additional errors. See *OS/390 UNIX System* | *Services Command Reference* for more information. **System Action:** The program continues. | **User Response:** Run **lex** in POSIX locale.

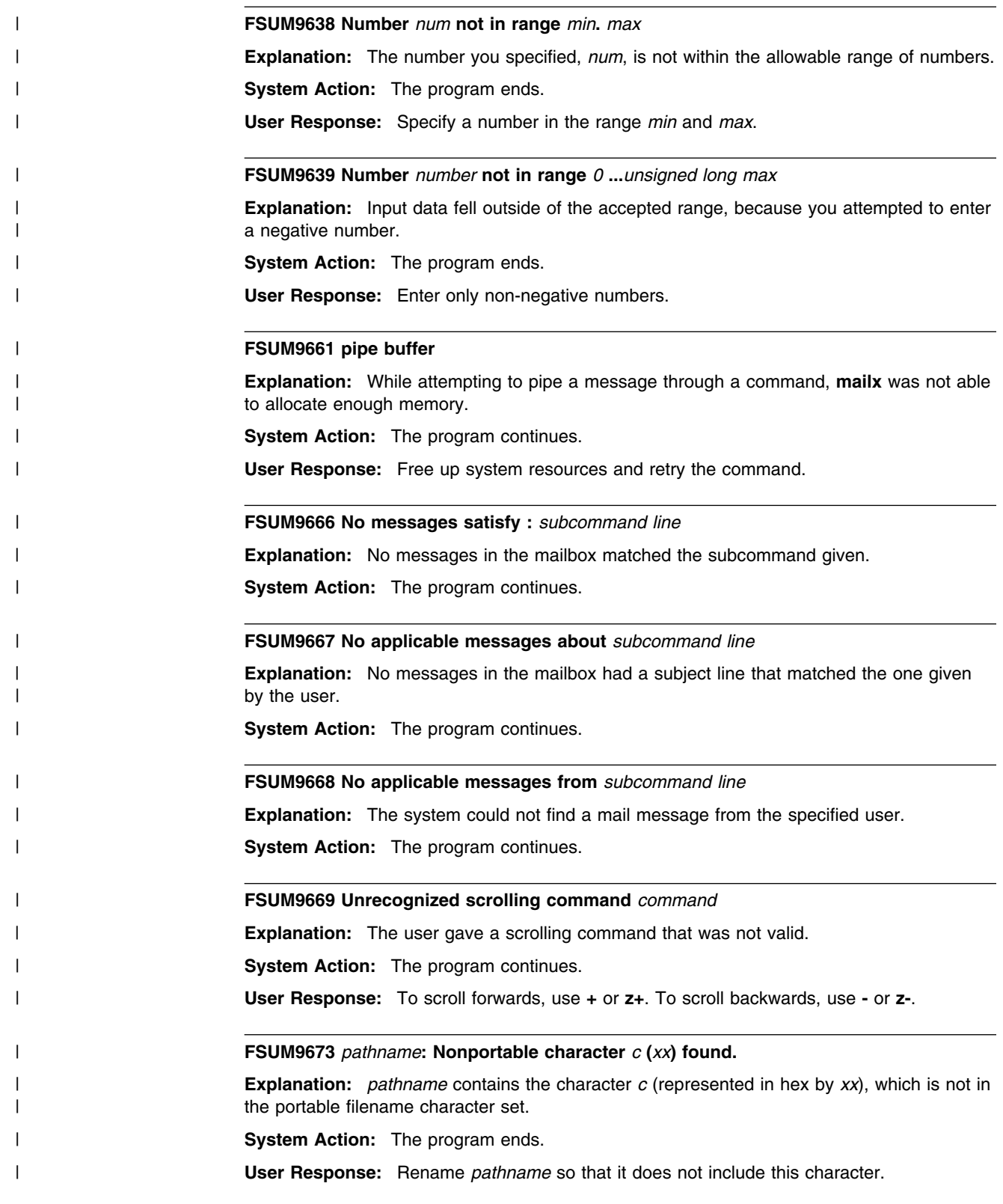

| **FSUM9674** *pathname***: Nonportable byte** *xx* **found. Explanation:** *pathname* contains the non-printable character with hex byte value of xx, which is not in the portable filename character set. System Action: The program ends. | **User Response:** Rename *pathname* so that it does not include this character. | **FSUM9679 Existing file** *filename* **exists; it will not be overwritten** | **Explanation:** The **-k** (do not overwrite) option was specified for a **pax** restore, and **pax** has | determined that *filename* already exists on the file system. The version of *filename* in the archive will not be restored. **System Action:** The program continues. | **User Response:** This is an informational message. No response is required. | **FSUM9681** *n* **illegal character sequence(s) for codeset extracting file** *filename* | **Explanation:** While *filename* was being extracted, *n* characters could not be translated | from and to codesets specified on the **-o to=** option. The *n* characters are left untranslated. **System Action:** The program continues. | **User Response:** Verify that the *filename* as stored in the archive is not corrupted, and use the *iconv* utility to verify that the file can be successfully converted in its original form. | **FSUM9682 Cannot append to compressed archive Explanation:** The -a (append) option cannot be used on a compressed archive. **System Action:** The program ends. | **User Response:** To add a file to the end of a compressed archive, you can first use the | **uncompress** utility to uncompress the archive, and later use the **compress** utility to recom press the archive. | **FSUM9696 !write error on file** *filename* **Explanation:** An error occurred writing to *filename*. A system error message indicating the reason for the error follows this message. The problem is usually caused by lack of space on the output device, or lack of appropriate permissions to write the file. | **System Action:** The program ends. **User Response:** Refer to the accompanying system error message and take appropriate action. | **FSUM9797 Badly formed sort key position** *position* **Explanation:** The key position was not specified correctly. **System Action:** The program ends. **User Response:** Check the format and try again. | **FSUM9698 Must specify number in** *-option* **Explanation:** Only numeric input data is accepted. **System Action:** The program ends. **User Response:** Use proper numeric data and try again.

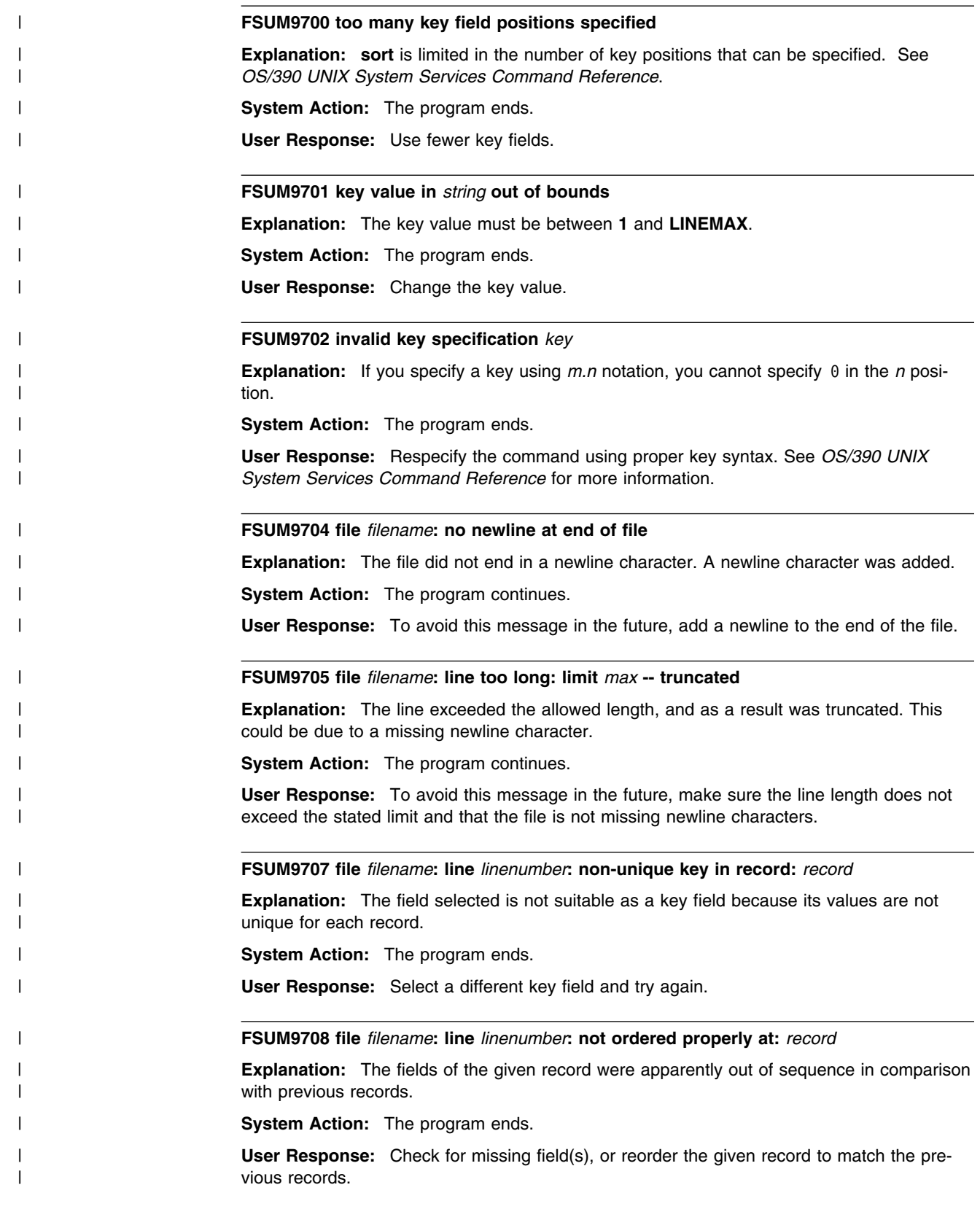

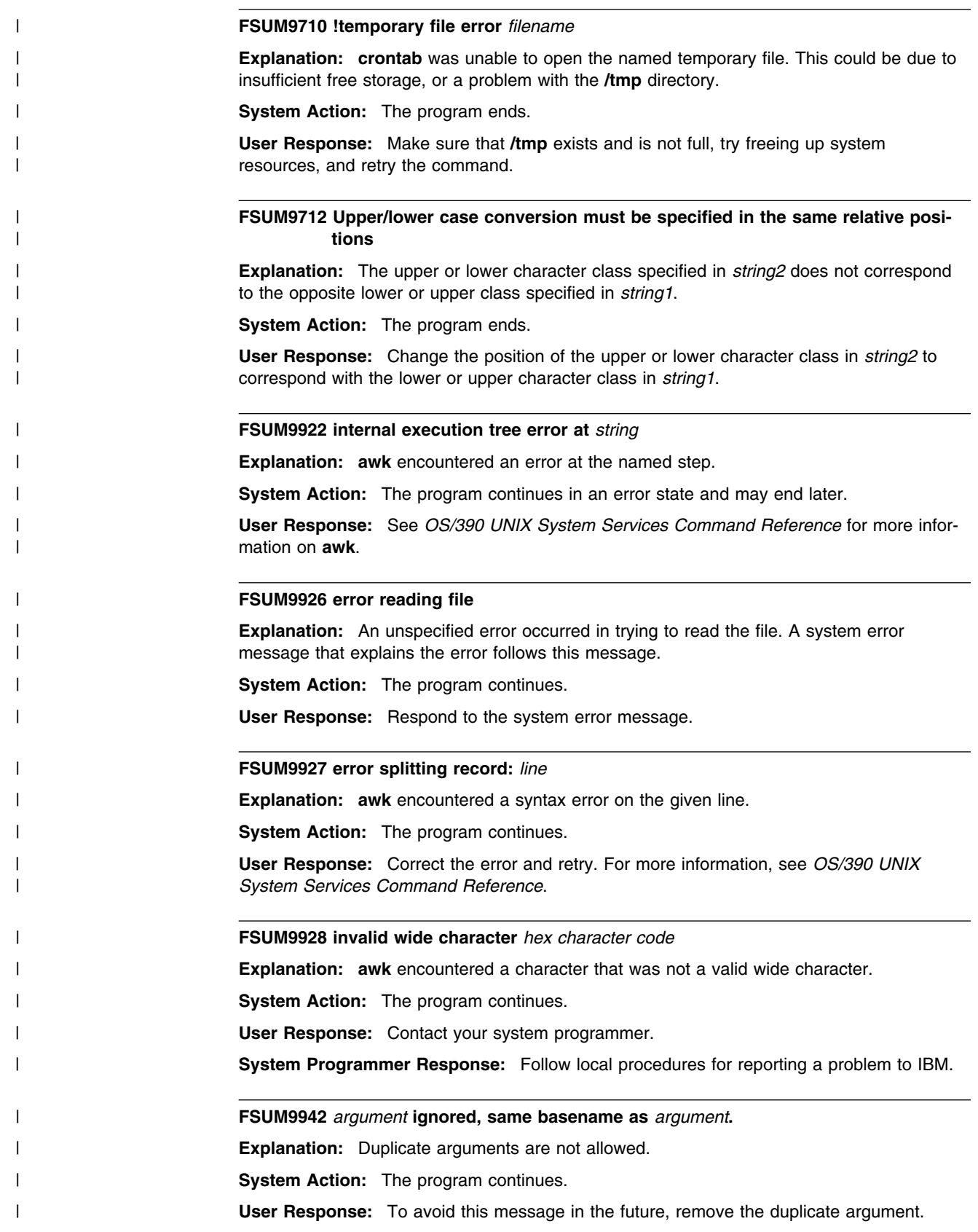

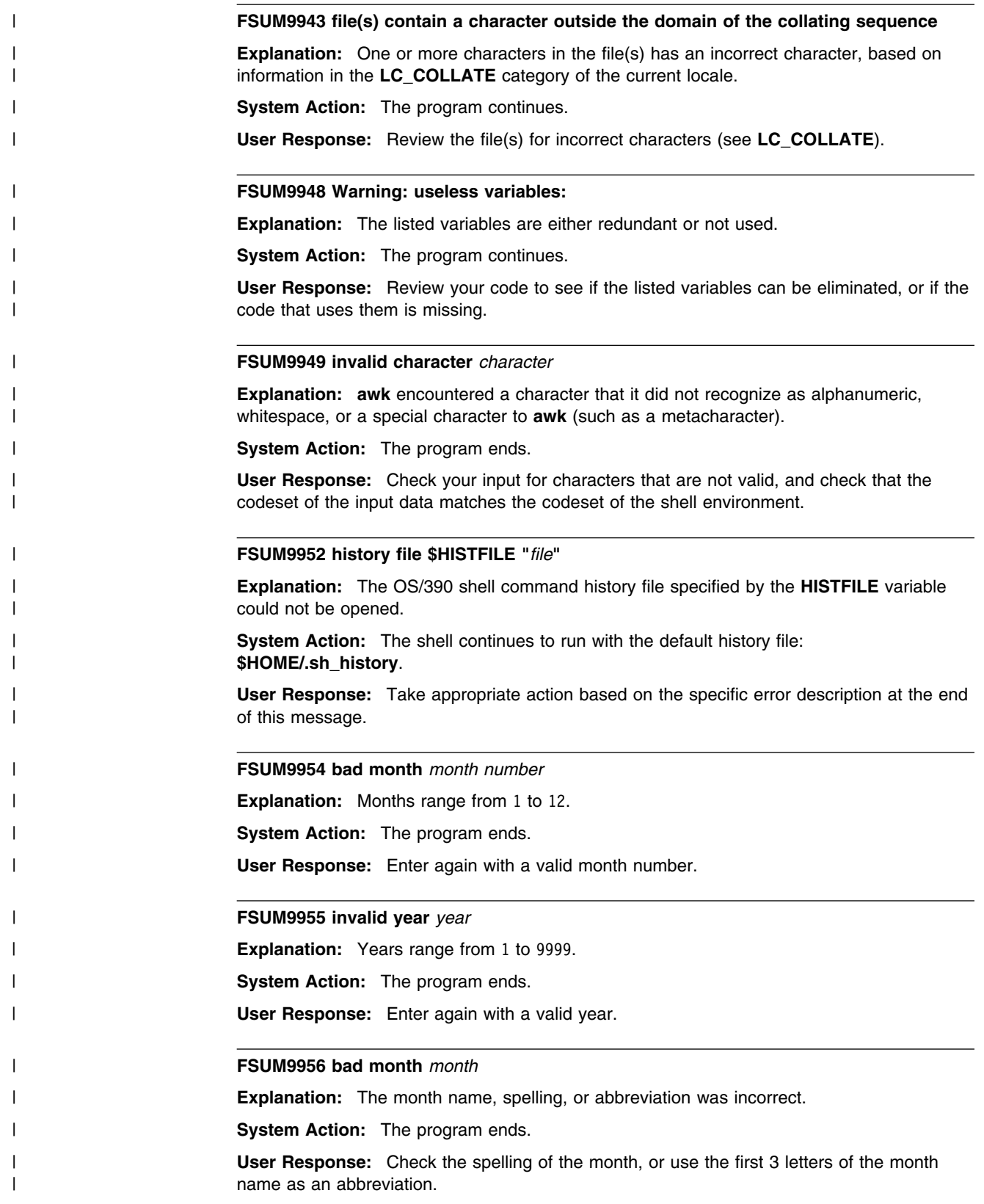

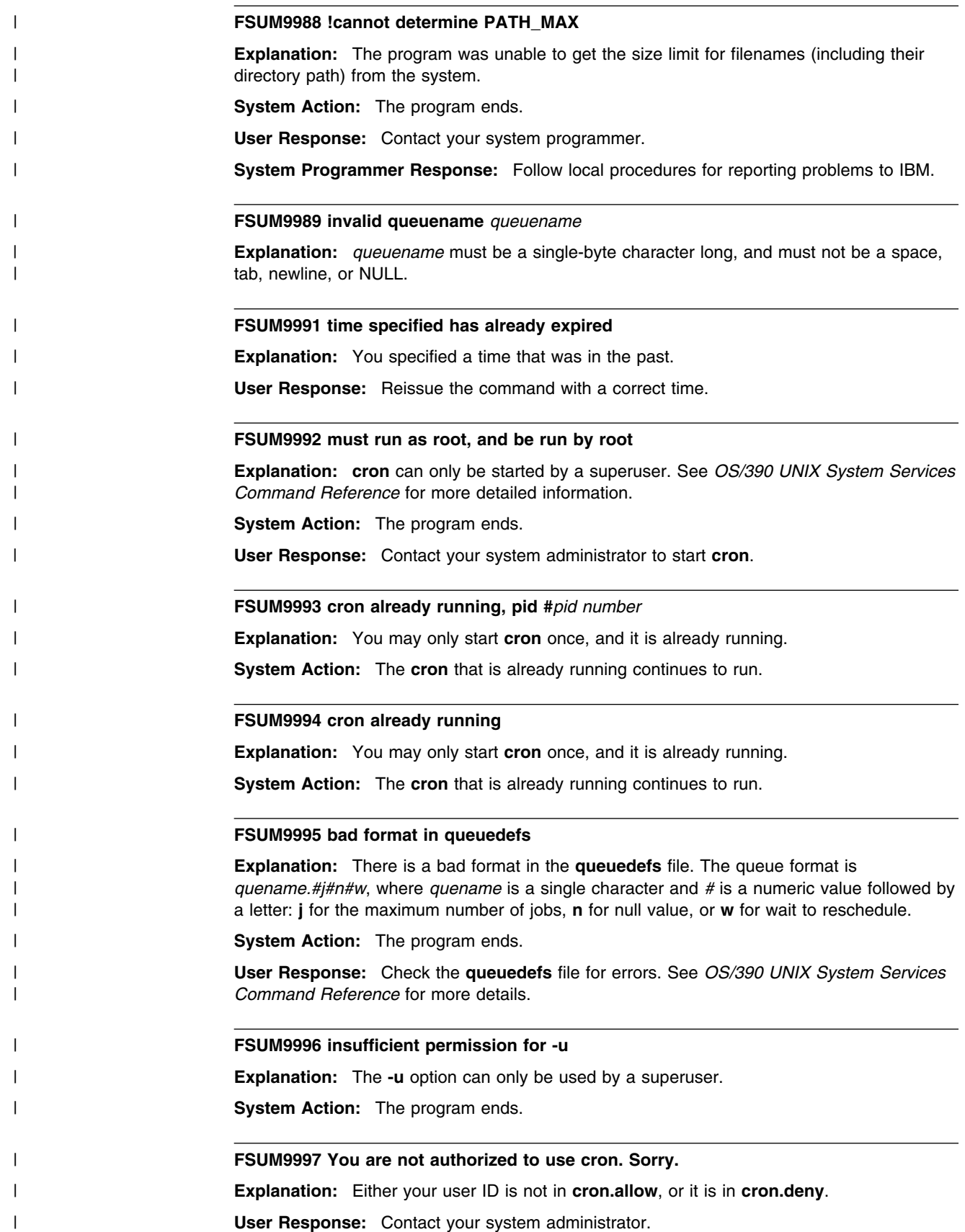

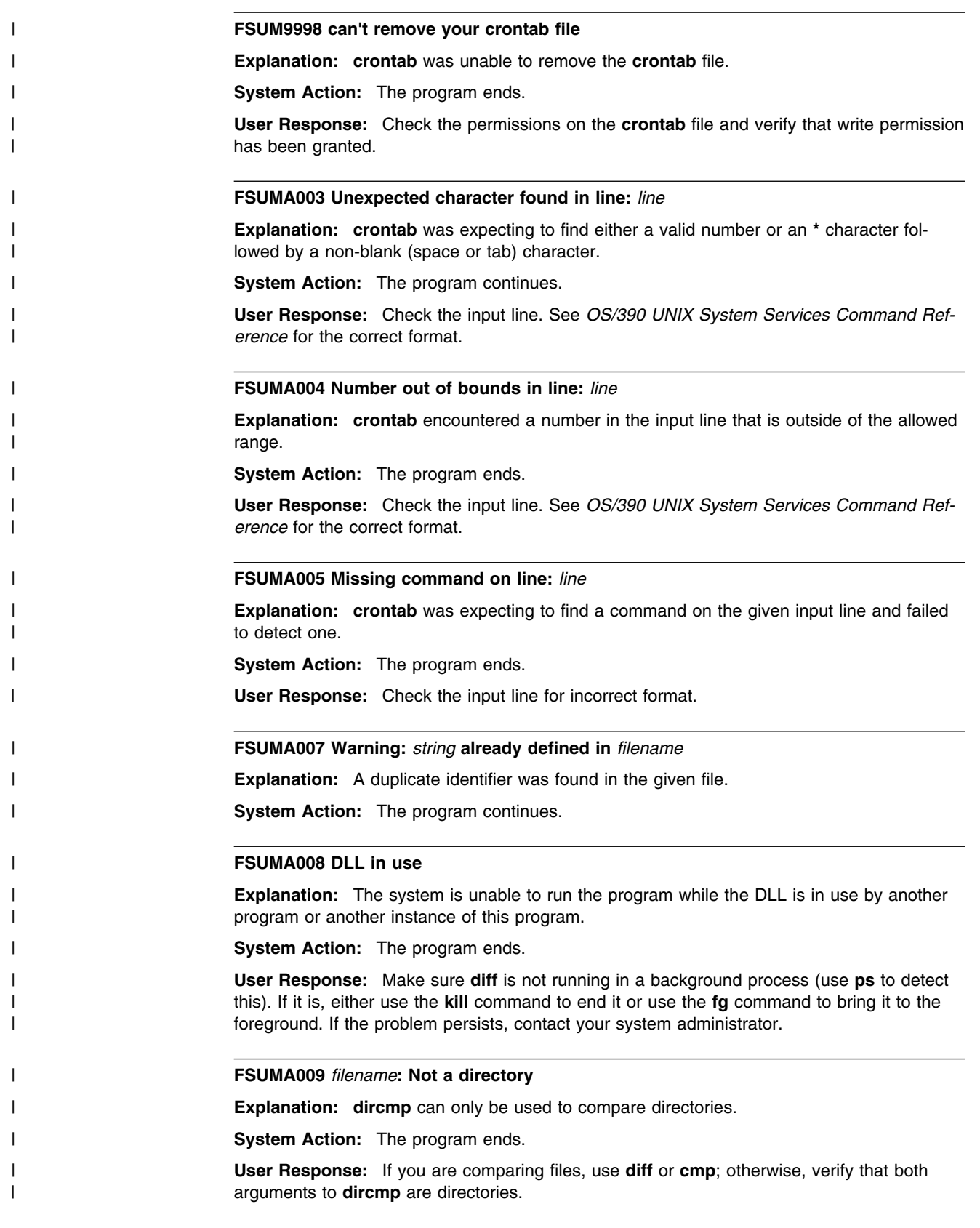

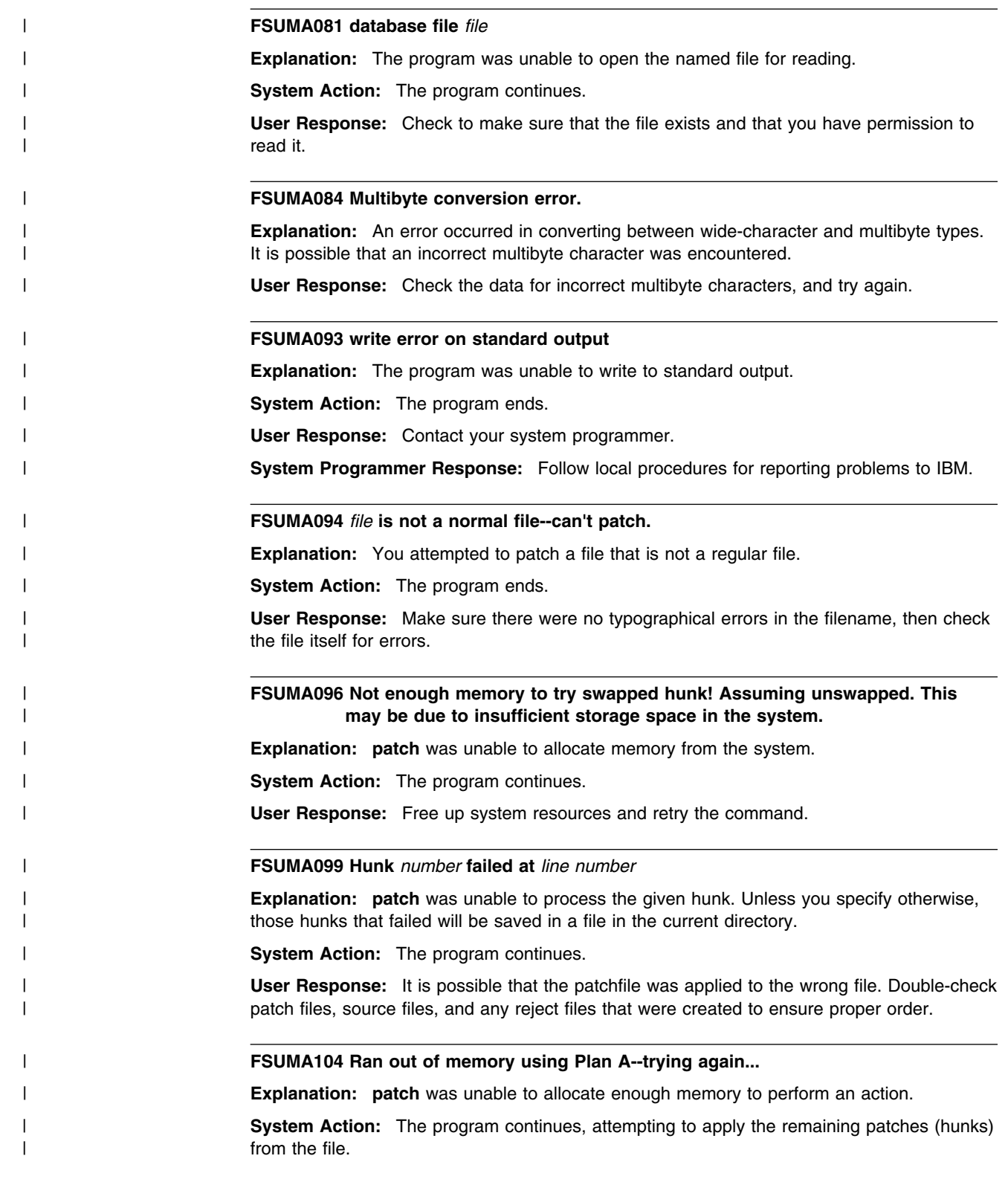

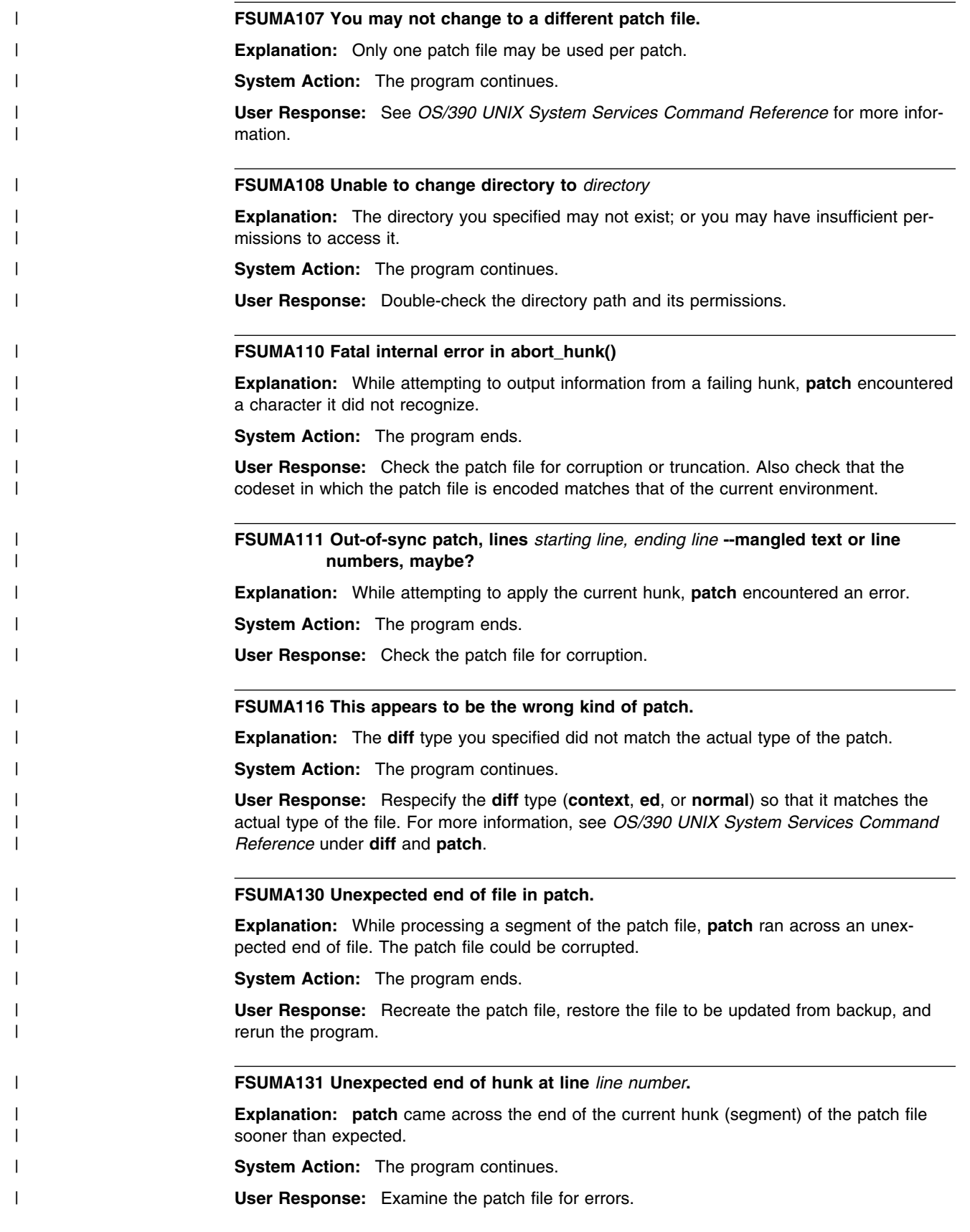

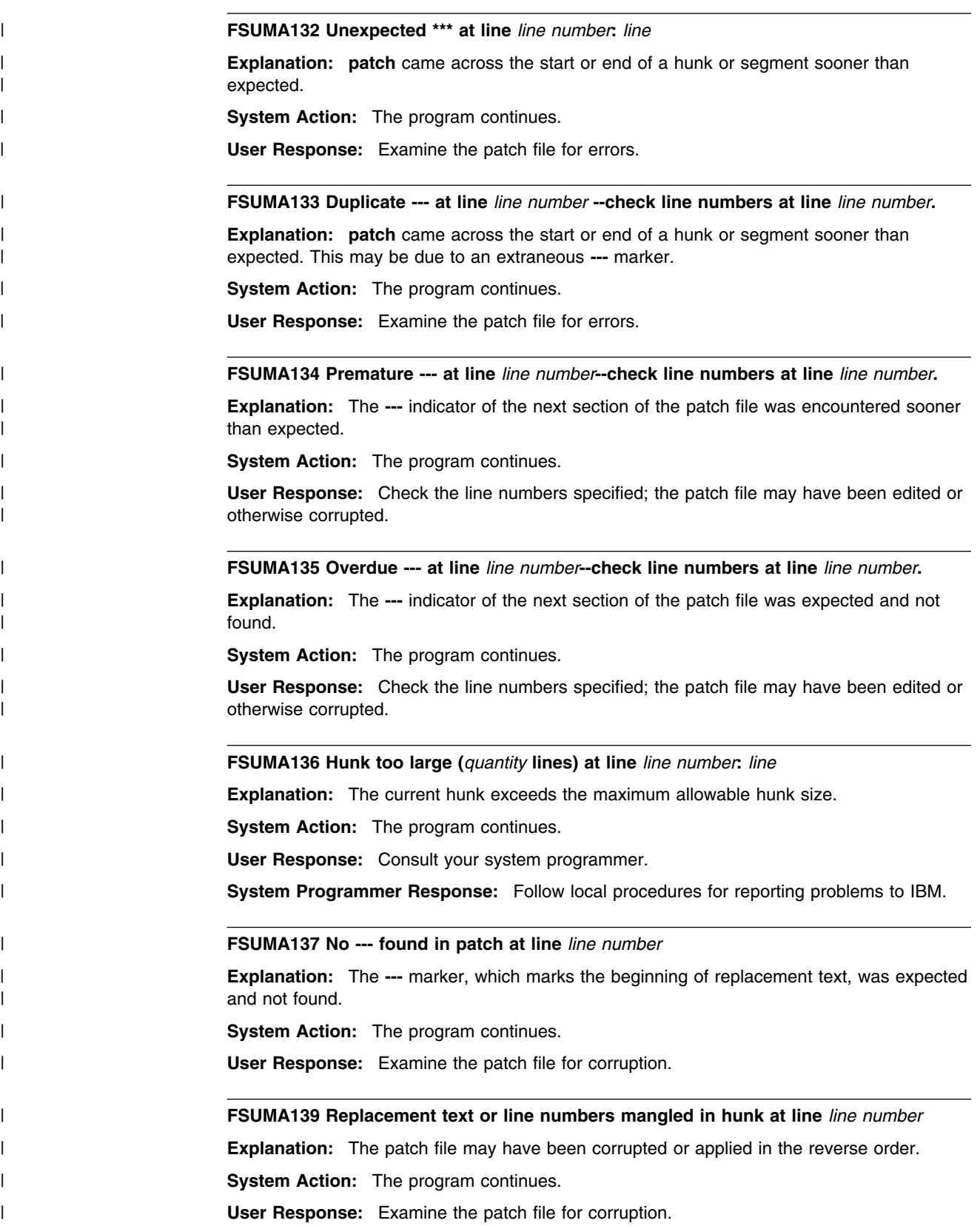

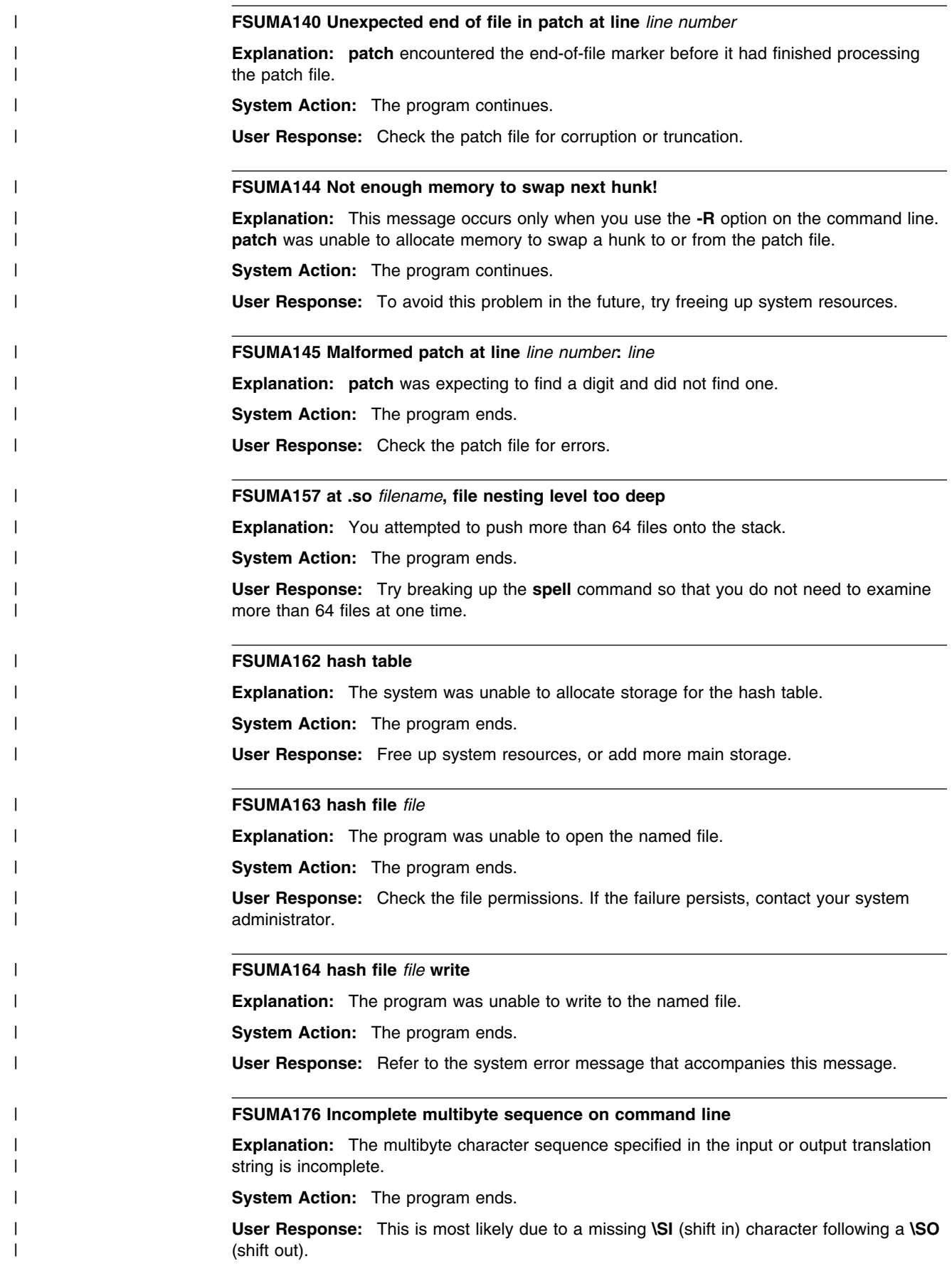

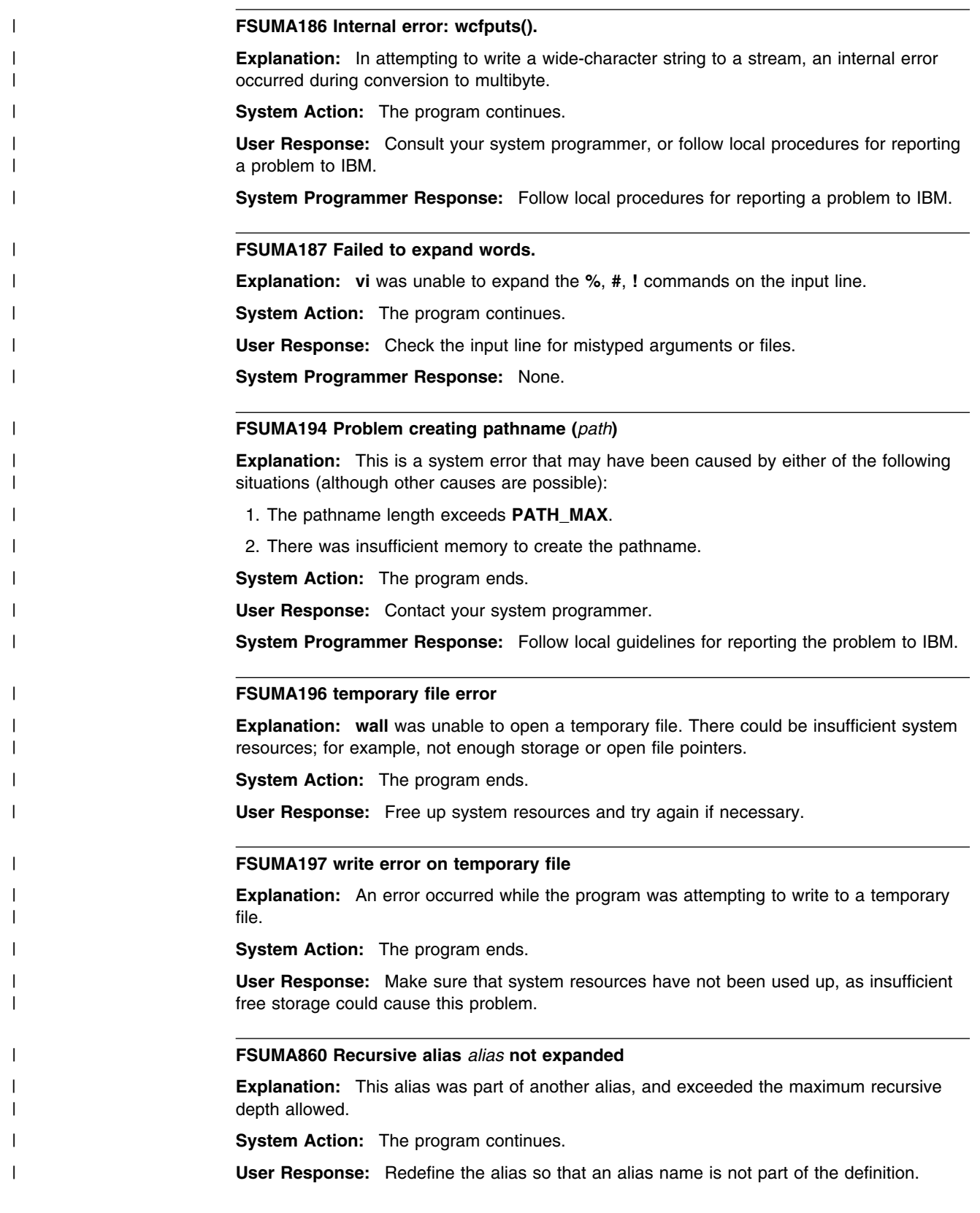

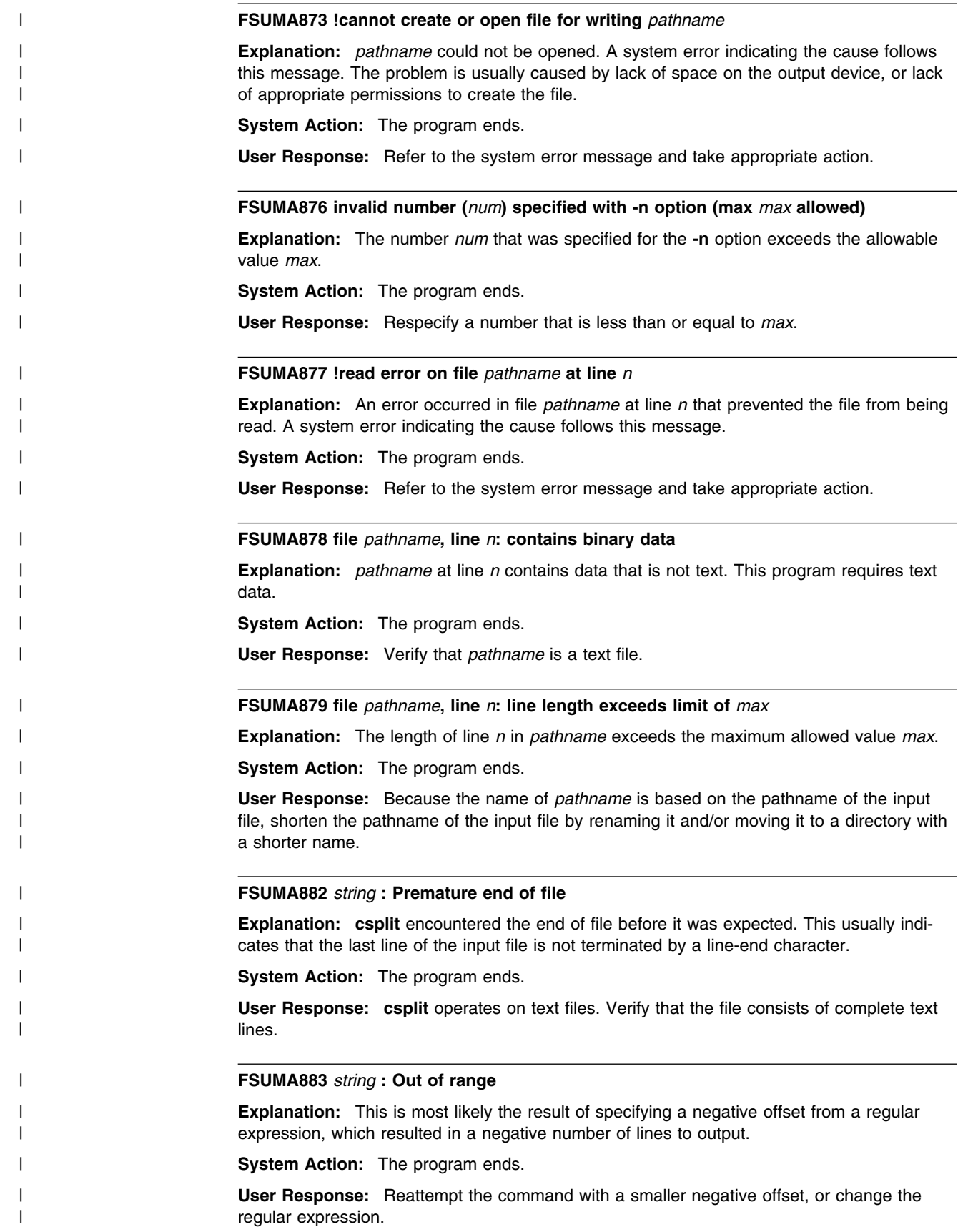

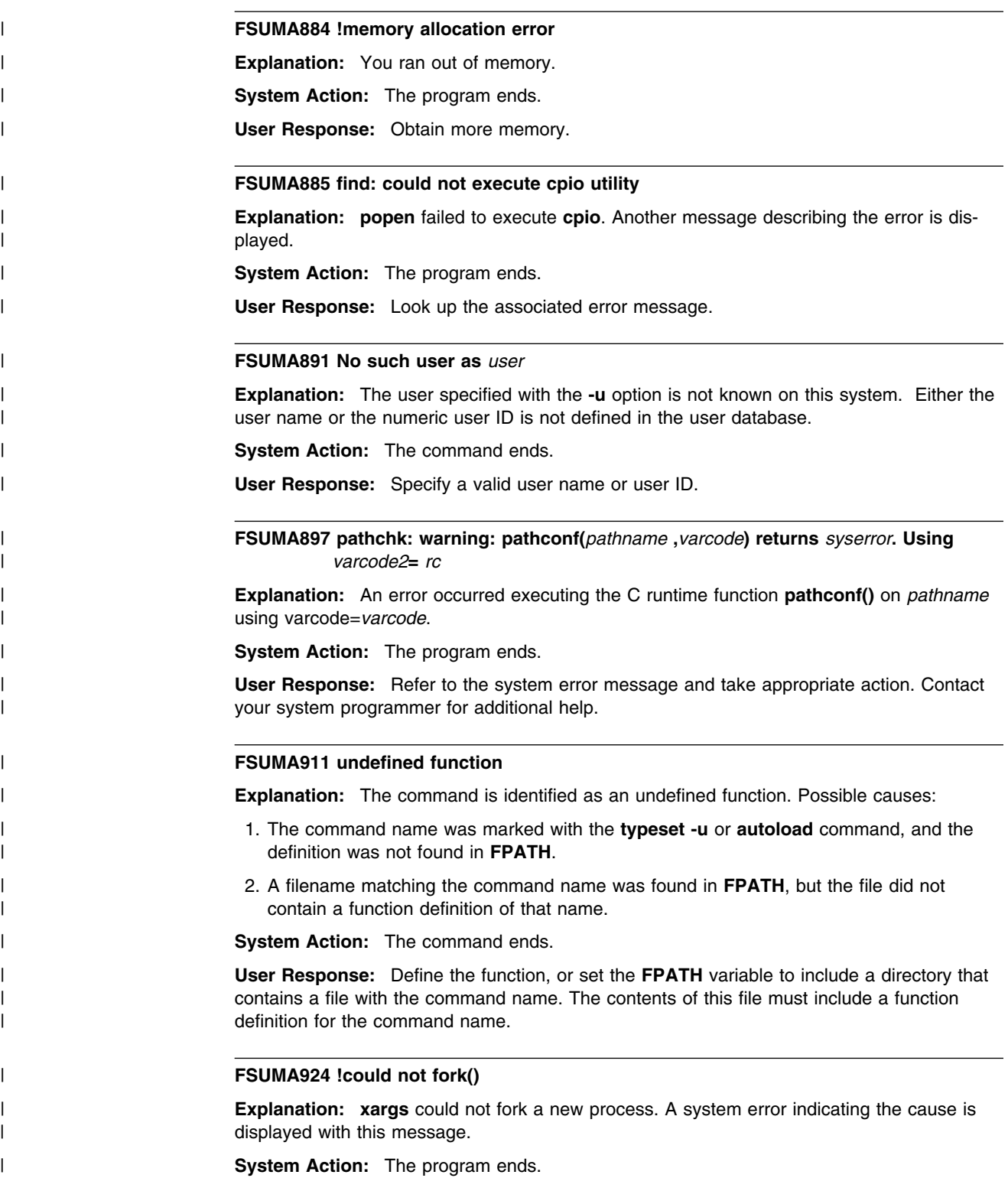

| **User Response:** Take appropriate action based on the reason code.

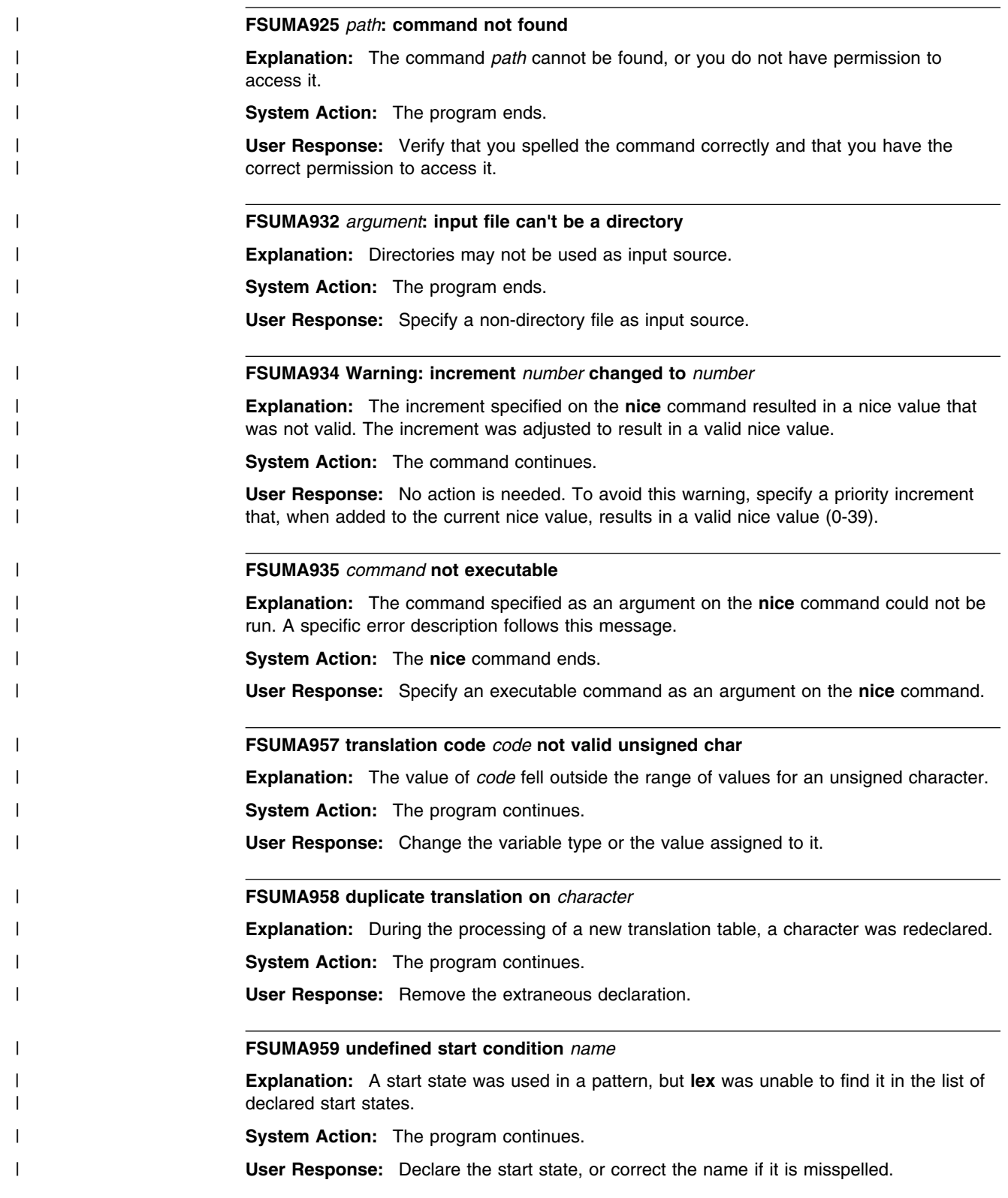

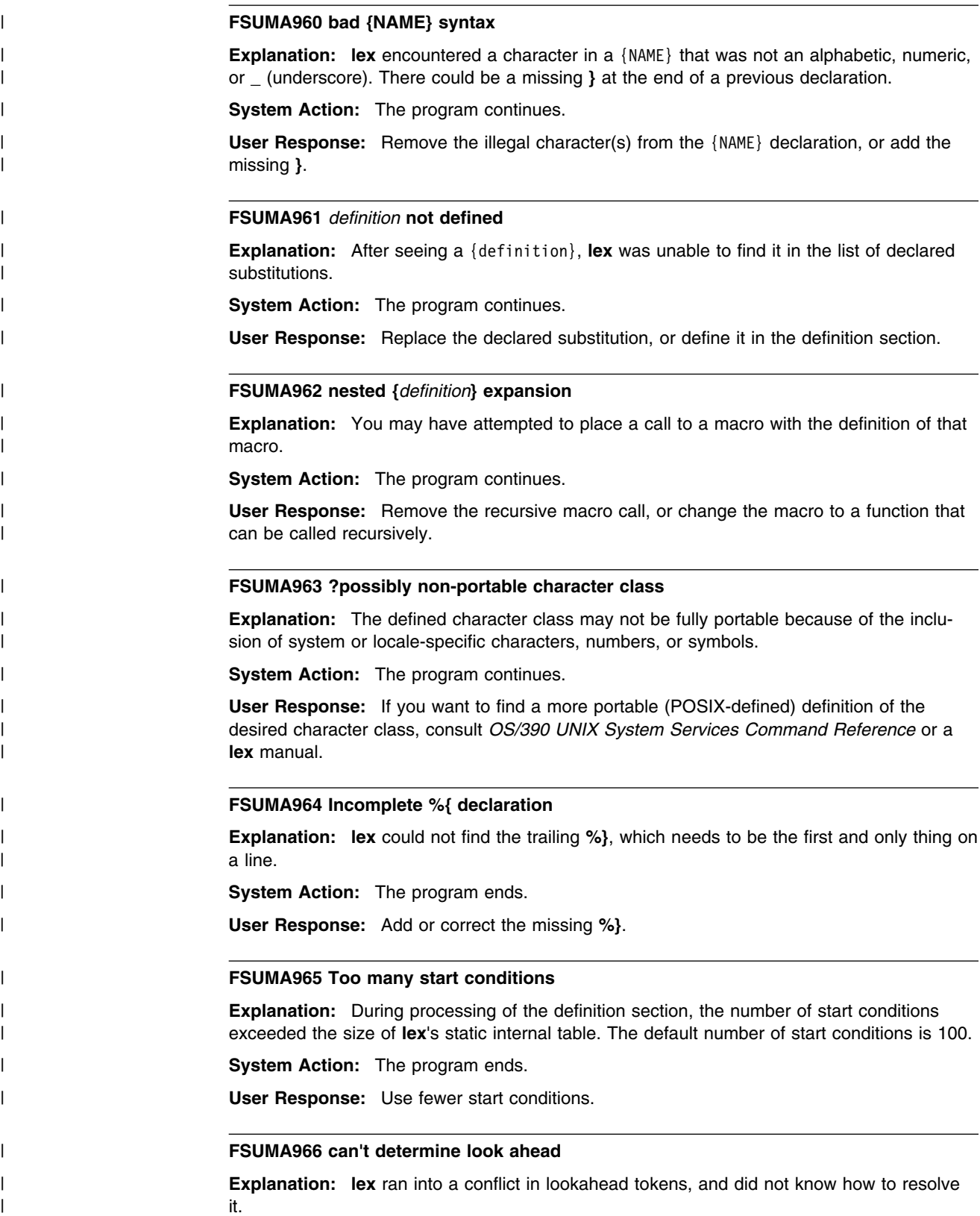

| **System Action:** The program continues.

| **User Response:** Simplify or expand the grammar rules to remove the conflict.
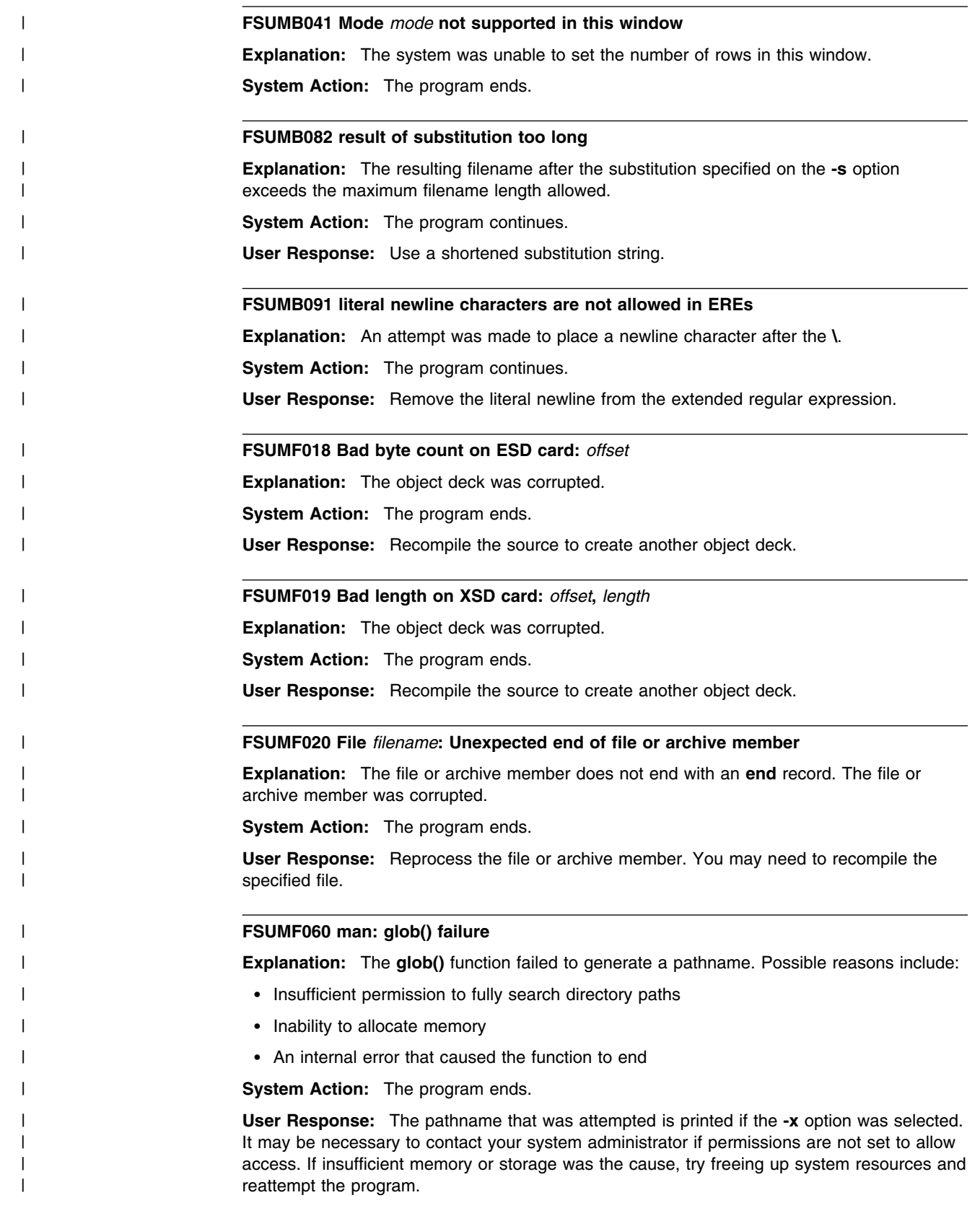

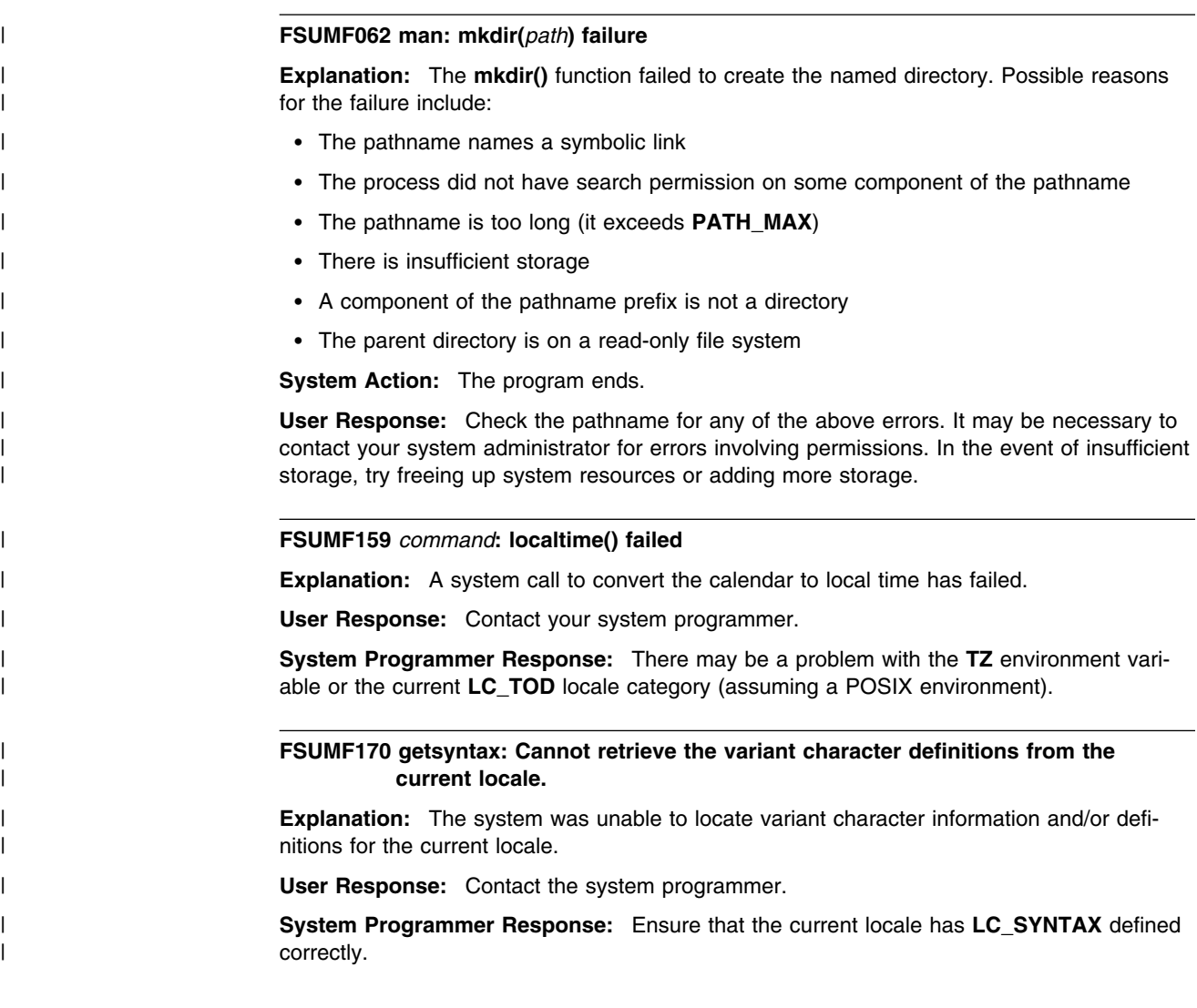

**Part 2. APARs OW42811 and OW42841: OS/390 MVS Library**

# **Chapter 5. APARs OW42811 and OW42841: OS/390 MVS System Messages**

## **5.1 BPX Messages**

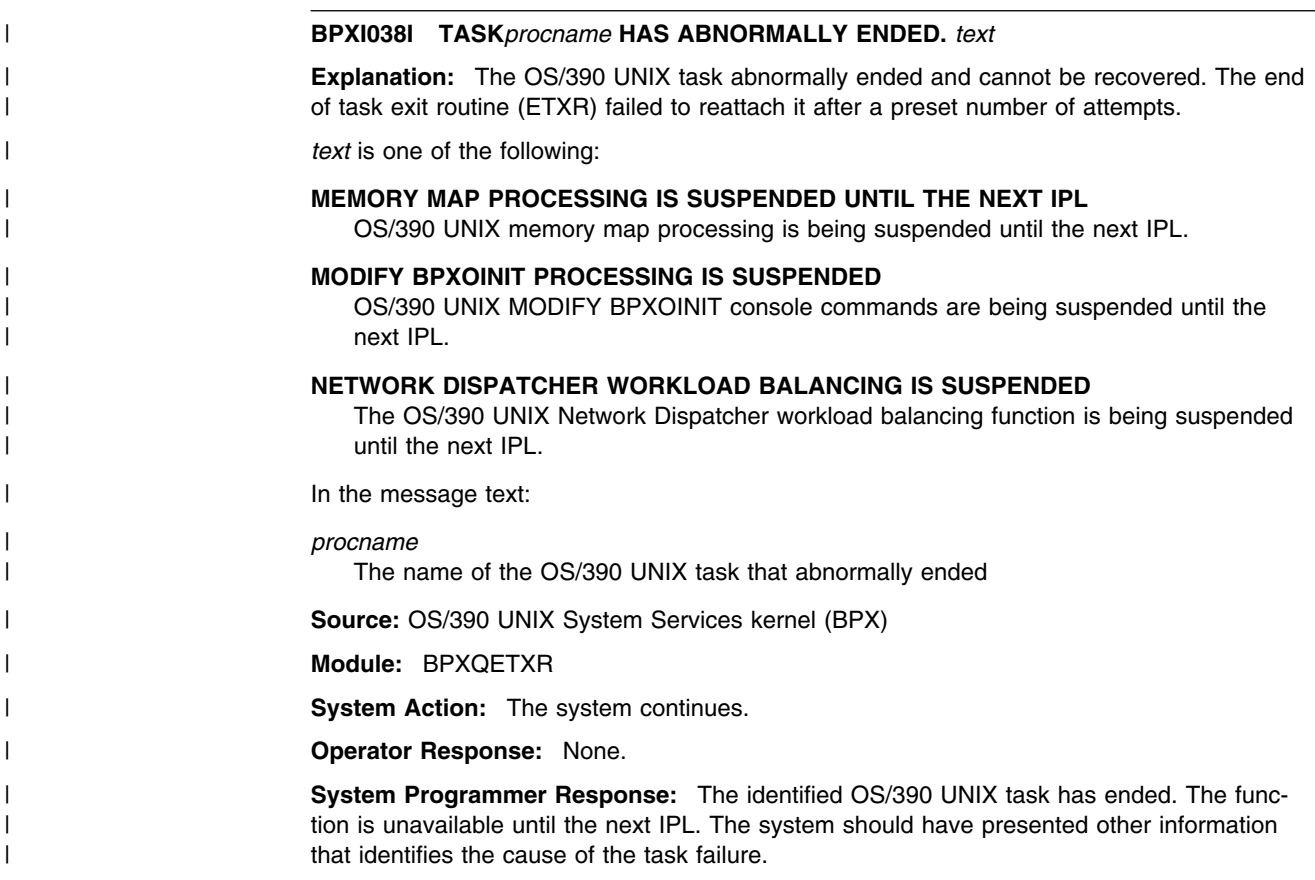

# **Chapter 6. APARs OW42811 and OW42841: OS/390 MVS Routing and Descriptor Codes**

## **6.1 BPX Messages**

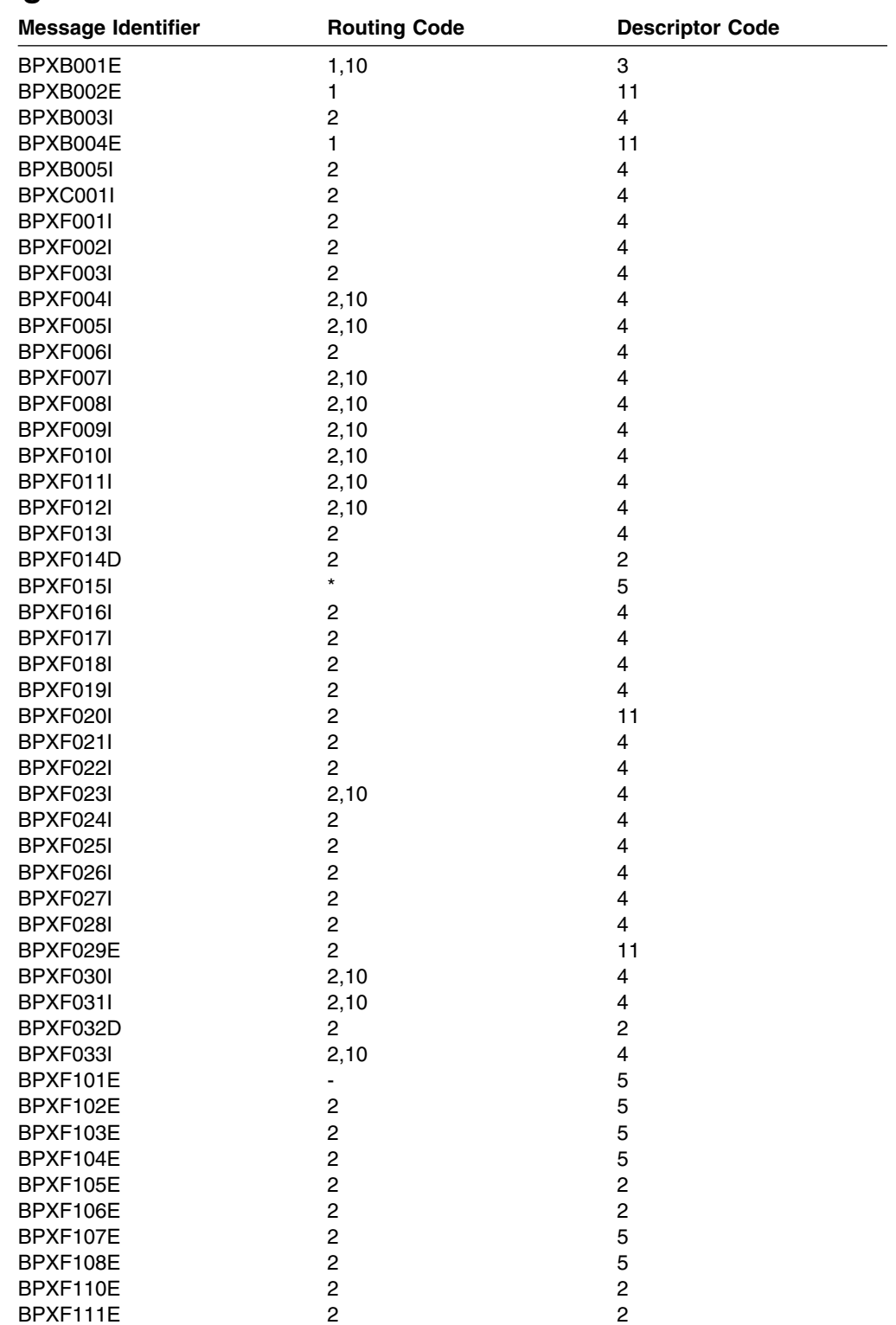

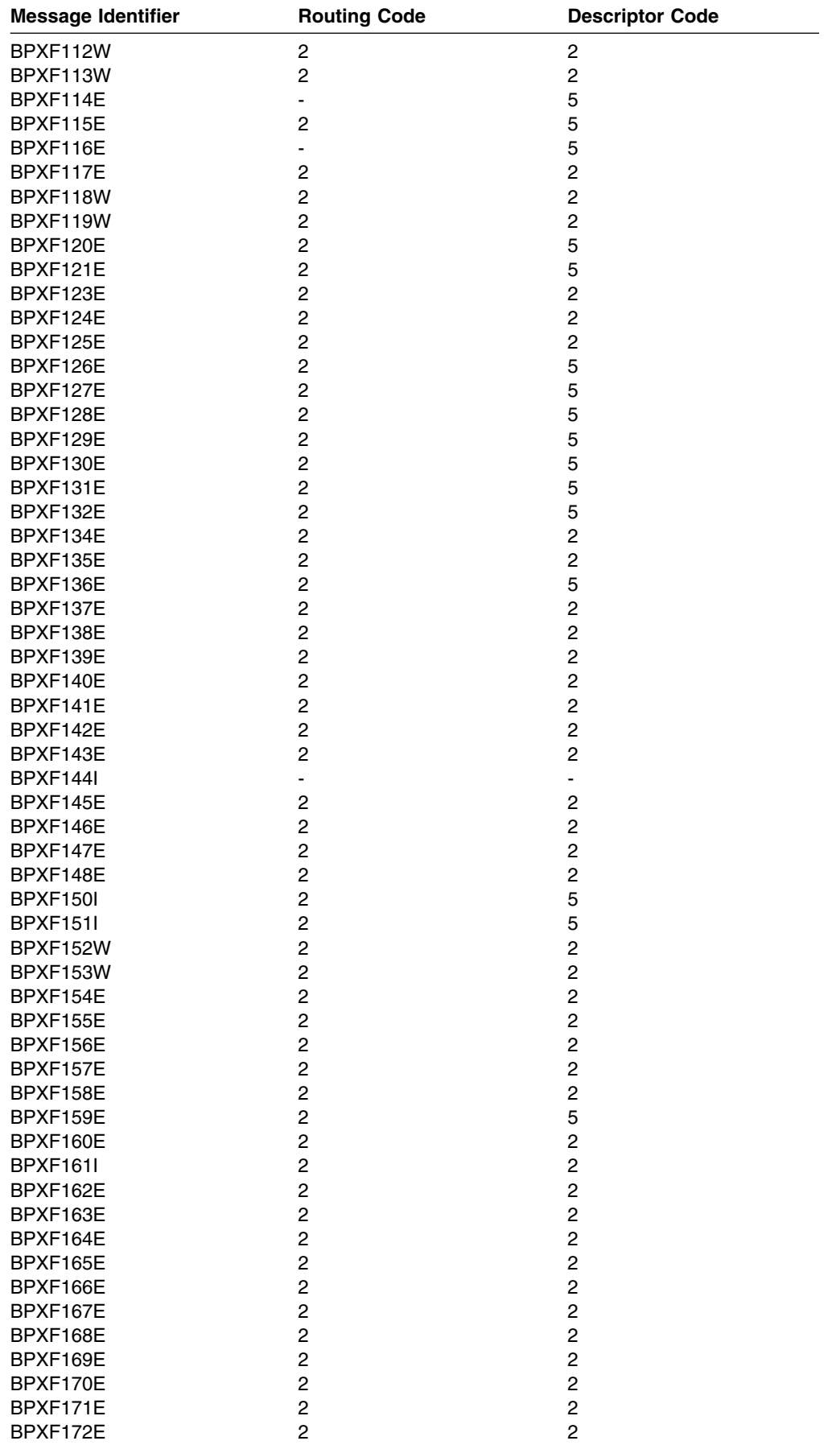

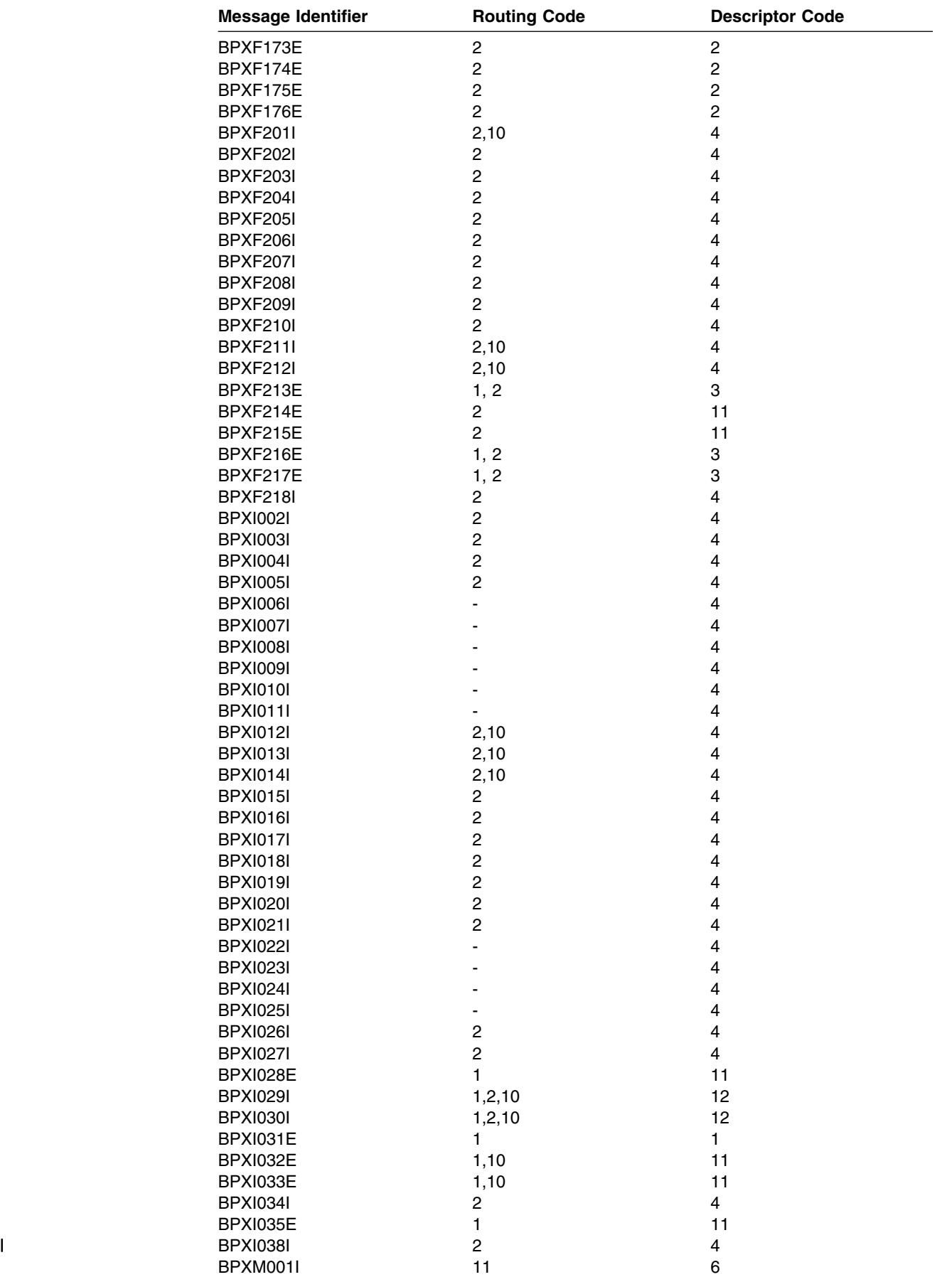

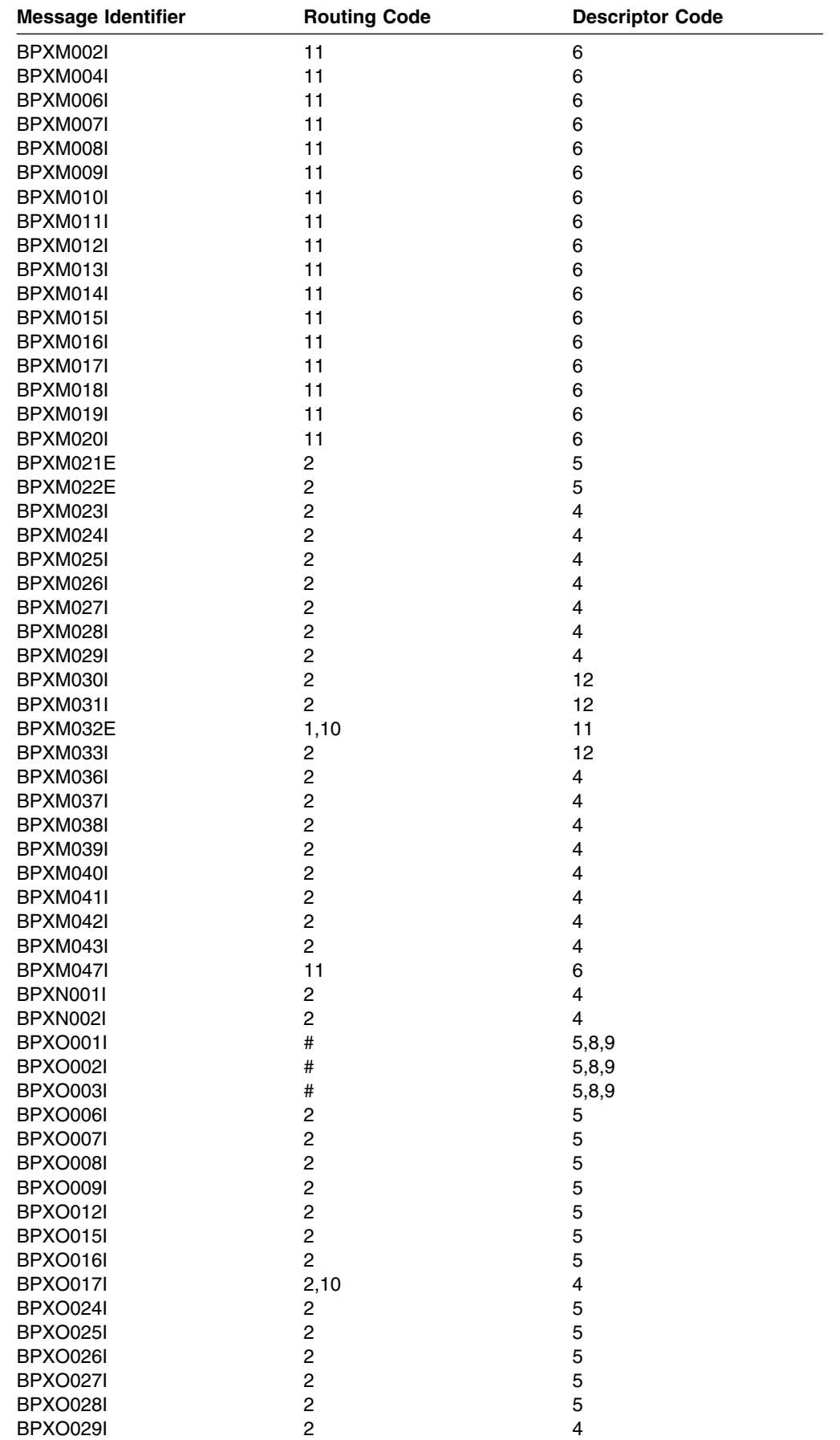

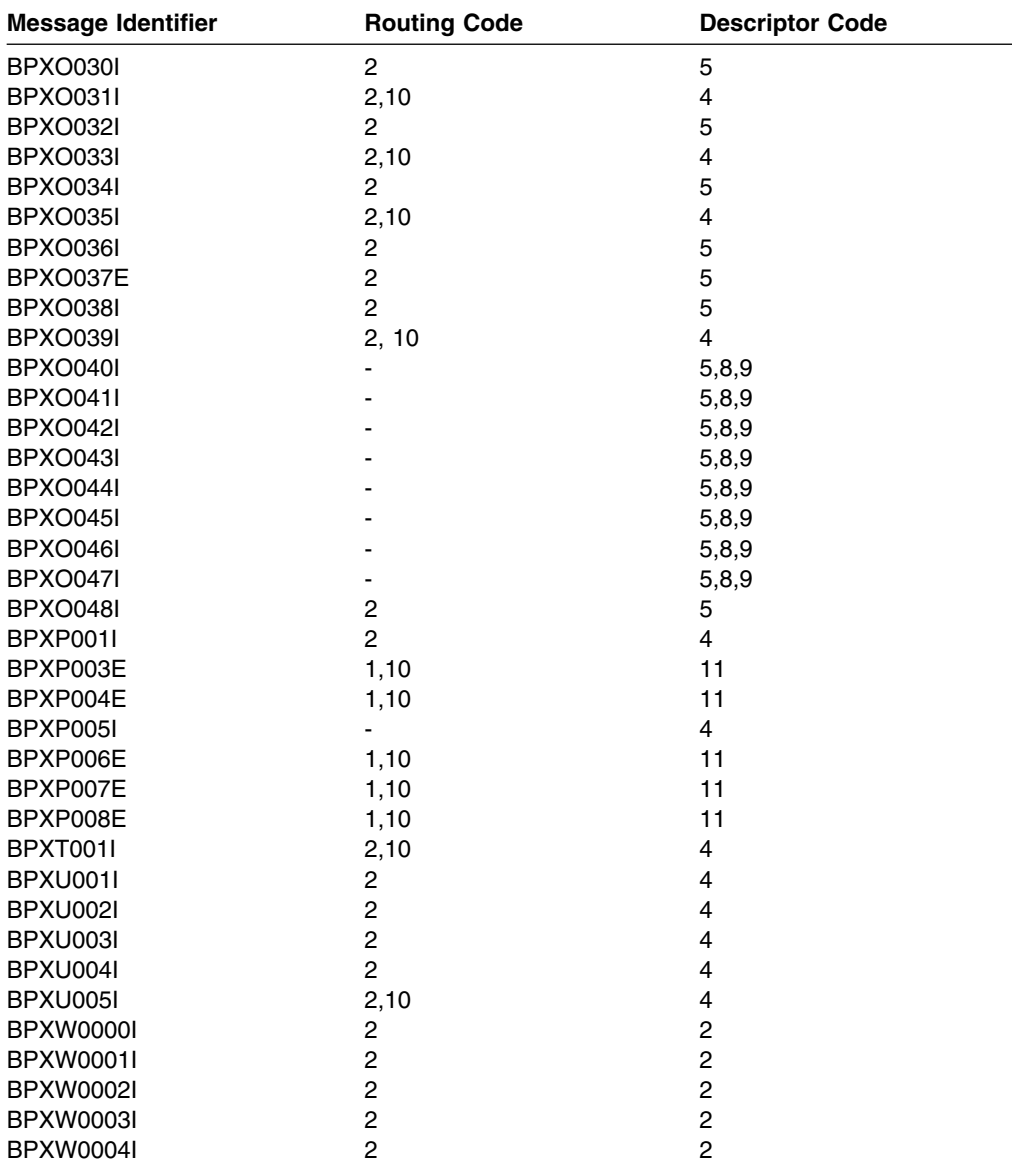

### **Notices**

This information was developed for products and services offered in the U.S.A.

IBM may not offer the products, services, or features discussed in this document in other countries. Consult your local IBM representative for information on the products and services currently available in your area. Any reference to an IBM product, program, or service is not intended to state or imply that only that IBM product, program, or service may be used. Any functionally equivalent product, program, or service that does not infringe any IBM intellectual property right may be used instead. However, it is the user's responsibility to evaluate and verify the operation of any non-IBM product, program, or service.

IBM may have patents or pending patent applications covering subject matter described in this document. The furnishing of this document does not give you any license to these patents. You can send license inquiries, in writing, to:

IBM Director of Licensing IBM Corporation North Castle Drive Armonk, NY 10504-1785 USA

For license inquiries regarding double-byte (DBCS) information, contact the IBM Intellectual Property Department in your country or send inquiries, in writing, to:

IBM World Trade Asia Corporation Licensing 2-31 Roppongi 3-chome, Minato-ku Tokyo 106, Japan

**The following paragraph does not apply to the United Kingdom or any other country where such provisions are inconsistent with local law:** INTER-NATIONAL BUSINESS MACHINES CORPORATION PROVIDES THIS PUBLICATION "AS IS" WITHOUT WARRANTY OF ANY KIND, EITHER EXPRESS OR IMPLIED, INCLUDING, BUT NOT LIMITED TO, THE IMPLIED WARRANTIES OF NON-INFRINGEMENT, MERCHANTABILITY OR FITNESS FOR A PARTIC-ULAR PURPOSE. Some states do not allow disclaimer of express or implied warranties in certain transactions, therefore, this statement may not apply to you.

This information could include technical inaccuracies or typographical errors. Changes are periodically made to the information herein; these changes will be incorporated in new editions of the publication. IBM may make improvements and/or changes in the product(s) and/or

the program(s) described in this publication at any time without notice.

Any references in this information to non-IBM Web sites are provided for convenience only and do not in any manner serve as an endorsement of those Web sites. The materials at those Web sites are not part of the materials for this IBM product and use of those Web sites is at your own risk.

IBM may use or distribute any of the information you supply in any way it believes appropriate without incurring any obligation to you.

Licensees of this program who wish to have information about it for the purpose of enabling: (i) the exchange of information between independently created programs and other programs (including this one) and (ii) the mutual use of the information which has been exchanged, should contact:

IBM Corporation Mail Station P300 2455 South Road Poughkeepsie, NY 12601-5400 USA

Such information may be available, subject to appropriate terms and conditions, including in some cases, payment of a fee.

The licensed program described in this information and all licensed material available for it are provided by IBM under terms of the IBM Customer Agreement, IBM International Program License Agreement, or any equivalent agreement between us.

If you are viewing this information softcopy, the photographs and color illustrations may not appear.

### **Programming Interface Information**

This book is intended to help the customer plan for, customize, operate, manage, and maintain an OS/390 system with OS/390 UNIX System Services (OS/390 UNIX).

This book primarily documents intended Programming Interfaces that allow the customer to write programs that use OS/390 UNIX.

This book also documents information that is NOT intended to be used as Programming Interfaces of OS/390 UNIX. This information is identified where it

occurs, either by an introductory statement to a chapter or section or by the following marking:

NOT Programming Interface information

 $\overline{\phantom{a}}$  End of NOT Programming Interface information  $\overline{\phantom{a}}$ 

### **Trademarks**

The following terms are trademarks of the IBM Corporation in the United States or other countries or both:

 AnyNet CICS CICS/ESA DFSMS/MVS DFSMSdfp DFSMShsm IBM

 IMS Language Environment OS/390 RACF RMF VTAM

Lotus, Domino, and Lotus Go Webserver are trademarks of the Lotus Development Corporation.

Microsoft, Windows, Windows NT, and the Windows logo are trademarks of Microsoft Corporation in the United States and/or other countries.

UNIX is a registered trademark of The Open Group in the United States and other countries.

Other company, product, and service names may be trademarks or service marks of others:

DFS Transarc Corporation

## **Index**

# **Special Characters**

**/etc directory** putting USERIDALIASTABLE in 12 **/usr/sbin/unmount 32**

## **A**

**abend code** 0F4 30 **address space** canceling 16 **ALTUSER command 6**

### **B**

**BPXPRMLI parmlib member** keeping reconfigurable parameters in 22 **BPXPRMxx parmlib member** dynamically adding filetypes to 22 dynamically changing values of 20 switching to different members 22 **bpxstop 18**

# **C**

**cancel** processes 15 **CANCEL command** stopping processes 16 stopping address space 16 **command changes** shell 3 **command, shell** rm 39 **commands** Interprocess Communication (IPC) 31 **confighfs shell command** expanding the HFS 33 **CTnBPXxx parmlib member** for tracing 25 **CTRACE buffer size** increasing the 26 **CTRACE statement** customizing in BPXPRMxx 7

## **D**

**DCE** recovery 31 **display** information about processes ps shell command 26

**display** *(continued)* status of the kernel 26 **DISPLAY command 26 DISPLAY OMVS command** displaying current PFSes 22 **dump** how to take a 27

## **E**

**events** tracing 25

### **F**

**failure** file system 30 file system type 30 kernel 30 system services 30 **failure recovery 30 file** deleting 39 erasing 39 **file descriptor not available message 7 file system** managing 32 slow response time 33 **files** remove old 35 **FILESYSTYPE statement** dynamically adding 22

### **H**

**HFS (hierarchical file system)** data set managing 32 expanding the 33 handling slow response time 33 managing 32 reducing size of 32

## **I**

**interface changes 3 Interprocess Communication (IPC)** managing 31 **IPC (Interprocess Communication)** managing 31 **IPCMSGNIDS** dynamically changing 22

#### **IPCSEMNIDS** dynamically changing 22 **IPCSHMGPAGES** dynamically changing 22 **IPCSHMNIDS** dynamically changing 22 **IPL** shutting down system first 17

# **J**

**JES2 maintenance** partial shutdown of OS/390 UNIX 19

# **K**

**kernel** failure 30 taking dump of a 27 **kill shell command** stopping processes 15

## **M**

**MAXASSIZE statement** customizing in BPXPRMxx 7 **MAXCPUTIME statement** customizing in BPXPRMxx 7 **MAXFILEPROC statement** customizing in BPXPRMxx 7 **MAXMMAPAREA statement** customizing in BPXPRMxx 8 **MAXPROCSYS statement** customizing in BPXPRMxx 8 dynamically changing 21 **MAXPROCUSER statement** customizing in BPXPRMxx 8 **MAXPTYS statement** customizing in BPXPRMxx 9 dynamically changing 21 **MAXRTYS statement** customizing in BPXPRMxx 9 dynamically changing 21 **MAXSOCKETS parameter** increasing value of 24 **MAXSPACE** determining the value of 29 increasing the value of 29 **MAXTHREADS statement** customizing in BPXPRMxx 9 **MAXTHREADTASKS statement** customizing in BPXPRMxx 9 **MAXUIDS statement** customizing in BPXPRMxx 10 **message** BPXF014D 30 **MODIFY command 16** stopping processes 15 **multiple sockets** activating for first time 23

## **N**

**Notices 77**

# **O**

**OMVS parameter** TRACE command 26 **OPEN\_MAX variable 7 operation 15 operator commands** list of changes 3

### **P**

 **parmlib member** BPXPRMLI 22 **partial shutdown** for JES2 maintenance 19 **PID (process ID)** displaying 15 **poe shell command 3 PRIORITYGOAL statement** customizing in BPXPRMxx 10 **PRIORITYPG statement** customizing in BPXPRMxx 10 **problem determination** taking a dump 27 **process** canceling 16 ID displaying 15 stopping with the CANCEL command 16 with the kill command 15 **process IDs, Listing 41 ps shell command** displaying processes with 26

# **R**

```
recovery
  DCE components 31
  failure 30
  file system 30
  file system type 30
  system services 30
remove
  old files 35
```
**return code** EMVSPFSFILE 30 EMVSPFSPERM 30 **rm shell command 39**

## **S**

**sending** messages to users 17 **SET OMVS command** dynamically changing values of BPXPRMxx parmlib members 20 for a process 20 switching to different BPXPRMxx members dynamically 22 **SET OMVS RESET command** dynamically changing values of BPXPRMxx parmlib members 20 for a process 20 **SETOMVS command** dynamically changing values of BPXPRMxx parmlib members 20 for a process 20 **SETOMVS RESET command** dynamically adding physical file systems to BPXPRMxx 22 **SETOMVS SYNTAXCHECK command 20 shell command** skulker 35 **shell commands** list of changes to 3 **shutdown** partial 19 planned 17 **shutting down** partial, for JES2 maintenance 19 system before an IPL 17 **single sockets** activating for first time 23 **skulker shell command 35 sockets** activating multiple 23 single 23 **STEPLIBLIST statement** customizing in BPXPRMxx 10 **stopping** processes 15 thread 16 **SYSOMVS parameter value** DISPLAY TRACE command 27 TRACE command 25 **system** shutting down before an IPL 17 **system limits** defining 7

### **T**

```
temporary files
  remove 35
thread
  canceling 16
TRACE command 25
tracing events 25
```
## **U**

**user processes** taking dump of a 27 **USERIDALIASTABLE statement** customizing in BPXPRMxx 12

### **W**

**wall command 17**

### **Communicating Your Comments to IBM**

OS/390

UNIX System Services: APARs OW42811 and OW42841

If you especially like or dislike anything about this book, please use one of the methods listed below to send your comments to IBM. Whichever method you choose, make sure you send your name, address, and telephone number if you would like a reply.

Feel free to comment on specific errors or omissions, accuracy, organization, subject matter, or completeness of this book. However, the comments you send should pertain to only the information in this manual and the way in which the information is presented. To request additional publications, or to ask questions or make comments about the functions of IBM products or systems, you should talk to your IBM representative or to your IBM authorized remarketer.

When you send comments to IBM, you grant IBM a nonexclusive right to use or distribute your comments in any way it believes appropriate without incurring any obligation to you.

If you are mailing a reader's comment form (RCF) from a country other than the United States, you can give the RCF to the local IBM branch office or IBM representative for postage-paid mailing.

- If you prefer to send comments by mail, use the RCF at the back of this book.
- If you prefer to send comments by FAX, use this number:
	- FAX: (International Access Code)+1+914+432-9405
- If you prefer to send comments electronically, use one of these network IDs:
	- IBM Mail Exchange: USIB6TC9 at IBMMAIL
	- Internet e-mail: mhvrcfs@us.ibm.com
	- World Wide Web: http://www.ibm.com/s390/os390/

Make sure to include the following in your note:

- Title and publication number of this book
- Page number or topic to which your comment applies

Optionally, if you include your telephone number, we will be able to respond to your comments by phone.

## **Reader's Comments — We'd Like to Hear from You**

**OS/390**

#### **UNIX System Services: APARs OW42811 and OW42841**

You may use this form to communicate your comments about this publication, its organization, or subject matter, with the understanding that IBM may use or distribute whatever information you supply in any way it believes appropriate without incurring any obligation to you. Your comments will be sent to the author's department for whatever review and action, if any, are deemed appropriate.

**Note:** Copies of IBM publications are not stocked at the location to which this form is addressed. Please direct any requests for copies of publications, or for assistance in using your IBM system, to your IBM representative or to the IBM branch office serving your locality.

Today's date:

What is your occupation?

Newsletter number of latest Technical Newsletter (if any) concerning this publication:

How did you use this publication?

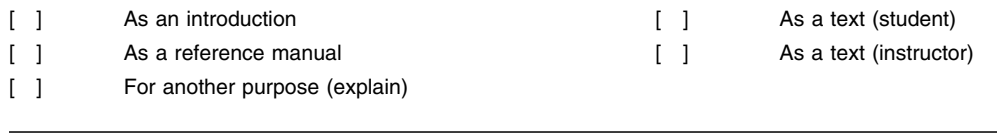

Is there anything you especially like or dislike about the organization, presentation, or writing in this manual? Helpful comments include general usefulness of the book; possible additions, deletions, and clarifications; specific errors and omissions.

Page Number: Comment:

Name Address and Address and Address and Address and Address and Address and Address and Address and Address and A

Company or Organization

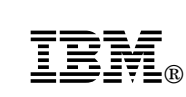

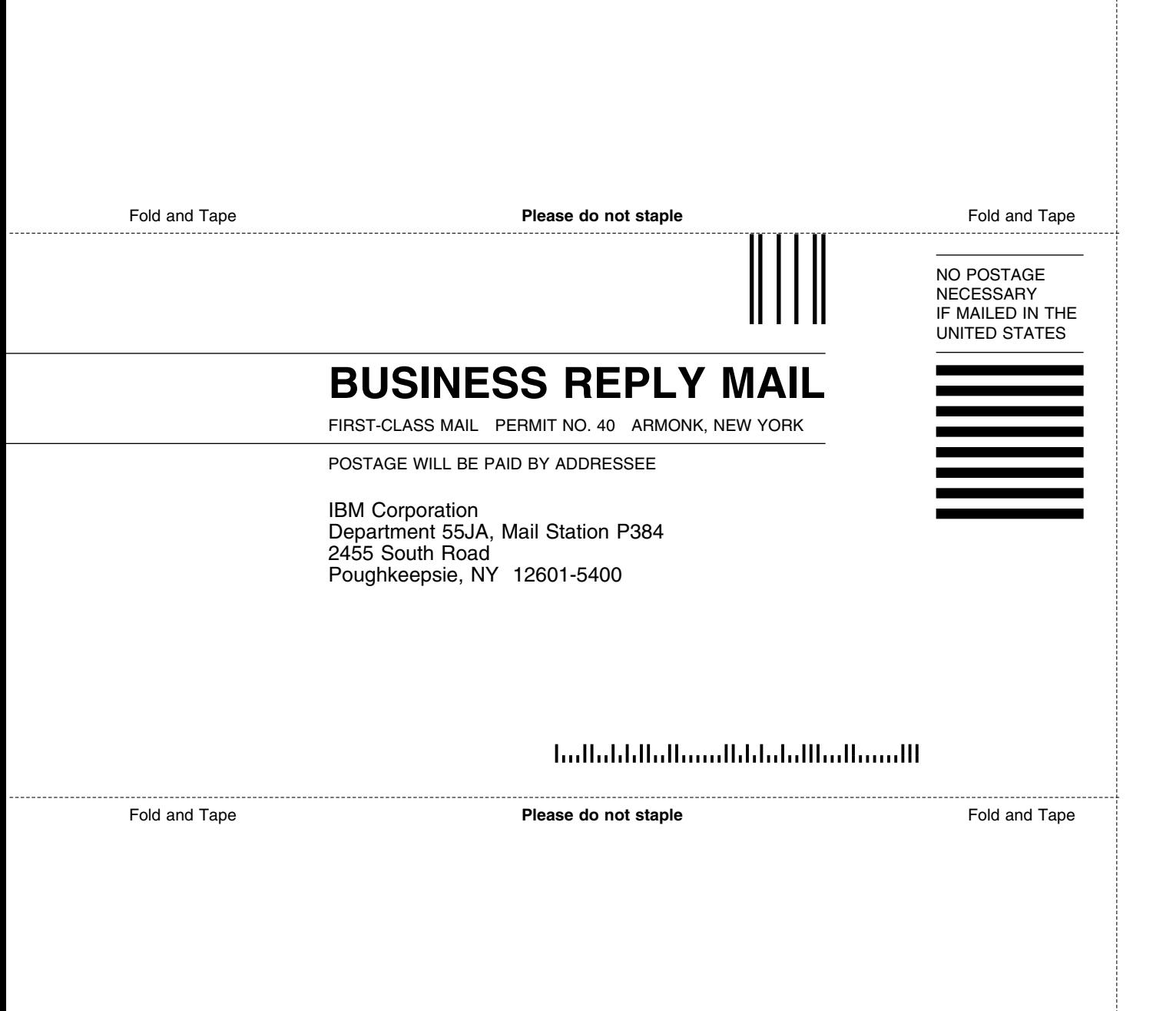

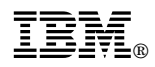

Program Number: 5647-A01

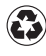

Printed in the United States of America on recycled paper containing 10% recovered post-consumer fiber.